## *Solarer Laderegler mit vielfältigen Zusatz-Funktionen. Energie-Management-Funktionen, Generator-Steuerung, Diebstahl-Sicherung, Datenerfassung mit Fernabfrage, Internet-Anbindung und vieles mehr. Die Kostengünstige "all in one"-Komplett-Lösung für Solar-Anlagen. Auch für Windgeneratoren geeignet*

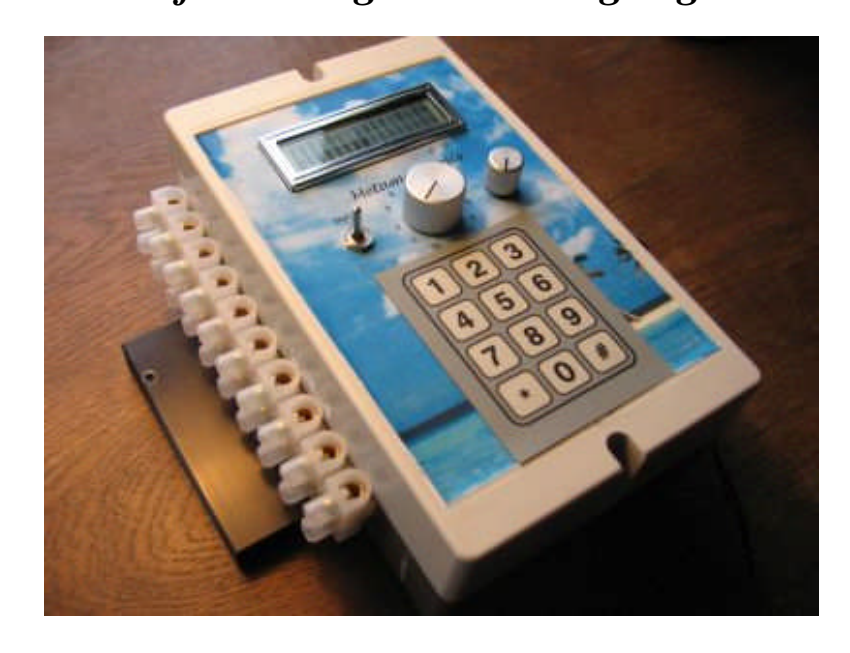

*Hinweis: Dies ist ein aktives Dokument und es kann durch klicken auf die Seitennummer oder auf den blau hinterlegten Text mit gleichzeitig gedrückter Strg-Taste auf die Seite gesprungen werden.*

### **Inhaltsverzeichnis**

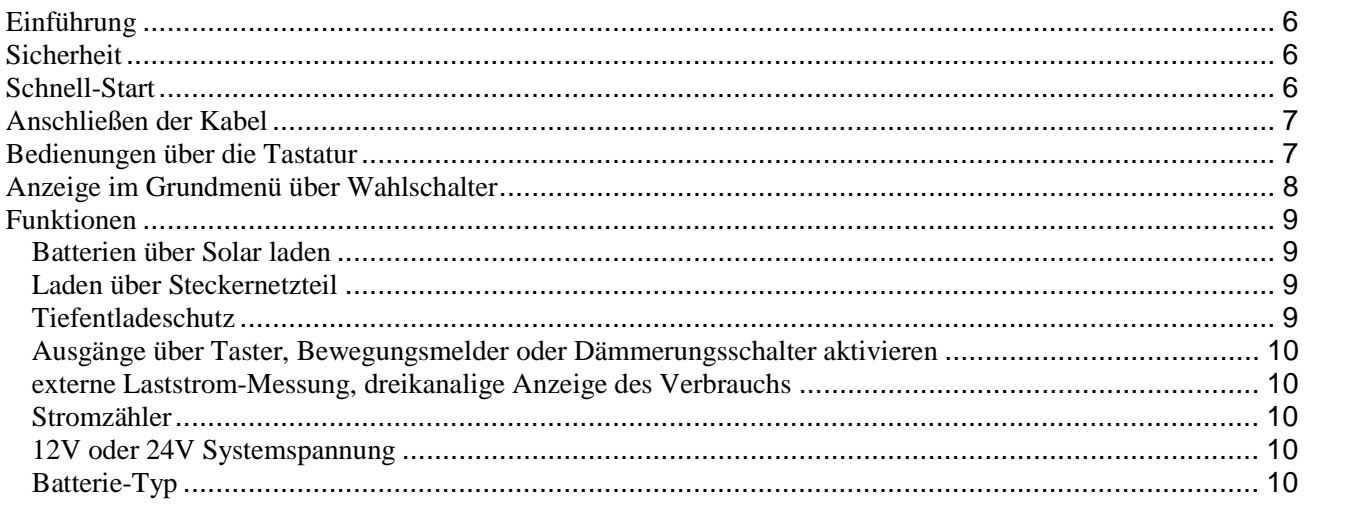

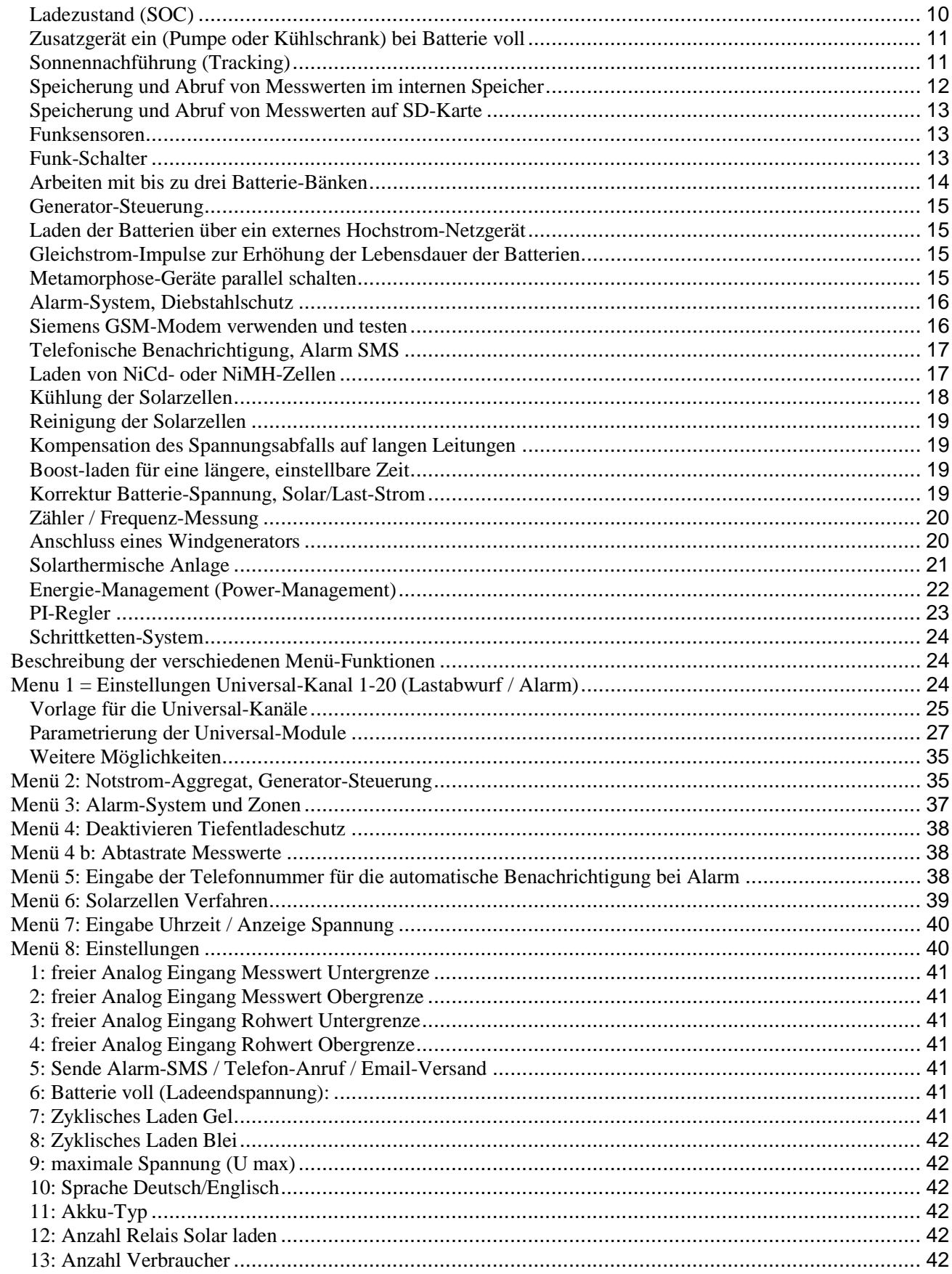

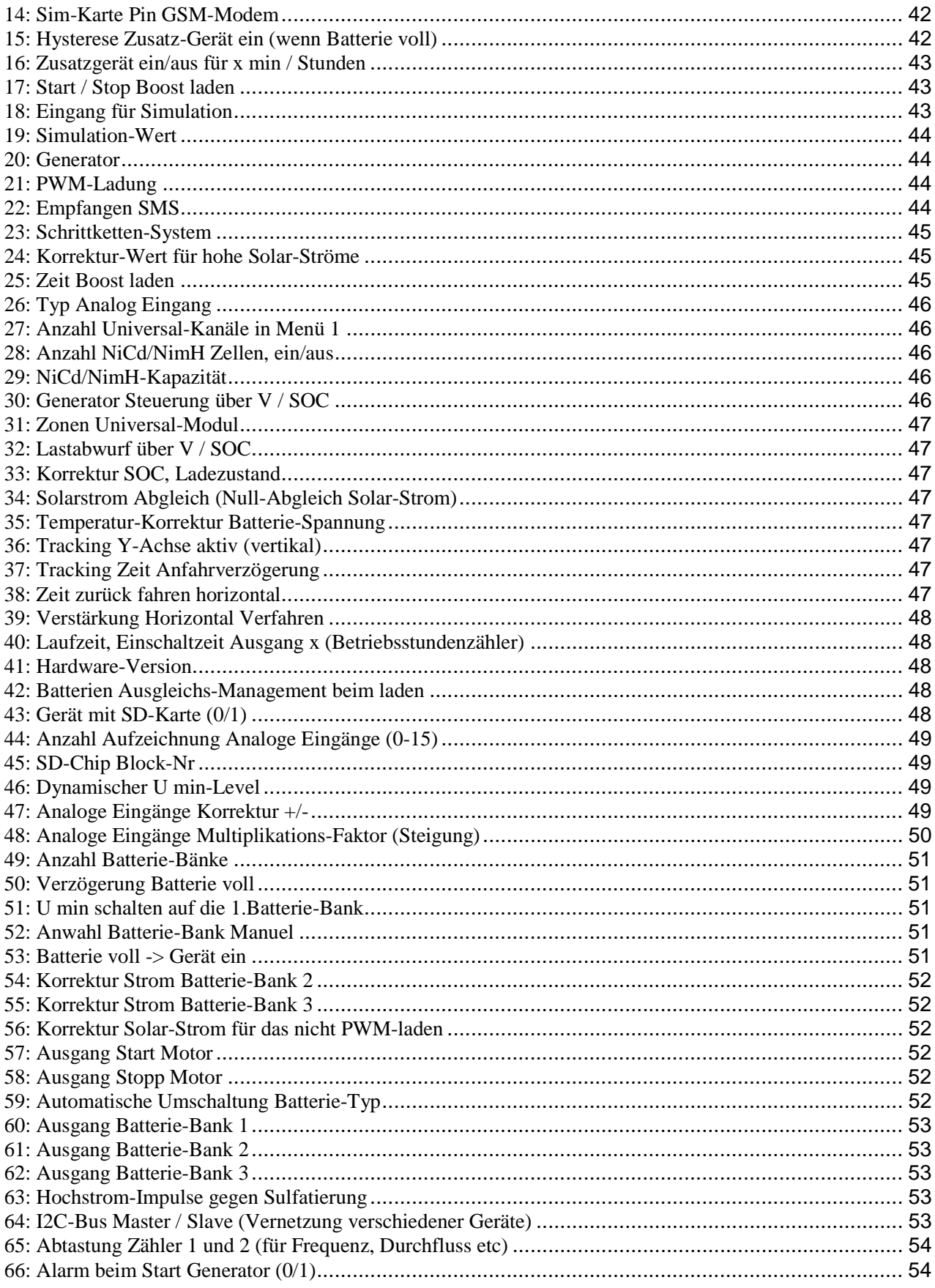

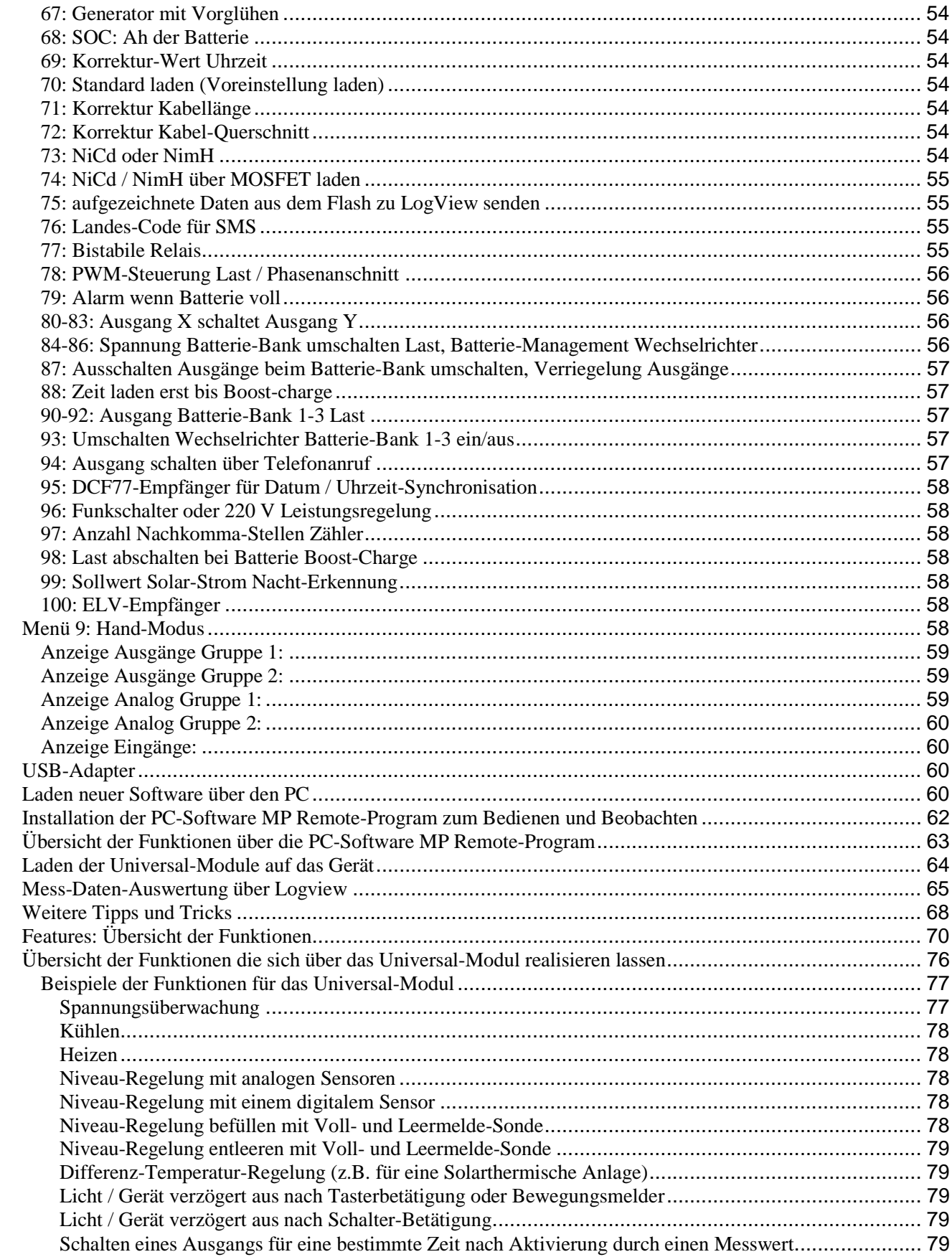

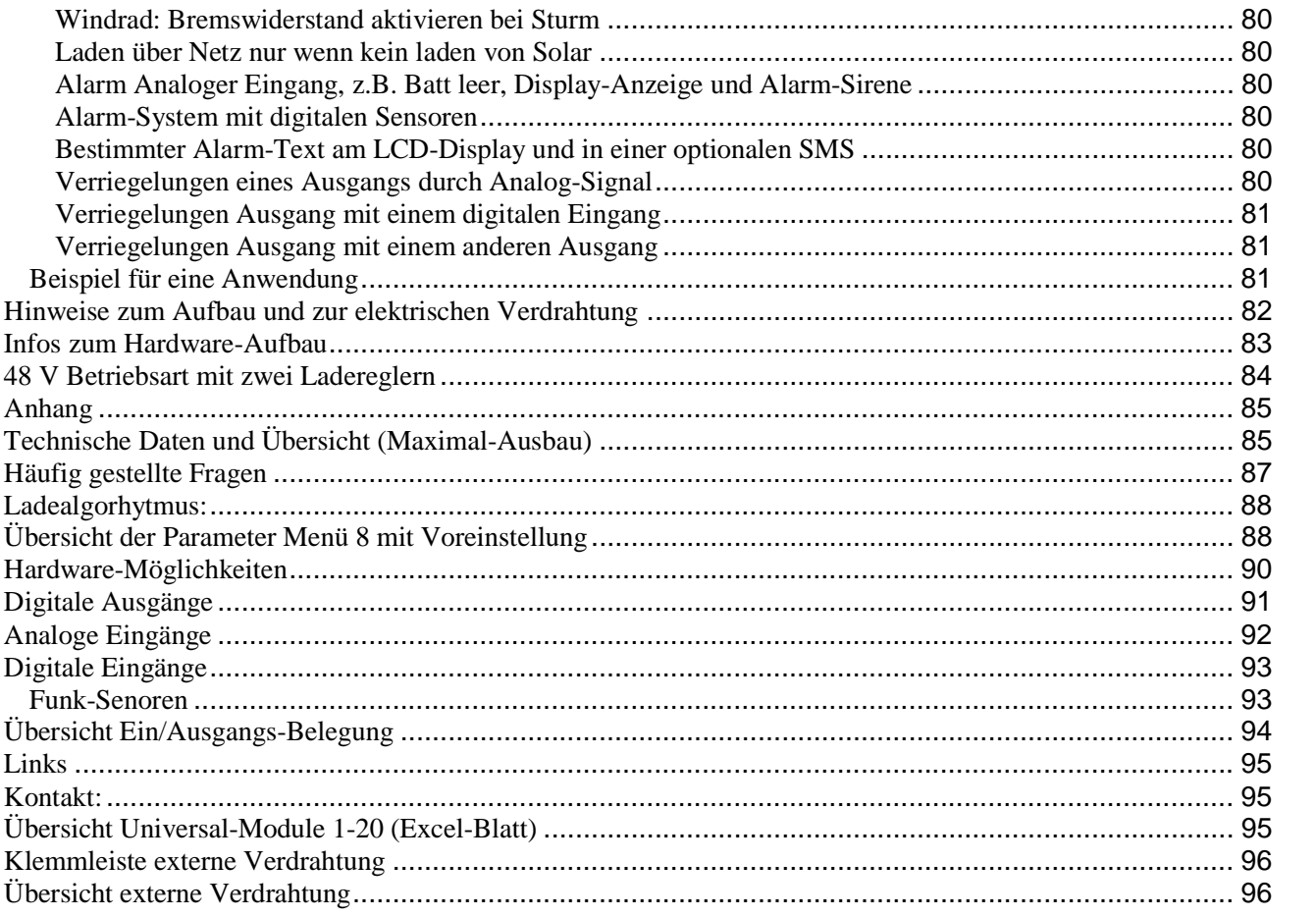

# **Hinweise:**

Wir erheben nicht den Anspruch, dass alles schon perfekt ist. Aber wir freuen uns über jeden Hinweis und jeden Vorschlag zur Verbesserung der Hardware (Gehäuse etc.) und der Software. "Die Software lebt" und auch Ihre Ideen und Vorschläge können wir gerne einarbeiten und Ihnen zur Verfügung stellen. Die letzte Version finden Sie immer im Internet (siehe Abschnitt "Laden neuer Software"). Melden Sie sich wenn Fragen sind (Adresse am Ende des Dokuments!).

Aufgrund des Verzichtes auf einen Strom-Shunt (um die Verluste zu reduzieren) kann es sein das die Stromanzeige bei sehr kleinen Strömen etwas ungenau ist.

Nicht alle Funktionen sind in jedem Gerät realisiert. Bitte Bestellung beachten!

In dem Dokument "INFO\_solarelec.doc" gibt es noch viele Infos und Hinweise bezüglich Solarelektronik. Es ist auf der CD oder über die Homepage

www.alternative-technologie.de/Solar\_Laderegler\_30A/solar\_laderegler\_30a.html zu finden.

In dem Dokument Calculation\_Solar\_System.xls auf gleichnamiger Internet-Seite (unter Aufbau, Bedarfsabschätzung und Bestellliste für eine Solar-Anlage) ist dann eine Kalkulations-Liste, Kabel-Berechnung etc. zu finden.

### **Einführung**

Solare Inselanlagen haben sehr viel Charme. Sie sind in wenigen Tagen aufgebaut und liefern Strom für viele Jahre. Sie sind wartungsfrei, was in den Ländern des Südens sehr wichtig ist. Nur die Batterie muss so alle 5 bis 15 Jahre (je nach Qualität) gewechselt werden. Hier besteht noch Entwicklungs-Bedarf. Außerdem haben sie nicht die Umweltverschmutzung (Auspuffabgase) oder Geräusche eines Generators und verursachen auch keine laufenden Kosten für Benzin, Öl etc. Die Anfangskosten sind erstmal etwas höher, aber auf längere Sicht gesehen rechnet es sich dann schon.

### **Sicherheit**

Es können mit diesem System 220 V Ausgänge geschaltet werden, deswegen müssen dabei die einschlägigen Sicherheitsbestimmungen eingehalten werden. Vor öffnen des Gerätes ist es stromlos zu schalten (Stromzufuhr unterbrechen)

Weiterhin ist das Schalten von 220 V Geräten intern nicht über eine Sicherung geschützt. Dies muss extern erfolgen!

Beim Anschluss der Batterie und Solaranlage die Polarität beachten!

Die Batterie-Kabel auf keinem Fall verbinden. Es können große Funken entstehen bis zu einer Explosion der Batterie.

### **Schnell-Start**

- **Vorsicht**! Erst die Batterie anschließen, dann die Solarzellen, dann die Last. Nicht verkehrt herum anschließen! Nicht die Batterien entfernen, während die Solar-Zellen angeschlossen sind! Dies führt zu gefährlichen Überspannungen!
- **Hinweis!** Der Solar Laderegler schaltet in der Minus-Leitung. Das heisst, Minus darf nicht extern gebrückt werden! Plus schon!!
- Die 12V/24V Last-Ausgänge haben eine elektronische Sicherung. Nicht aber die 220V Relais-Ausgänge. Für 220V-Ausgänge über Relais muss eine externe Sicherung verwendet werden!
- Die Lastausgänge 12V/24V sind ungeregelt. Das heißt, die Spannung kann zwischen 11,5 V 14,4V schwanken (bei 24 V-System: 23V bis 28,8V). Dies muss ein angeschlossenes Gerät vertragen können, ohne Schaden zu nehmen! Ansonsten besteht die Möglichkeit ein Spannungsregler bis max. 3 A einzusetzen.
- Der Laderegler sollte nahe bei der Batterie aufgestellt werden um eine genaue Batterie-Spannungsmessung und Temperatur-Messung zu ermöglichen. Ist dies nicht möglich so könnte über Menü 8, Parameter 71 und 72 eine Korrektur (Kompensation des Spannungsabfalls auf der Leitung) zur Erhöhung der Messgenauigkeit durchgeführt werden. Ist die Temperatur des Ladereglers und der Batterie sehr unterschiedlich, so muss der interne Temperatur-Sensor an Klemme 71+72 an die Batterie mithilfe eines entsprechend langen Kabels gebracht werden. Sonst stimmen die Spannungs-Abschaltwerte nicht, denn diese ändern sich mit der Batterie-Temperatur leicht.
- **Bedienung über die Tastatur**: Um zum Beispiel in Menü 8, Parameter 11 zu kommen muss man die Taste 8 und dann 11 drücken. Will man den Wert dann ändern dann muss man erst "#" drücken und dann den Wert ändern. Soll nach der Eingabe des Parameters 11 ein anderer Parameter geändert werden, so noch mal die Taste "#" drücken, die nächste Parameternummer eingegeben und zum ändern dann wie oben erst "#" drücken und dann den Wert ändern. Zum beenden die Taste "\*" drücken, das Gerät zeigt wieder das Grundmenü an.Sollte der Solar- oder Laststrom nicht genau stimmen, so kann über Menü 8, Parameter 48, Wert 12-14 die Anzeige korrigiert werden (Multiplikations-Faktor).
- Um eine gute Kühlung zu ermöglichen, könnte der Laderegler über die zwei Löcher in den Kühlkörpern and die Wand angeschraubt werden.
- Der Wechselrichter sollte direkt an die Batterie angeschlossen werden, da er in der Regel den Lastausgang überfordert. Auch mit kurzen Kabeln an die Batterie anschließen. Die Wechselrichter schalten sich aus wenn die Batterie leer ist.
- Es sind nicht alle externen Klemmen oben oder unten belegt. Sie können nach eigenen Wünschen von den innen liegenden Klemmen nach außen verdrahtet werden.
- Den Batterie-Typ (Gel, Bleigel, AGM oder OPzS) wählen in Menü 8, Parameter 11.
- Da das abschalten bei Nacht über Zeit erfolgt, sollte nach einem Ausschalten erst die Zeit in Menü 7 wieder neu eingegeben werden.
- Sollte die Batterie-Spannung nicht genau stimmen, so kann über Menü 8, Parameter 47, 1.Wert die Batterie-Spannung korrigiert werden. Muss eine negative Korrektur erfolgen, so ist erst die Taste "0" zu drücken.
- Die Wandmontage des Gerätes kann über die zwei Löcher in den Kühlkörpern erfolgen.
- Mit dem Programm-Schalter in der Mitte kann die Anzeige umschaltet werden.
- Hinweis: Werte wie Ah etc. werden erst nach ca. 10 Min. aktuell!
- Ist die Batterie-Spannung zu niedrig wird auch keine Spannung auf die Ausgänge gegeben (Lastabwurf).
- Wird eine sehr hohe Abtastrate für die Messwerte gewählt (Menü 3, z. B. 1 Sek.) und viele Messwerte aufgezeichnet werden, so kann es zu Verzögerungen beim Bedienen über die Tasten kommen. In diesem Fall Taste etwas öfters drücken.
- Seitlich ist eventuell ein Schalter für die externe Spannung (optional). Ausgeschaltet braucht das Gerät weniger Strom.
- Über die PC-Software "MP\_Remote" (auf der CD im Verzeichnis \ PC\_Remote\_Control\_by\_MP\_Remote) haben Sie nach Anwahl Ihres Gerätes (Software "Laderegler") auch gut Zugriff auf alle zugehörigen Dokumente.
- Ist das Gerät mit einer Pufferung ausgestattet, so geht beim abklemmen der Batterie zwar alles aus, jedoch läuft die CPU und die Uhr weiter. Damit sind auch die Messwerte etc. noch gespeichert. Ist das Display etwas durcheinander so kann es immer mit der Taste "\*" zurückgesetzt werden.

### **Anschließen der Kabel**

Beim kleinen Gehäuse ist das verdrahten an die Klemmen nicht ganz einfach. Am besten die Platine losschrauben (unten 2 Schrauben) und seitlich die Klemmleisten abschrauben. Dann kann man die Platine anheben und kommt besser an die Klemmen ran. Ein und Ausgänge können auch auf die freie Klemme außen am Gehäuse verdrahtet werden. Minus, +5V, 12V/24V kommt mehrfach vor (siehe Klemmleiste), wenn mehrere benötigt werden.

### **Bedienungen über die Tastatur**

Es kann vom **Grundmenü** im LCD-Display aus (nach dem einschalten angewählt) über die Tastatur in die verschiedenen Funktionen geschaltet werden (Taste 1-9).

Steht eine Meldung an oder ist das Alarm-Signal aktiv so wird diese durch drücken einer Taste zurückgesetzt. Wenn man nach dem einschalten die Taste 1 länger als 1 s drückt, wechselt das Menü. Es erscheinen die Kanäle 1- 20, von denen jeder eine andere Funktion ausführt. Dort kann man mit der Taste "#" immer weiter gehen und Werte ändern oder anschauen. Die Original-Werte finden Sie in der Excel-Liste.

Die Beschreibung der Parameter finden Sie im Manual unter Menü 1, Parametrierung der Universal-Module.

Eine Zahleneingabe ändert sich sofort der Wert. War der Wert falsch, dann die Taste "\*" und "#" drücken und den Wert noch mal eingeben. So verhält es sich in allen Untermenüs.

Ist man in einem Menü wo Daten eingegeben werden können, so blinkt an der entsprechenden Stelle der Cursor. Soll der Wert in anderen Menüs korrigiert werden, so einfach mehrmals **" # "** drücken und der blinkende Cursor springt wieder zurück. Mit **" # "** kann also zwischen den einzelnen Werten umgeschaltet werden, wenn zum Beispiel auch nur der 3.Wert verändert werden soll.

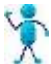

Zurück in das Grundmenü geht es immer mit " \* ". Bei Menü 1 muss die Taste "<sup>\*"</sup> zweimal oder **lang gedrückt werden**

### **Anzeige im Grundmenü über Wahlschalter**

Nach dem Einschalten wird das **Grundmenü** angezeigt. Es gibt folgende Anzeigen in Abhängigkeit vom Wahlschalter:

- Position 1: Batterie-Spannung, Solar-Strom, Batterie-Spannung als Balken
- Position 2: Batterie-Spannung, Solar-Strom, Solar-Strom als Balken
- Position 3: Batterie-Spannung, Last-Strom 1 (links), Last-Strom 2 (rechts), Last-Strom 3 (extern z.B. Wechselrichter) Laststrom 1+2+3 im Wechsel Last-Strom 1+2 als Balken
- Position 4: Batterie-Spannung, Solar-Strom, Solar-Leistung (W), Leistung Last (W)
- Postion 5: Wh Solar, Wh Solar /Tag
- Postion 6: Wh Last1.3 und Gesamt, Wh Last Gesamt /Tag
- Postion 7: Ah Solar und Ah Solar / Tag. Rücksetzen durch drücken der Taste **" 0 "** .
- Postion 8: Ah Last 1 (Last 1+2), Ah Last 2 (Last 3-5), Ah Last 3 (extern z.B. Wechselrichter), Ah Last Gesamt im Wechsel. Zweite Zeile: Ah Last Gesamt / Tag Rücksetzen durch drücken der Taste **" 0 "** .
- Position 9: Minimale Spannung / Tag und Maximale Spannung / Tag. Rücksetzen durch drücken der Taste **" 0 "** . Hier wird auch die Sonnenschein-Dauer gestern und heute angezeigt. Weiterhin im Wechsel Sonnenschein Minuten heute und gestern.
- Position 10: externer Energiezähler in KWh (falls angeschlossen) Rücksetzen durch drücken der Taste **" 0 "**. im Wechsel mit der Anzeige Spannung NimH-Akkus 2.Zeile: Temperatur und Zeit bei Betriebsart "Autonome Stromversorgung" Anzeige KWh Netz, d.h. die Energie üb er das Netz in das Haus eingespeist wurde, sollte ein Energie-Zähler vorhanden sein.
- Grund-Menü Anzeige 11: Zeit Solarbetrieb ein
- Position 11: Ladezustand 0-100% und **Batterie-Bank**. Hier kann auch manuell die Batterie-Bank gewählt werden. Dazu Taste "#" drücken, die Anzeige blinkt. Nun die gewünschte Batterie-Bank 1-3 angeben. Ist diese Batterie-Bank voll wird automatisch auf die nächste umgeschaltet. Soll dies nur manuell erfolgen, so kann dies im Menü 8, Parameter 76 angegeben werden.
- Position 12: Funksensoren Windstärke, Temperatur, Feuchte, Regen falls ein Funk-Sensor angeschlossen ist.

Tipp: der blinkende " \* " in der ersten Zeile zeigt das das solare Laden aktiv ist!

#### *Wie geht es weiter?*

*Sie brauchen nicht alle folgenden Funktionen verstehen, das Gerät ist soweit voreingestellt, so dass Sie direkt es ohne weitere Einstellungen nutzen können. Es gibt aber noch viele weitere Möglichkeiten, die im nachfolgenden angeführt sind.*

### **Funktionen**

### *Batterien über Solar laden*

Standardmäßig wird bei Solar über die Power-Mosfet-Transistoren und PWM (Puls-Weiten-Modulation) die Batterie-Bank geladen. Dabei wird der Strom kontinuierlich von 100% auf 0% reduziert, was sehr günstig für die Batterie ist.

Für das Laden der Batterien über ein externes Hochstrom-Netzgerät an einem Generator kann auch eine Ladung über die Relais erfolgen um noch eine größere Leistung zu erzielen. Folgende Parameter sind dafür im Menü 8 relevant:

12: Anzahl Relais Solar

21: PWM-laden (ja/nein)

42: Solar laden ein/aus über Uhrzeit

Weitere Informationen unter Kapitel

### *Laden über Steckernetzteil*

Die Batterien können auch über ein Steckernetzteil 12-30V, max. 2A geladen werden. Dieses entsprechend der Aufbauzeichnung anschließen.

### *Tiefentladeschutz*

- $\triangleright$  Wird eine definierte Lastabwurfspannung unterschritten (Menü 1), so startet eine Verzögerungszeit (Menü 1 Delay off z.B. 10 min)
- $\triangleright$  Nach Ablauf dieser Zeit wird der entsprechende Ausgang abgeschaltet
- Da dabei die Spannung oft schnell wieder ansteigt läuft eine Mindestabschaltzeit. (Menü 1 Delay on z.B. 10 min)
- $\triangleright$  Nach einem Spannungsanstieg (Hysterese in Menü 1) wird die Last wieder eingeschaltet
- 5 min vor Lastabwurf gibt es eine Vorwarnung indem 2 sec. die Last ausgeschaltet wird
- Die Last wird auch abgeschaltet bei Batteriespannung größer Umax max (Menü 8 Parameter 9)
- Zusätzlich können die Lastausgange noch über die Timer-Funktion (Menü 1) gesteuert sein, das heißt nur zu bestimmten Zeit darf Solarstrom entnommen werden.
- Insgesamt stehen bis zu 20 unabhängige Kanäle mit obigem Algorhytmus zur Verfügung, um eine selektive Lastabschaltung zu ermöglichen (z.B. zuletzt der Operations-Raum oder das Chef-Zimmer)
- Über Parameter 46 kann eine dynamische Lastabschaltung eingeschaltet werden. In diesem Fall wird die Abschaltspannung entsprechend der Entlade-Spannung korrigiert.

### *Ausgänge über Taster, Bewegungsmelder oder Dämmerungsschalter aktivieren*

Über Menü 1 können Last-Ausgänge (z.B. die Lampen) auch über Taster, Schalter etc. für eine bestimmte Zeit aktiviert werden. Weitere Infos bei der Beschreibung Menü 1.

### *externe Laststrom-Messung, dreikanalige Anzeige des Verbrauchs*

Dreikanalige Anzeige des Last-Stroms (A) und Verbrauchs (KWh), wobei auch der Strom zum Wechselrichter gemessen werden kann. Dies ist nützlich, wenn ein Bezahl-System für den Energieverbrauch aufgebaut werden soll

Soll auch ein Strom eines externen Wechselrichters gemessen werden, so kann über die Klemmen

78: externe Strommessung +

86: externe Strommessung -

der externe Strom über einen Shunt gemessen werden.

Dieses Kabel muss geschirmt sein und der Schirm muss einseitig auf Klemme 86 aufgelegt sein. Last-Strom extern Korrektur: Menü 8 Parameter 48 Messwert 11. Weitere Info siehe: "Korrektur Batterie-

Spannung, Solar/Last-Strom"

### *Stromzähler*

An Klemme 84 und 86 kann ein Stromzähler angeschlossen werden, wenn er einen Potentialfreien Kontakt hat. In Menü 8, Parameter 47/48 Messwert 21-24 kann dann ein Korrektur-Faktor angegeben werden. Im Grundmenü Position 10 kann der Wert beobachtet werden

Diese Funktion ist auch interessant wenn ein Bezahl-System aufgebaut werden soll

### *12V oder 24V Systemspannung*

Das Gerät muss entsprechend bestellt werden, damit die Relais für die jeweilige Spannung ausgelegt sind.

### *Batterie-Typ*

Die Metamorphose kann für Blei- oder Blei-Gel, AGM, Vlies, oder OPzS-Batterien verwendet werden. Für offene oder geschlossene ("wartungsfreie") Batterie-Typen ebenso. Es muss der Parameter 11 in Menü 8 angepasst werden (Blei/Blei-Gel).

### *Ladezustand (SOC)*

Der Ladezustand gibt Auskunft über den Batterie-Status (voll / leer) in 0-100%. Dabei wird die zugeführte und entnommene Energie miteinander verrechnet.

Diese Funktion ist nicht möglich wenn ein Wechselrichter direkt an die Batterie angeschlossen ist. Es sein denn es wird über einen externen Shunt der Strom gemessen.

Es kann statt der Spannungs-Steuerung auch eine SOC-Steuerung für den Generator und den Lastabwurf erfolgen. Sicherer ist allerdings die Spannungs-Steuerung, da der Batterie-Wirkungsgrad oft nicht so genau bekannt ist.

```
Einstellungen: Parameter 30 bis 33 und 68 in Menü 8
```
### *Zusatzgerät ein (Pumpe oder Kühlschrank) bei Batterie voll*

Über diese Funktion kann bei voller Batterie ein weiteres Gerät eingeschaltet werden, um die Energie anderweitig zu nutzen.

Der Ablauf ist folgender:

Wenn die Batterie Ladeschlussspannung erreicht hat (Menü 8, Parameter 6), dann wird das Zusatzgerät ohne Verzögerung eingeschaltet. Der Laderegler regelt normal weiter.

Sinkt die Batterie-Spannung unter den Abschaltwert-Wert (Ladeschlussspannung, Parameter 6 – Hysterese, Parameter 15), wird das Zusatzgerät wieder abgeschaltet.

Die minimale Einschaltdauer beträgt 3 Minuten, damit bei weichen Batterien das Zusatzgerät nicht gleich wieder ausschaltet.

Bei maximaler Spannung (Parameter 9) wird das Zusatzgerät sofort ausgeschaltet.

Es ist möglich das Zusatzgerät zu **takten**: (Menü 8, Parameter 16). Dabei ist folgendes festgelegt: Eingabe 0-60: pro Minute x Sekunden ein

Eingabe 101-110: pro 10 Minuten x Minuten ein, z.B. 105 ist 5 min ein, 5 min aus

Eingabe 201-255: pro Stunde x min ein (max.55). z.B. 220 ist 20 min ein, 40 min aus

Über Menü 8 Parameter 53 muss der zugehörige **Ausgang** (Relais oder Transistor) gewählt werden.

#### **Parameter**:

Ladeschlussspannung Zusatzgerät ein 8V (Menü 8, Parameter 6): Dieser Wert gilt aber auch für die Batterie Laderegelung!

Hysterese Zusatzgerät wieder aus: Menü 8, Parameter 15

Zusatzgerät an für x min / Std: : Menü 8, Parameter 16

welcher Ausgang? : Menü 8, Parameter 53

**Hinweis**: Es können auch über Menü 1 weitere Zusatzgeräte Spannungs.- und Zeitgesteuert ein.-und ausgeschaltet werden (siehe Beschreibung Menü 1).

Dabei ist Kanal 14 dafür schon parametriert und muss nur noch eingeschaltet werden.

### *Sonnennachführung (Tracking)*

#### **Checkliste**:

- $\triangleright$  Brücken an Klemmen 21+22 und 25+26 für das Verfahren
- $\triangleright$  Brücken an Klemmen 9+10 und 11+12 für das Vertikale Verfahren
- Dann den Motor an Klemme 23+24 für das Horizontale Verfahren
- Dann den Motor an Klemme 7+8 für das Vertikale Verfahren
- Endschalter für die Verfahrpositionen (optional):
	- Vertikal Startposition: Klemme 50+51

Vertikal Ende-Position: Klemme 50+52 Horizontal Startposition: Klemme 47+48

Horizontal Ende-Position: Klemme 47+49

**Hinweis**: Trotz der Endschalter wird nach einer maximalen Verfahrzeit abgeschaltet. Sie sind nicht zwingend erforderlich aber dienen der Sicherheit.

Nun kann über Menü 9 das manuelle Verfahren getestet werden:

Relais 5 und Relais 6 schaltet das Horizontale Verfahren. Diese Relais sind damit belegt und können nicht anderweitig genutzt werden.

Relais 3 und Relais 4 schaltet das Vertikale Verfahren. Diese Relais sind damit belegt und können nicht anderweitig genutzt werden.

Die maximale Verfahrzeit (in Sekunden) in vertikaler Richtung muss dann in Menü 6 eingegeben werden. Nun kann man im Menü 6 das Verfahren aktivieren.

Ab der eingestellten Zeit (SA= Sonnenaufgang) sollten nun alle halbe Stunde die Motoren verfahren. Das Rückfahren erfolgt eine Stunde nach Sonnenuntergang (19 Uhr)

Sollen auch in **vertikaler Richtung** verfahren werden, so ist dies im Menü 8, Parameter 36 angegeben werden.

#### **Parameter 39: mehr/weniger vertikal Verfahren**

Hier kann für das Horizontale Verfahren ein Korrektur-Faktor eingegeben werden (0,1 bis 100.0). Wenn zu wenig oder zuviel in Horizontaler Richtung verfahren wird, kann dies folgendermaßen korrigiert werden: 20% zu wenig verfahren: Eingabe von 1,2 20% zu weit verfahren: Eingabe von 0,8

Sollten die voreingestellten Daten nicht passen, so müssen sie vorher modifiziert werden.

#### Weitere Relevante Parameter:

#### **37: Verfahren Zeit Anfahrverzögerung:**

Hier kann ein Schlupf für das Verfahren eingegeben werden. Dieser Wert wird auf die Verfahrzeit mit drauf gerechnet um die Verfahrinkremente zu berechnen.

#### **38: Zeit Rückfahren max:**

Maximale Zeit für das Rückfahren in vertikaler Richtung

#### **Testen**

Obige Parameter entsprechend eingeben. Menü 6 Verfahren aktiveren Uhrzeit (Menü 7) auf Sonnenaufgang (Menü 6 SA) minus 1 Minute setzen. In Menü 9 ca. 2 Minuten beobachten ob die entsprechenden Relais aktiviert werden.

#### **Fehlerbehebung:**

Gibt es kein Verfahren so ist in folgenden Parametern zu kontrollieren ob das Relais nicht schon anderwärtig verwendet ist.

- 53: Ausgang (0-16) Batt. voll  $\rightarrow$  Gerät ein:
- 57: Ausgang (0-16) Start Motor:
- 58: Ausgang (0-16) Stopp Motor:
- 59: Ausgang (0-16) Generator Last:
- 60: Ausgang (0-16) Batterie-Bank 1: Sollte auf 0 sein!
- 61: Ausgang (0-16) Batterie-Bank 2: Sollte auf 0 sein!
- 62: Ausgang (0-16) Batterie-Bank 3: Sollte auf 0 sein!

Ebenso kann in Menü 1 das Relais verwendet sein. Dies ist am einfachsten zu testen indem die Anzahl der Module in Menü 1 über Parameter 27 in Menü 8 auf 0 setzt. Nach dem Test muss der Wert wieder zurück geändert werden.

### *Speicherung und Abruf von Messwerten im internen Speicher*

Über 4500 Messwerte werden in der Metamorphose gespeichert. Es können bis zu 11 Messwerte ausgewählt werden. Sie können dann auf den Computer übertragen werden (benötigtes Kabel und Software wird mitgeliefert). Sie können aber auch über ein Modem / Mobiltelefon oder Netzwerk (Internet) fern abgerufen werden.

Abtastzeit: Menü 3 (Sekunden bis Stunden)

Anzahl Messwerte die aufgezeichnet werden sollen: Menü 8, Parameter 44

### *Speicherung und Abruf von Messwerten auf SD-Karte*

Das Gerät kann zur Massendatenspeicherung mit einer SD Karte ausgerüstet werden. Damit ist es möglich bis zu 16 Mio. (!) 16-bit Messwerte zu speichern und über die Metamorphose abzurufen.

Aktivierung der SD-Karte (wenn das Gerät mit einer solchen ausgerüstet ist): Menü 8, Parameter 43 In Parameter 45 kann kontrolliert werden welcher Block auf der SD Karte gerade geschrieben wird (ein Block ist 512 Byte).

### *Funksensoren*

Optional können Funksensoren aus der ELV-Reihe angeschlossen werden.

Folgende Sensoren stehen zurzeit zur Verfügung:

Temperatur, Feuchtigkeit, Wind-Geschwindigkeit und Regensensor.

Auf diese Weise kann das Gerät auch umfangreiche Wetter-Daten aufzeichnen, anzeigen und auf Flash-EEPROM dauerhaft abspeichern

Für die Funksensoren wird ein entsprechendes Empfänger-Modul benötigt. Alle Funksensoren können gleichzeitig auf das gleiche Modul arbeiten. Die Spannungsversorgung des Moduls erfolgt über den Stecker.

Das Empfänger-Modul rechts am Stecker anstecken wo Radio-Receiver steht. Nach einer gewissen Zeit werden Daten empfangen und in der Anzeige 12 angezeigt (Programm-Schalter in die letzte Position).

Diese Daten können nun aufgezeichnet werden, wenn die entsprechende Anzahl von Daten eingestellt wird: Einstellung Menü 8, Parameter 44

- $\bullet$  1 = Batterie-Spannung
- $\bullet$  2= Solar-Strom
- $\bullet$  3= Ah Solar
- $\bullet$  4= I Last Block 1 (A) (Last 1+2)
- $\bullet$  5 = I Last Block 2 (A) (Last 3-5)
- $\bullet$  6= I Last 3 (A) (externer Sensor)
- 7 = Temperatur (interner Sensor)
- $\bullet$  8= Zähler (z.B. Ah)
- $\bullet$  9 = Spannung NimH-Akkus
- $\bullet$  10= Wind Geschwindigkeit
- $\bullet$  11= Funk-Temperatur
- $12$  = Funk-Feuchte
- $\bullet$  13 = Regen-Sensor

Weiterhin können über die Funk-Sensoren Schaltvorgänge ausgelöst werden. Dazu im Menü 1 für Eingang folgende auswählen:

- $\blacksquare$  201 = ELV Radio-Sensor Wind Geschwindigkeit
- $\blacksquare$  203 = ELV Radio-Sensor Temperatur
- $\blacksquare$  204 = ELV Radio-Sensor Feuchte
- 205 = ELV Radio-Sensor Regen

Es muss nun noch der entsprechende Ausgang und weitere Bedingungen (Istwert > x) definiert werden.

### *Funk-Schalter*

Es können auch 4 zusätzliche Ausgänge über Funk-Schalter für 220V eingesetzt werden und in den Universal-Modulen verwendet werden. Dabei wird die Hardware der Firma ELV verwendet, die für das FS20-System umfangreiche Geräte anbindet wie Funksteckdosen, Dimmer etc. Gerade für das Energie-Management ergeben sich damit interessante Möglichkeiten.

Zur Verwendung muss in den Universal-Modulen der Typ 31-34 angewählt werden. Manuelles Schalten erfolgt über Menü 9.

**Hinweis!** Werden Funkschalter eingesetzt so müssen diese sich vor dem einschalten der Metamorphose im ausgeschalten Zustand befinden (Taster am Empfänger oder kurz aus und wieder einstecken). Sonst stimmt die Zuordnung AN/AUS nicht!

Es ist zu beachten, dass der Ausgang 32 und 34 für die Telefonwahl verwendet wird, und nicht beides gleichzeitig möglich ist!

#### *Arbeiten mit bis zu drei Batterie-Bänken*

**Hinweis: Es sollte beachtet werden, wenn verschiedene Batterie-Bänke geladen werden, so ist der maximale Lade-Strom für jede Batterie-Bank 16 A! Wird mit Batterie-Bänken gearbeitet, so kann der Lastabwurf 3-5 nicht mehr anderweitig genutzt werden (wird deaktiviert).**

#### **Elektrischer Anschluss Batterie-Bänke**

Siehe den Anhang für die Verdrahtung

Bank 1: Anschluss an die externen Haupt-Batterie-Klemmen. Zusätzlich muss der Minuspol der Batterie an Last 3 – angeschlossen werden

Bank 2: Laden: Plus direkt von Solar + oder Last 4 + Minus Klemme Last 4 -

Bank 3: Laden : direkt von Solar + oder Last 5 + Minus Klemme Last 5 -

Im Auslieferungszustand ist nur eine Batterie-Bank vorgesehen. Um alle Batterie-Bänke zu aktiveren muss noch folgendes umverdrahtet werden: Das Kabel von Solar Out nach Batterie – entfernen und nach Last In verlegen. Weiterhin muss zum Laden noch ein Kabel von Batterie-Bank 1 (Hauptbatterie) Minus nach Last 3- angeschlossen werden.

#### **Folgende Parameter sind relevant:**

49: Number of Batterie-Banks (0=off); Anzahl Batterie-Bänke

50: Delay Batterie Full (in min) (Verzögerung Batterie-Bank x voll)

51: U min -> Zurück zur 1.Batterie Bank (0=off). Umschalten auf Batterie-Bank 1 wenn die Haupt-Batterie-Bank 1 leer wird

52: Select Batt-Bank manual: Anwahl Batterie-Bank manual

54: Korrektur Strom Batterie-Bank 2 (siehe Parameter 54 Beschreibung)

55: Korrektur Strom Batterie-Bank 3 (siehe Parameter 55 Beschreibung)

60: Ausgang (0-16) Batterie-Bank 1. Standard: Ausgang 10

61: Ausgang (0-16) Batterie-Bank 2. Standard: Ausgang 11

62: Ausgang (0-16) Batterie-Bank 3. Standard: Ausgang 12

Parameter 47 Messwert 9 ist die Spannung Batterie-Bank 2, die hier korrigiert werden kann Parameter 47 Messwert 10 ist die Spannung Batterie-Bank 3, die hier korrigiert werden kann

### *Generator-Steuerung*

In der Metamorphose ist ein Generator-Management integriert. Automatischer und Manueller Start/Stopp Generator bei bestimmten Batteriespannungen, drei Startversuche, Alarmmeldung, Betriebsstundenzähler mit drei Alarmen, Zeit gesteuerter Start Generator (bestimmte Uhrzeit für eine bestimmte Dauer oder z.B. alle drei Tage)

Im Menü 2 (siehe dort) werden die meisten Generator-relevanten Parameter eingestellt

Folgende weitere Parameter in Menü 8 sind relevant: 20: Generator-Funktion ein aus 30: Gen.V/SOC(0=V): Steuerung des Generators über Spannung oder SOC (Ladezustand, State of charge) 66: Alarm beim Start Generator (0/1) 67: Generator mit Vorglühen;  $0 = AUS$ ;  $> 0 = z$ ugehöriger Ausgang

Weiterhin sind in Menü 2 weitere Parameter einzustellen (siehe dort)

### *Laden der Batterien über ein externes Hochstrom-Netzgerät*

Zum Beispiel zum Laden der Batterien über einen Generator. Damit lässt sich sehr preisgünstig ein Hochstrom-Ladegerät für Generator-Betrieb aufbauen.

Relevanter Parameter in Menü 8:

**12: Anzahl Relais Solar laden**: Hier kann eingestellt werden ob und wie viele Relais zum Laden geschaltet werden.

Ist die Batterie fast voll so wird das Relais getaktet. Das Relais kann maximal 10 A / 230 V schalten. Werden größere Leistungen benötigt so kann noch ein externer Schütz angeschlossen werden. Oder es können mehrere Relais parallel geschaltet werden.

Als Zubehör gibt es auch noch einen Hochstromschalter über den sogar Leistungen bis 200 A geschaltet werden können.

### *Gleichstrom-Impulse zur Erhöhung der Lebensdauer der Batterien*

Praxis-Tests haben ergeben, dass in 80% der Fälle die Batterien durch **Sulfatierung** sterben. In einer Forschungsarbeit von der TU Wien und der NASA wurde entdeckt, das durch gezielte Gleichstrom-Impulse auf die Akkus, die Sulfatierung sehr stark reduziert werden kann und damit die Lebensdauer gut verlängert werden kann. Diese Option ist in diesem Laderegler integriert

**Relevanter Parameter in Menü 8:** 63: High Current Pulses on/off

### *Metamorphose-Geräte parallel schalten*

Es können mehrere Metamorphose-Ladegeräte parallel geschaltet und synchronisiert werden. Dadurch ist ein exakter Gleichlauf des Ladens gewährleistet, was sonst nur schwer zu erreichen ist. Es gibt dann einen Masterladeregler und verschiedene Slave-Laderegler. Liegt ein Kabelbruch vor, so wird die Master / Slave-Funktion automatisch deaktiviert.

Dazu in Menü 8 Parameter 64: ein Gerät als Master schalten

Ein anderes und alle weiteren Geräte als Slave

Weiterhin: Klemme 84/85/86 zum nächsten Gerät Klemme 84/85/86 etc. anschließen.

### *Alarm-System, Diebstahlschutz*

Der Diebstahl von Solarmodulen ist leider ein sehr häufiges Phänomen. Dieses Gerät ist optional mit einem vielfältigen Schutz ausgerüstet.

- Es gibt einen Alarm, wenn die Tür des Verteilerkastens geöffnet wird

- Bei Anschluss eines Bewegungsmelder: Alarm wenn sich einer in dem kritischen Bereich aufhält

- mit zusätzlicher Schaltung: eine ungefährliche Hochspannung wird an die Paneele angelegt, sobald sich jemand den Solarzellen nähert

- Ein Telefon (Tonwahl) oder Siemens GSM-Modem (z.B.TC35) kann direkt an die Metamorphose angeschlossen werden. Bei Alarm gibt es eine Benachrichtigung. Auch eine Alarm-SMS kann gesendet werden. Weitere Alarmeingänge sind vorgesehen für zusätzliche Überwachungen

Dazu können in Menü 1 verschiedene Alarm-Kanäle definiert werden.

#### **Folgender Kanal ist bereits vorbelegt:**

Kanal 7: Alarm-System über Bewegungs-Melder, Sirene, Hochspannungsgenerator ein

Am Ausgang kann eine Sirene oder zum Beispiel ein Licht angeschlossen werden.

Weitere Kanäle können parametriert werden

Über Menü 3 kann ein zentrales scharf schalten der Alarm-Kanäle erfolgen (Kanäle mit Typ 10-19 in Menü 1).

Die Kanäle können in Zonen / Bereiche zusammengefasst werden, und zentral aktiviert oder deaktiviert werden, z.B. für ein Alarm-System. Menü 8 Parameter 31. Eingabe Bereich beim Kanal 1.Menü Ein/Aus. Mehr Infos bei den Universal-Kanälen, Ein/Aus-Funktion.

### *Siemens GSM-Modem verwenden und testen*

Diese Funktion ist zurzeit nur über Siemens-Handys oder Siemens GSM-Modem (z.B.TC35) möglich.

 $\checkmark$  Für das GSM-Modem muss noch eine SIM-Karte eingesetzt werden. Dazu das Gehäuse öffnen und an dem schwarzen Kästchen mit einem spitzen Gegenstand neben dem SIM-Karten-Slot eindrücken, und die Halterung kommt heraus.

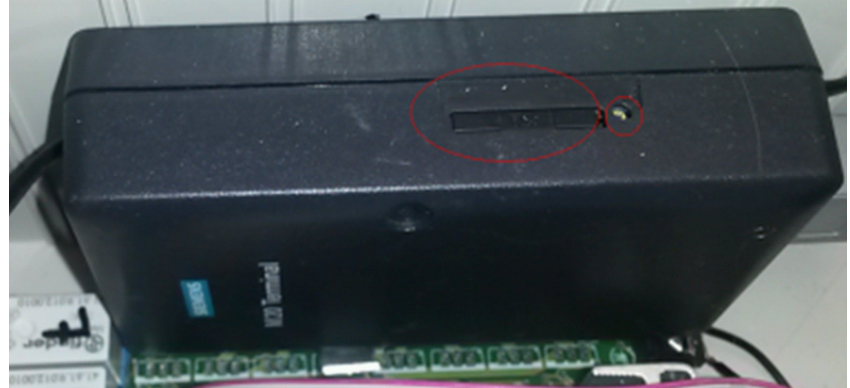

- $\checkmark$ Es muss eine Datenfähige SIM-Karte sein,. Z.B. die Karte von Aldi funktioniert nicht
- Das Modem an den Stromstecker anschließen, der neben den Canon Datenstecker ist.
- $\checkmark$  Das Datenkabel anschließen und die Metamorphose einschalten.
- $\checkmark$  Die grüne LED am GSM-Modem blinkt erst eine Zeitlang und geht dann in Dauerlicht über wenn eingebucht ist.
- $\checkmark$  Ist das nicht der Fall, so muss eventuell noch eine PIN eingegeben werden. Diese im Menü 8, Parameter 14 eingeben und die Metamorphose neu starten.
- $\checkmark$  Im Menü 5 für die Telefonnummern für das Ziel eingeben.
- $\checkmark$  Dann mit der Taste  $\checkmark$ #" auf das Feld  $\checkmark$ Test" navigieren und eine  $\checkmark$  1" zum testen betätigen. Eine SMS müsste an die angegebene Telefonnummer gesendet werden.
- $\checkmark$  Soll auch über das GSM-Modem empfangen werden, so ist in Menü 8, Parameter 22 dies zu aktivieren.
- Zum Einschalten dann eine SMS z.B. Meta31 an die Metamorphose senden. Damit wird der Ausgang 3 eingeschaltet.
- Zum Ausschalten eine SMS mit Meta30 an die Metamorphose senden. Damit wird der Ausgang 3 ausgeschaltet und kann von der Automatik auch nicht wieder eingeschaltet werden.
- $\checkmark$  Soll für dieses Relais wieder die Automatik aktiv sein dann Meta $39$  senden.
- $\checkmark$  Sollen alle Relais wieder in Automatik sein dann Meta00 senden.
- $\checkmark$  Es dauert ca. 1 min bis die SMS ausgelesen ist, das Brief-Symbol verschwindet, auf dem Display wird angezeigt das eine SMS empfangen wurde.
- $\checkmark$  Wird am Gerät in Menü 9 in Hand etwas geschaltet dann ist die Steuerung per SMS wieder ausgeschaltet.

#### Soll ein Siemens Mobil-Telefon mit Datenkabel verwendet werden, ist folgendes zu beachten:

- $\checkmark$  Im Handy muss eine Datenfähige SIM-Karte sein.. Z.B. die Karte von Aldi funktioniert nicht
- $\checkmark$  Folgende Einstellungen müssen bei dem Handy erfolgen. Bei "Einstellungen" gibt es "Einstellungen", "FAX-Data Modus".
- $\checkmark$  Dort muss FAX/Daten empfangen und Senden Sp/FAX auf aktiv eingestellt werden.
- Außerdem müssen die Funktionen IrDA und "Sprechgarnitur" auf "aus" gesetzt werden. Dies ist meist der Fall.

Weitere Details in Menü 8 Parameter 22.

### *Telefonische Benachrichtigung, Alarm SMS*

Sind im Menü 5 eine oder mehrere Telefonnummern definiert, so wird bei Alarm diese Nummer angerufen. Dazu entweder am Stecker ein Mobiltelefon über ein Datenkabel anschließen. Die Metamorphose wählt die angegebene Nummer und anschließend kann man hören " was los ist".

Oder es kann an Klemme 93 und 94 ein Festnetz-Telefon angeschlossen werden.

Ist ein Mobiltelefon angeschlossen so kann über Menü 8 Parameter 5 auch eine Alarm SMS gesendet werden. Ein Alarm-Text für das Display und die SMS kann definiert werden indem bei Ausgang 1 oder 2 der Wert ..41-48" angegeben wird. Der Text ist in der Excel-Liste bei Ausgang 17-24 abgelegt. Dieser kann dann über die Software MP\_Remote auf die Steuerung geladen werden.

### *Laden von NiCd- oder NiMH-Zellen*

Es können wiederaufladbare NiCD.- und NiMH-Zellen geladen werden (zum Beispiel für Taschenlampen). Auch 1,5V Alkali-Batterien können geladen werden.

#### **Einstellbare Parameter**:

Menü 8 Parameter 28: Eingabe der Anzahl aller hintereinander (seriell) geschalteter Akkus Menü 8 Parameter 29: Kapazität einer Zelle

Menü 8 Parameter 73: Auswahl NiCd oder NimH

Menü 8 Parameter 74: NiCd/NimH über POWER-MOSFET laden (anstelle eines Bleiakkus)

Die Spannungsmessung erfolgt alle Minute und dabei wird das laden abgeschaltet. Deswegen gibt es in der Anzeige eine Abweichung zur gemessen Spannung.

#### **Abgleich der NimH-Spannung**:

Für die Spannung kann über Parameter 47 Wert 15 eine Fein-Korrektur eingeben werden. Dieser Wert wird mit 10 multipliziert.

#### **Allgemeine Hinweise zu NimH-Zellen:**

Vor der ersten Nutzung sollten die Zellen erst 14-16 Stunden (je nach Kapazität) geladen um sie zu initialisieren. Weitere Informationen entnehmen Sie dem Dokument "INFO\_solarelec.doc" auf der CD oder im Internet unter www.alternative-technologie.de/Solar\_Laderegler\_30A/solar\_laderegler\_30a.html

### *Kühlung der Solarzellen*

Zusätzliche Kühlung der Solarzellen durch gesteuerte Hinterlüftung oder Berieselung (Verdunstungskälte). Dies ist besonders bei konzentrierten Solarzellen interessant. Bekanntlich sinkt ja der Ertrag mit steigender Temperatur, es kann also damit auch eine Ertragssteigerung erzielt werden. Von der Kühlung verspricht man sich eine Steigerung des Wirkungsgrades um rund 15 %. Hier ein Beispiel:

Beim CoolPV–System läuft in einem Photovoltaik–Modul hinter den Solarzellen ein feines Netz von Kapillarrohren aus Kupfer. Es wird bei der Herstellung direkt hinter die Solarzellen geklebt. Durch diese Rohre wird Wasser geleitet, das die Siliziumzellen kühlt. Dabei steigt nicht nur der Stromertrag um ca. 35 Prozent, sondern als "Nebeneffekt" entsteht auch noch Warmwasser.

Zu finden bei: http://www.mdr.de/einfach-genial/erfindungen/themen/1434225.html

**Konstruktion**: Es ist denkbar einen perforierten Schlauch an der Oberkante der Solarzellen anzubringen und eine Pumpe zu steuern (max. 100 W da nur ein kleines Niveau, die Höhe der Solarzellen überwunden werden muss, dann geht es wieder in den Schlauch). Gereinigtes Regenwasser ist wegen dem niedrigen Kalkgehalt ganz gut geeignet. Es könnte auch an der Regenrinne unterhalb wieder aufgefangen werden. Relativ hohe Verdunstung! Oder einen normalen Rasensprenger (Fa. Gardena) verwenden. (Bericht im Photon, Okt. 2005, S88). Auf Wunsch kann ich es zusenden.

#### *Elektrischer Anschluss (Voreinstellung):*

*Pumpe / Lüfter:* Klemme 7 *(+12V)***;** Klemme 9 (Minus); Brücke Klemme 11 und 12 (12V) *Temperatur-Messung*: Klemme 62 und 64; am besten ein 10K NTC-Sensor verwenden. Sollten andere Sensoren eingesetzt sein, so muss der Typ in Menü 8 Parameter 26 und eventuell der Messbereich in Parameter 47 und 48 angepasst werden.

#### **Voreingestellter Kanal für die Solarzellen-Kühlung: Menü 1, Kanal 12**

*Taktung*: Parameter 3: für 15 sec Parameter 4: alle 10 min *Sollwert*: Kühltemperatur Solarzellen (40 °C), ab der eine Taktung der Pumpe erfolgen soll Hysterese: 5 °C

**Hinweis**: bei Auslieferung ist dieser Kanal nicht aktiviert und muss über den 1. Parameter im Menü 1 eingeschaltet werden.

### *Reinigung der Solarzellen*

Eine Reinigung der Solarzellenfläche kann auch nennenswert den Ertrag der Solarzellen steigern. Besonders interessant bei starker Verschmutzungsgefahr der Oberfläche durch Staub etc. Sinnvollerweise sollte die Reinigung nachts erfolgen (Wasserersparnis, weniger thermischer Stress).

Konstruktion siehe "Kühlung der Solarzellen"

*Elektrischer Anschluss (Voreinstellung): Pumpe:* Klemme 7 *(+12V)***;** Klemme 9 (Minus); Brücke Klemme 11 und 12 (12V)

**Voreingestellter Kanal für die Solarzellen-Kühlung: Menü 1, Kanal 13** *Zeit*: Parameter 1: 4 Uhr nachts Einschaltzeit: Parameter 3: 2 Minuten (Eingabe 102)

**Hinweis**: bei Auslieferung ist dieser Kanal nicht aktiviert und muss über den 1. Parameter im Menü 1 eingeschaltet werden.

### *Kompensation des Spannungsabfalls auf langen Leitungen*

Über Menü 8 Parameter 71 und 72 kann eine rechnerische Kompensation des Spannungsabfalls auf langen Leitungen erfolgen.

### *Boost-laden für eine längere, einstellbare Zeit*

Um die Performance der Batterien zu erhöhen kann es zuweilen sinnvoll sein, das Boost-charging (Erhöhung der Ladeendspannung auf z.B. 14,4V) für eine längere Zeit aufrecht zu erhalten. Dabei ist allerdings der Flüssigkeitsverbrauch zu kontrollieren und gegebenenfalls mit destilliertem Wasser nachzufüllen. Normal dauert das Boost-charging 2 Stunden. Über Menü 8 Parameter 25 kann der Zeit-Wert verändert werden (in min). Nach Ablauf der Zeit wird der Wert wieder auf 2 Stunden zurückgesetzt werden, sonst könnten die Batterien Schaden nehmen.

### *Korrektur Batterie-Spannung, Solar/Last-Strom*

Sollte die Spannung und / oder der Solar.- oder Last-Strom nicht exakt stimmen, kann sie in folgenden Menüs angepasst werden (alles in Menü 8, Taste 8 nach dem einschalten):

#### **Parameter 47: Korrektur Batterie-Spannung**

Messwert 1 ist die Haupt-Batterie-Spannung, die hier korrigiert werden kann Messwert 9 ist die Spannung Batterie-Bank 2, die hier korrigiert werden kann Messwert 10 ist die Spannung Batterie-Bank 3, die hier korrigiert werden kann

Soll z.B. 0,2 als Korrektur-Wert eingeben werden, einfach 2 eingeben. Für 1,1 "11" eingeben. Für negative Spannungen erst die Taste "0" drücken, dann den Wert eingeben.

#### **Parameter 48 Messwert 11: Last-Strom extern Korrektur**

Wenn der Last-Strom Messung extern (Inverter etc) nicht korrekt ist, kann hier ein Korrektur-Faktor angegeben werden.

Bei Auslieferung steht der Parameter schon auf einem justierten Wert. Muss er nachjustiert werden, dann folgendermaßen vorgehen:

Wert auf 1,0 stellen. Dann Strom Messen und mit der Anzeige vergleichen

Zum Beispiel: Anzeige ist 5.0 A; Real Wert ist 4.5 A; Korrektur-Faktor =  $4.5A / 5A = 0.9$ 

#### **Parameter 48 Messwert 12 Last-Strom 2 Korrektur**

Wenn der Last-Strom Block 2 (Kanal 3, 4 und 5) nicht korrekt ist, kann hier ein Korrektur-Faktor angegeben werden. Abgleich wir bei Last extern.

#### **Parameter 48 Messwert 13 Last-Strom 1 Korrektur**

Wenn der Last-Strom Block 1 (Kanal 1 und 2) nicht korrekt ist, kann hier ein Korrektur-Faktor angegeben werden. Abgleich wir bei Last extern.

#### **Parameter 48 Messwert 14 Solar-Strom Korrektur**

Wenn der Solar-Strom nicht korrekt ist, kann hier ein Korrektur-Faktor angegeben werden. Bei Auslieferung steht der Parameter schon auf einem justierten Wert. Muss er nachjustiert werden, dann Abgleich wie bei Last extern

**Hinweis:** Aufgrund des Verzichtes auf einen Shunt (um die Verluste zu reduzieren) gibt es allerdings nur eine begrenzte Genauigkeit!

### *Zähler / Frequenz-Messung*

Es können auch Impulse gezählt werden, zum Beispiel vom Energie-Zähler (S0-Schnittstelle) **Weitere Informationen** 1000 Impulse / KWh, 30 ms Impulslänge

Der Wert kann dann auch in den Universal-Modul weiter verwendet werden.

Zähler 1: Klemme 84 und 86; dann in Parameter 57 Menü 8 Eingang 21 angeben

Zähler 2: Klemme 85 und 86; dann in Parameter 57 Menü 8 Eingang 22 angeben. Dieser Zähler ist etwas langsamer und die Impulslänge sollte > 1 sec sein.

Die Zählerwerte werden im Menü 9 bei den Eingängen angezeigt.

Weiterhin kann über diese Eingänge die Frequenz gemessen werden, interessant z.B. bei kapazitiven Sensoren zur Feuchtigkeitsmessung. Diese wird dann im Menü 9 bei den Eingängen angezeigt.

Über Menü 8, Parameter 47/48, Messwert 16-19 kann für obige Zählerwerte 21-24 eine Nullpunkt-Korrektur (+/-) und ein Multiplikations-Faktor eingegeben werden. Eine Untersetzung ist auch möglich (\* 0,1). Wobei

Messwert 16 = Zähler 1 Messwert 17 = Zähler 2 Messwert  $18$  = Frequenz 1 Messwert  $19$  = Frequenz 2

Über Parameter 65 kann die Abtastung Zähler 1 und 2 (für Frequenz, Durchfluss etc) gewählt werden.

Über die Universal-Module Eingang 23 und 24 kann diese Frequenzmessung dann verwendet werden.

Rückgesetzt wird der Zähler durch Setzen des Ausgangs 26 für Zähler 1 und 27 für Zähler 2 in den Universal-Modulen. Dort muss dann auch die Rücksetz-Bedingung definiert werden.

### *Anschluss eines Windgenerators*

Der **Wind-Generator** könnte direkt an die Batterien angeschlossen werden, ohne Laderegler. Wenn die Batterien voll sind, so müsste über die Metamorphose eine Last zugeschaltet werden. Diese einfache Lösung ist hier als Standard so vorgesehen. In diesem Fall müsste es auch keine Entkopplung der Solaranlage und des Wind-Generator geben. Aber es bräuchte noch einen externen Schütz und Lastwiderstände für die entsprechende Leistung (Nennleistung der Windgeneratoren + 50 % Zuschlag

wegen Sturm). Man könnte aber auch einen billigen Heizlüfter über Relais in der Metamorphose für die entsprechende Leistung zuschalten. Die Metamorphose stellt einen Kontakt bis 10 A zur Verfügung. Aber die Leistung sollte größer als die maximale Windrad-Leistung sein und sie muss garantiert zur Verfügung stehen, sonst werden die Batterien überladen.

Das Windrad muss links an die Metamorphose angeschlossen werden. Der Regler ist ein Shunt-Regler, der bei 14,3 V (verzögert!) die Widerstände als Last einschaltet. Dies ist in Menü 1, Kanal 6 parametriert. Da es ein Shunt-Regler ist, kann leider kein Windstrom intern aufgezeichnet werden. Das müsste eventuell über den externen Shunt erfolgen.

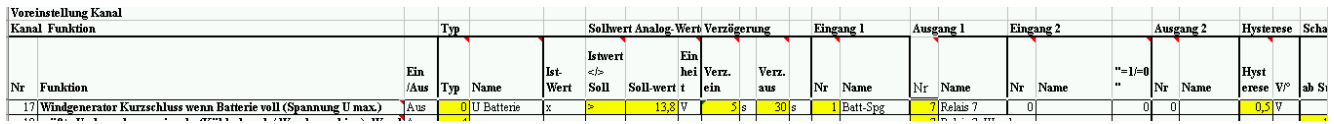

### *Solarthermische Anlage*

Mit dem Gerät kann auch eine solarthermische Anlage gesteuert werden. Dies ist allerdings nicht mit der Funktion ., mehrere Batterie-Bänke" kombinierbar.

In Menü 8, Parameter 26, Typ Analog Eingang muss für Kanal 9+10 NTC (= Typ 1) angewählt werden Folgende Funktionen werden dann in Menü 1, Kanal 17-20 von der Metamorphose gesteuert:

#### **Zirkulations-Pumpe ein Solarthermisch**

Hat die Differenz-Temperatur einen Wert von x Grad überschritten, schaltet die Zirkulations-Pumpe ein, d.h. Tank-Temperatur < Solar-Temperatur- Hysterese. Hysterese z.B. 6-8 °C

#### **Zirkulations-Pumpe aus Solarthermisch**

Hat die Differenz-Temperatur einen Wert von x Grad unterschritten, schaltet die Zirkulations-Pumpe aus, d.h. Tanktemperatur > Solar-Temperatur- Hysterese (z.B. 2°C); Dieser Wert richtet sich nach dem Temperatur-Verlust Solar bis Tank.

#### **Temperatur Max. Pumpe aus Solarthermisch**

Hat das Speicherwasser eine Höchsttemperatur von 85-90° erreicht, schaltet die Pumpe ab, um eine Überhitzung des Speichers zu verhindern

#### **Kollektor Temperatur min Pumpe aus**

Hat die Kollektor-Temperatur eine minimale Temperatur von 30 Grad erreicht, schaltet die Pumpe aus, um eine Kühlung des Speichers zu verhindern.

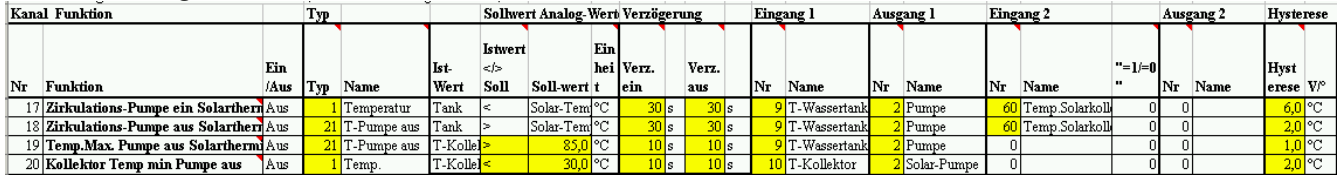

*Parametrierung*

Die Sollwerte können in Menü 1, Kanal 17-20 können angepasst werden. Dort wird auch die Ein- und Ausgangsbelegung angezeigt und kann geändert werden.

#### **Vorbelegung Ein- und Ausgänge:**

Wärmespeichertemperatur: Analog-Eingang 9: Klemme 74 + 75 Temperatur des Solarkollektors: Analog-Eingang 10: Klemme 74 + 76 Zirkulations-Pumpe: Ausgang 2: Schließer Kontakt 30 + 31

#### Bypass-Ventil oder 2.Pumpe: Ausgang 3: Schließer Kontakt 22 + 24

### *Energie-Management (Power-Management)*

*Die Natur und unsere Welt ist ein wunderbarer Schatz der unseren Schutz verdient. Aber sie war noch nie so gefährdet wie heutzutage. Um Ressourcen, Energie und auch Geld zu sparen können diese Funktionen genutzt werden um z.B. Geräte nur dann einzuschalten wenn sie wirklich benötigt werden.*

#### Über die Universal-Module können folgende Funktionen realisiert werden:

**Licht / Gerät verzögert aus bei Start über Bewegungsmelder oder Tasterbetätigung (siehe unten Beispiel 12)** Es können zum Beispiel Geräte oder das Licht über Taster oder Bewegungsmelder aktiviert werden, um dann nach einer definierten Zeit (Verzögerung aus, 3 min, Eingabe 103) wieder aus zu gehen, um Energie zu sparen. Dies soll aber z.B. bei Licht nur nachts (ab 18 Uhr für 12 Stunden) möglich sein.

#### **Licht / Gerät verzögert aus nach Schalter-Betätigung (siehe unten Beispiel 13)**

Licht für eine bestimmte Zeit einschalten wenn normale Schalter an/aus verwendet werden. Stehen keine Taster zur Verfügung so kann auch ein Schalter zum einschalten verwendet werden, um dann nach einer definierten Zeit (definiert in Verzögerung aus) wieder aus zu gehen, um Energie zu sparen. Dies soll aber nur nachts (z.B. ab 18 Uhr für 12 Stunden) möglich sein. Es wird die Impuls-Funktion des Universal-Moduls genutzt.

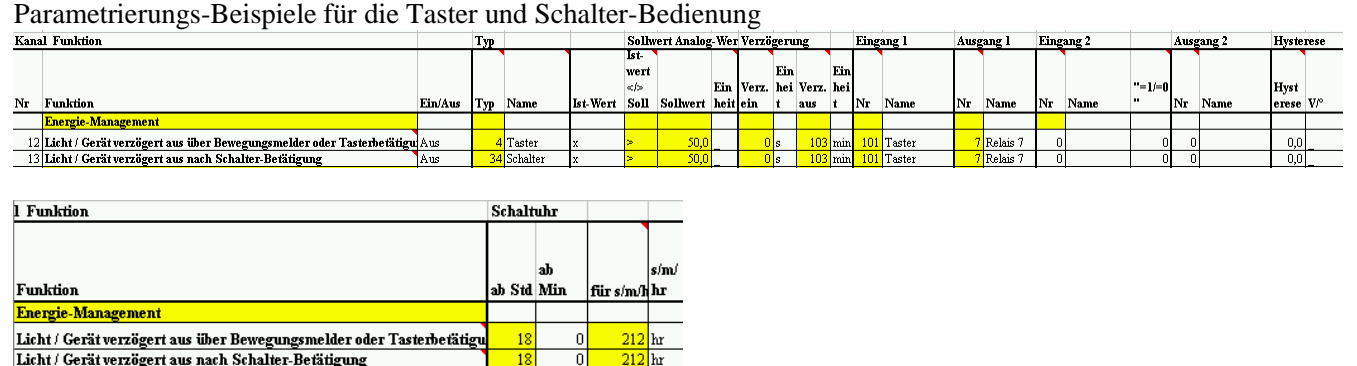

#### **In der Voreinstellung ist der Kanal 8 und 9 für die Einschaltung über Bewegungsmelder oder Taster-Bedienung realisiert.**

#### **Nachlicht-Funktion**

Für alle Ausgänge (z.B. für Beleuchtung) können Zeiten festgelegt werden, damit nur am Abend die Beleuchtung für eine gewisse Zeit eingeschaltet werden kann.

#### **Kühlschrank / Gefriertruhe**

Diese Geräte brauchen sehr viel Strom. Es empfiehlt sich daher diese Geräte nur z.B. tagsüber bei vollem Sonnenschein einzuschalten. Meist hält die Kälte auch im ausgeschalten Zustand sehr lange. Damit kann sehr viel Energie gespart werden. Dies lässt sich über das Universal-Modul programmieren.

Als Sicherheit könnte eine Temperatur-Messung in den Kühlschrank eingebaut werden, die bei kritischen Temperaturen dann in jedem Fall einschaltet.

#### **Parametrierungs-Beispiel** realisiert in den Kanälen 14 und 15**:**

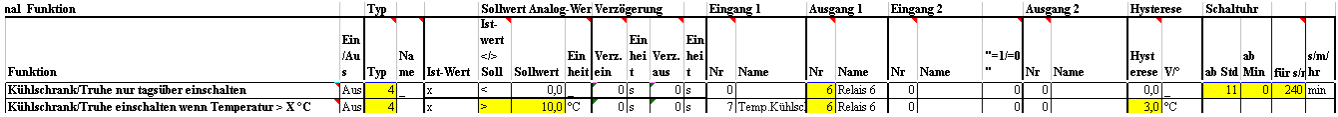

#### **größte Verbraucher verriegeln (Kühlschrank / Waschmaschine)**

die Waschmaschine läuft von 11:30 bis 13:00. In dieser Zeit kann der Kühlschrank nicht starten.

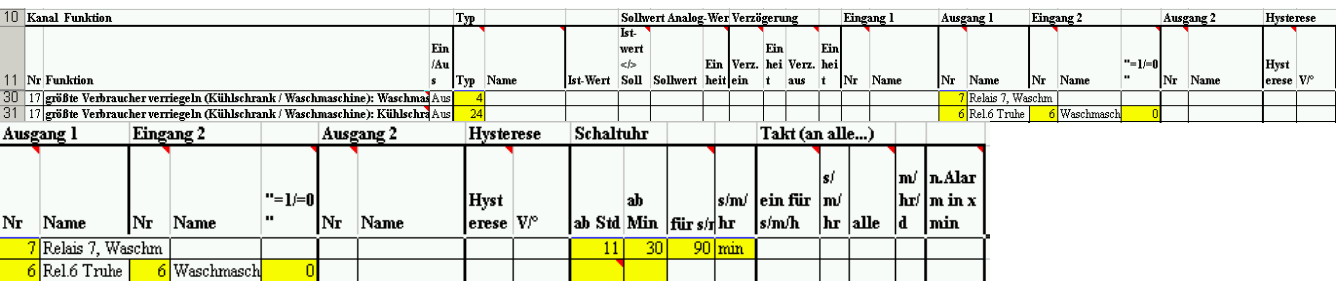

#### **Weitere Beispiele:**

Klima-Anlage nur ein wenn jemand da ist Heisswasser-Boiler nur ein wenn jemand da ist. siehe auch extra Informations-Blatt Energie sparen auf http://www.alternative-technologie.de/Download\_\_\_Links/download\_\_\_links.html

### *PI-Regler*

Ein PI-Regler ist mit entsprechnder Hardware möglich.

Beim Typ muß 50-59 angegeben werden, je nach der Einheit der Messung.

Der Istwert wird über Eingang 1 ausgewählt

Der Reversierende Betrieb (Ausgang größer wenn Istwert größer oder umgekehrt) wird über >/< angewählt.

Der Handbetrieb ist eingeschaltet wenn bei der Anwahl  $\frac{1}{x}$ . 2" eingeben wird. Dann entspricht der Ausgangsgröße der Sollwert (Anzeige "M SP" im Display).

Im nächsten Menü (Verzögerung ein) wird der Kp-Wert und der Tn-Wert (I-Wert) eingegeben.

Die Metamorphose hat nur einen Analogen Ausgang deswegen muss kein Ausgang angegeben werden.

Ist die Regler Betriebsart angewählt dann wird auf dem Display auch die Stellgröße "Y" angezeigt.

Diese Funktion ist nur möglich wenn die Hardware entsprechend bestellt wurde!

#### **Parametrierung**

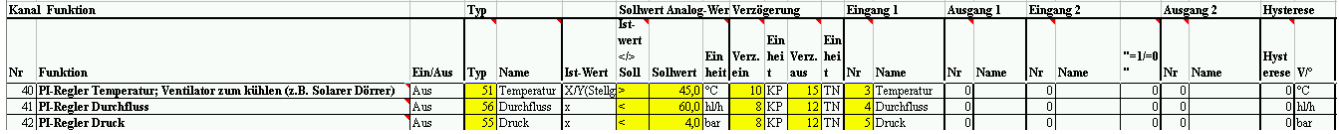

#### **Regler-Optimierung**

- $\triangleright$  KP auf 1, TN auf 255 setzen.
- KP langsam vergrößern, bis der Regelkreis durch kleine Sollwertveränderungen zum Schwingen neigt
- $\triangleright$  KP geringfügig verkleinern, bis die Schwingungen beseitigt sind
- TN verringern, bis der Regelkreis wieder zum Schwingen neigt
- TN geringfügig vergrößern, bis die Schwingung beseitigt ist.

## **Hinweise:**

- weitere Funktionen ergeben sich aus der Beschreibung der verschiedenen Funktionen
- Die Fernsteuerung über das Internet ist in einem getrennten Dokument beschrieben
- Es müssen nicht unbedingt alle Hinweise zu allen Menüs gelesen werden. Am besten man sucht sich die relevanten Funktionen heraus (Kapitel "Funktionen"). Dort sind dann alle zugehörigen Parameter, Menüs und Klemmen beschrieben.

### *Schrittketten-System*

Es ist mit den Universal-Modulen auch ein Schrittketten-System möglich mit bis zu 20 Schritten. Damit sind vielfältige Prozessabläufe möglich, wo etwas der Reihe nach ablaufen muss, z.B. erst Ausgang 1 einschalten und dann Ausgang 2 etc.

Das weiter schalten in den nächsten Schritt kann über einen Sollwert oder über Zeit oder über eine Bediener-Anforderung erfolgen.

Damit ist zum Beispiel auch das Bier brauen möglich (Maischen) oder Abläufe wie Einschaltreihenfolgen etc.

Dazu muss in Menü 8, Parameter 23 dies aktiviert werden mit ...1". Soll es ein **Rundlauf** sein (immer wieder von vorne anfangen), so muss hier eine ..2" stehen.

Bei den Kanälen muss die Zahl 161-180 für Schritt 1-20 bei "Ein" eingetragen werden (1. Parameter). Der letzte Schritt ist mit 180 anzugeben, wobei dieser Schritt noch ausgeführt wird bis die Bedingungen erfüllt sind. Reichen die Ausgänge nicht aus, so können auch mehrere Module die gleiche Nummer 161-180 haben, wobei vom 2. Modul nur die Ausgänge verwendet werden. Oder es können über Menü 8 Parameter 80-83 weitere Ausgänge mit vorhandenen Ausgängen gekoppelt werden

Die Zeit "Verzögerung aus" ist die Wartezeit bis zum nächsten Schritt. Sie wird sofort gestartet. Ist hier "0" eingetragen, so wird mit dem erfüllen der analogen Bedingung (Istwert > Sollwert) und / oder der digitalen Bedingung (Vollmeldung) und Verzögerungszeit ein in den nächsten Schritt geschaltet. Eine Überwachungszeit des Schrittes in Minuten kann bei dem letzten Parameter "kein Alarm für" eingetragen werden.

Soll eine **Bediener-Meldung** kommen, bei der der Schritt nach Ablauf stehen bleibt und auf eine Eingabe wartet, so ist bei "kein Alarm für" eine "255" einzutragen. Ein Text kommt, der Schritt bleibt stehen. Mit der Taste "0" wird dann weitergeschaltet.

Die **Bedienung und Beobachtung** geht über Menü 3 Dort kann mit Schritt "1" und dann Taste "#" das Schrittketten-System gestartet werden. Mit Schritt "0" wird das Schrittketten-System gestoppt. Es kann in jeden beliebigen Schritt geschaltet werden. Es werden hier Soll / Istwert Analog-Wert und Warte-Zeit angezeigt. Diese Werte können geändert werden. Es wird neben der Schrittnummer die Nummer des Kanals angezeigt, der gerade aktiv ist.

Sollen die Funktionen " Alarm-System und Zonen" auch genutzt werden, So ist temporär in Menü 8, Parameter 23 der Wert auf "0" zu setzen.

#### **Weitere Hinweise**

Bei der Eingabe "< oder >" kann auch 10 für "<" oder 11 für ">" eingetragen werden. Allerdings ist dieser Sollwert dann keine Weiterschaltbedingung mehr, sondern schaltet nur im Schritt die Ausgänge ein oder aus.

### **Beschreibung der verschiedenen Menü-Funktionen**

### **Menu 1 = Einstellungen Universal-Kanal 1-20 (Lastabwurf / Alarm)**

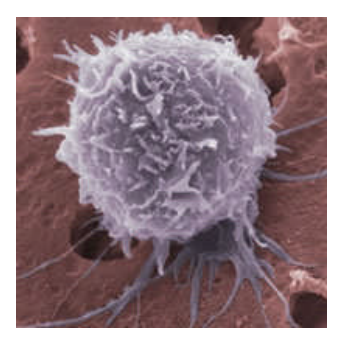

Eine Stamm-Zelle ist so mit das faszinierendste was die Natur hervorgebracht hat. Die Zelle kann unterschiedlichste Funktionen und Aufgaben übernehmen, je nachdem in welchem Verbund sie ist. Gleichzeitig steht sie in engem Kontakt mit den anderen Zellen und kommuniziert intensiv.

Ähnlich arbeitet das Universal-Modul "**Soft-Cell**". Es kann ganz verschiedene Aufgaben übernehmen. Jede Einheit ist gleich aufgebaut und beinhaltet die wichtigsten Grundfunktionen. Weiterhin kann es mit den anderen Modulen Informationen austauschen.

**Hintergrund:** Individualisierte Software ist sehr teuer und oft nicht sehr flexibel bei notwendigen Änderung oder Anpassungen. Um Kosten zu sparen und um dem Kunden mehr Flexibilität und Transparenz zu geben, wurde dies Universal-Modul "**Soft-Cell**" geschaffen. Es ist damit möglich über ein Excel-Blatt eine Vielzahl von unterschiedlichen Funktionen zu realisieren, ohne programmieren zu müssen.

Es stehen 20 Module / Kanäle zur Verfügung, die für vielfältigste Funktionen verwendet werden. Eine Übersicht der Funktionen die sich über das Universal-Modul in Menü 1 realisieren lassen finden Sie im Anhang oder hier clicken.

*Hinweis:* **Eine gute Hilfe zum Planen ist das Excel-Blatt im Anhang. Bei der Version auf der CD / im Internet gibt es bei den roten Ecken dann auch viele Infos. Es kann aber auch aus der allgemeinen Standard-Vorlage mit 40 Beispielen die entsprechende Funktion rauskopiert werden und in die spezifische Excel-Vorlage eingefügt werden. Von dort aus können dann die Daten in das Gerät exportiert werden.**

Die Anzahl der Module ist in Menü 8, Parameter 27 festgelegt! Dies sollte aus Performace-Gründen mit der benötigten Anzahl übereinstimmen.

### *Vorlage für die Universal-Kanäle*

Es gibt eine Excel-Vorlage für die verschiedenen Funktionen, die mit den Universal-Modulen möglich sind. Diese ist auch aktuell unter www.alternative-technologie.de zu finden. Die Beispiele können durch kopieren in die Excel-Vorlage für die 20 Kanäle für eigene Anwendung verwendet werden. Jede Funktion kann natürlich auch mehrfach mit anderen Ein- und Ausgängen verwendet werden. Dabei die komplette Zeile über copy und paste übernehmen. Anschließend können die Daten über die Software MP\_Remote an die Metamorphose gesendet werden. Sollen vorhandene Module erweitert werden, so müssen die aktuellen Module erst mal auf den PC geladen werden. Dies geht auch über die Excel-Vorlage. Dann die neuen Funktionen reinkopieren (entsprechende Zeilen überschreiben) und wieder runterladen.

### *Übersicht Universal-Kanäle*

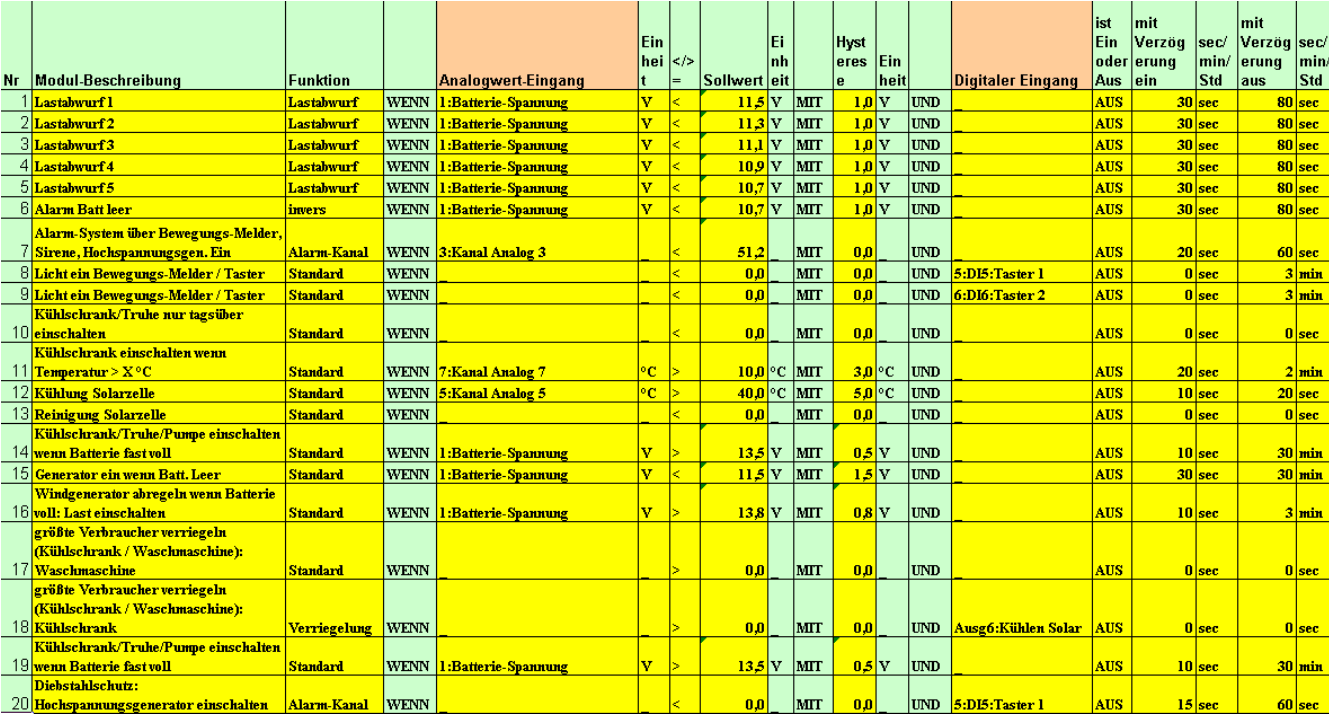

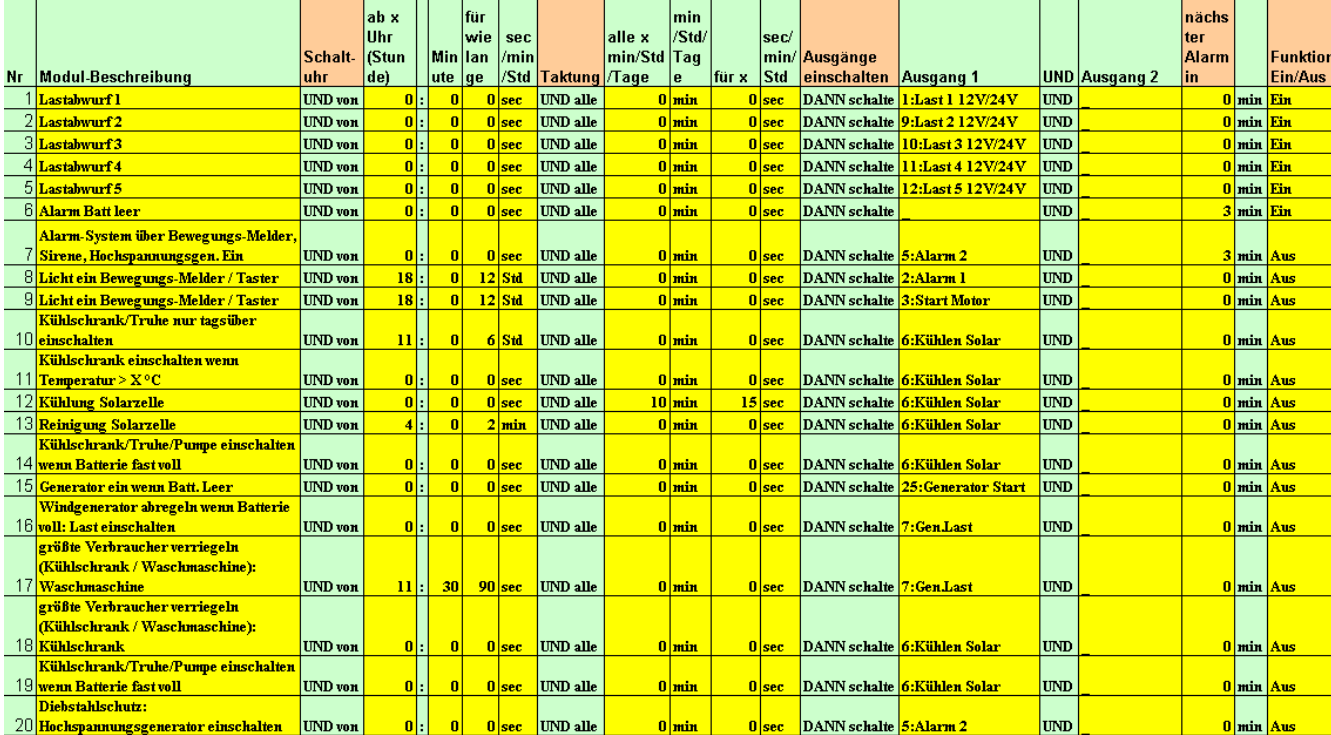

#### Bedienung der Universal-Module

Anwahl der Funktion über die Taste "1" vom Grundmenü

Mit der **Taste "#"** wird immer weiter geschaltet zur nächsten Eingabe.

Es kann die Taste "#" länger gedrückt werden, dann ist der Wechsel zu den weiteren Parametern schneller.

Mit der **Taste "\*"** kann zur letzten Eingabe zurückgesprungen werden, kurz warten und dann optional weiter zurück zur vorletzten Eingabe.

Um ins Grundmenü zurück zu kommen, zweimal kurz hintereinander die Taste "\*" drücken oder langes drücken der Taste  $,$ \*".

Soll ein **negativer Sollwert** eingegeben werden, dann die Taste "0" länger drücken, bis "Minus" angezeigt wird. Dann Eingabe des Wertes.

Bei **Falscheingabe** muss so verfahren werden: Erst zur letzten Eingabe zurück mit der Taste "\*", dann Taste "#" und den Wert wieder neu eingeben.

Der Programmschalter kann bei den Universal-Modulen Eingang 1 und 2 mit > und < und "=" abgefragt werden. Damit kann er zum Simulieren verwendet werden aber auch zum aktiv schalten des Kanals.

### *Parametrierung der Universal-Module*

#### **Allgemeine Hinweise:**

Die Bedingungen sind alle mit "Und" verknüpft, das heißt alle Bedingungen müssen erfüllt sein. Sollten sie nicht benötigt werden dann den Sollwert bitte auf "0" setzen.

Die Zeit-Funktion können mit allen anderen Funktionen kombiniert werden.

Die Ausgänge sind "verOdert", dass heißt die gleichen Ausgänge können in mehreren Modulen gleichzeitig angesteuert werden ohne dass es Probleme gibt.

#### **Im ersten Menü wird folgendes angezeigt: Ka01: Ein/1 Typ:00**

#### **Ka x**

Anwahl des Kanals 1-20. Mit der Taste "#" kommt man dann zu den folgenden Funktionen

#### **EIN/AUS**

Einschalten des Kanals. Damit die Funktion aktiv ist, muss der Schalter auf **" Ein "** geschaltet werden. Danach wird der aktuelle Zustand des Ausganges des Kanals angezeigt (1=ein, 0=aus)

#### **Kanäle der Reihe nach abarbeiten**

Die Kanäle können über max. 5 Takte der Reihe nach abgearbeitet werden, z.B. um die Last zu verteilen (Waschmaschine, Spülmaschine etc).

Eingabe bei Ein/Aus:

11=wenn Puls 1 aktiv. Zeit Pulse 1 = Verzögerung aus des Kanals 12=wenn Puls 2 aktiv. Zeit Pulse 2 = Verzögerung aus des Kanals

…

15=wenn Puls 5 aktiv. Zeit Pulse 5 = Verzögerung aus des Kanals

#### **Alarmbereiche**

Weiterhin können hier Alarmbereiche eingegeben werden, oder Gruppenweise Module freigegeben werden.

Eingabe 121-140 = Zone 121-140. Wird nun im Menü 8 Parameter 31 eine entsprechende Zone eingegeben, so sind diese entsprechenden Kanäle aktiv.

Weiterhin kann ein Wert von 141-160 eingegeben werden. Dabei bedeutet z.B. 145 das alle Kanäle mit Zone größer 140 und kleiner gleich 145 aktiv sind.

Ist ein Wert 160-180 eingeben, so handelt es ich im eine Schrittkettenfunktion

#### **Typ**

Der Typ setzt sich aus 2 Ziffern zusammen.

1.Ziffer ist die Art des Kanals (normal, Alarmkanal etc) 2.Ziffer ist die Einheit (V, A) des Kanals

Beispiel: 70 = Alarmkanal (7) und Spannungsüberwachung (0)

#### **Einheit (Spannung, Strom etc)**

- $0 =$ Spannungsüberwachung (V)
- $1 =$ Temperatur-Überwachung (°C)
- $2 =$  Niveau-Steuerung  $(\%)$
- 3= Ampere
- $4$  = ohne Einheit
- $5 = bar$
- $6 = h$  l/hr
- $7 = Lux$
- $8 \equiv$  KW
- $9 \equiv W$

#### **Typ**

#### **Typ 0-9 = Soll/Istwertvergleich normal**

#### *Hysterese unterhalb des Sollwertes bei Funktion Istwert > Sollwert*

1. Beispiel: Kühl-Ausgang ein bei > 60°C und aus bei <= 59 °C. Eingabe Sollwert 60 °C und Hysterese 1,0 °C

2. Beispiel: Gerät mit Sollwert Spannung  $> 13.8V$  ein und aus bei Spannung  $\leq 13.3 V$ ; Eingabe Sollwert Spannung 13,8V; Hysterese 0,5V

#### *Hysterese oberhalb des Sollwertes bei Funktion Istwert < Sollwert*

1. Beispiel: Heiz-Ausgang ein bei < 60 °C und aus bei >= 61 °C. Eingabe Sollwert 60 °C, Hysterese 1,0 °C

2. Beispiel: Umschalten Netzbetrieb bei < 11,6 V ein und aus bei >= 12,6 V; Eingabe Sollwert 11,6V; Hysterese 1,0 V

#### **Typ 10-19 = Soll/Istwertvergleich Hysterese invers**

*Hysterese oberhalb des Sollwertes bei Funktion Istwert > Sollwert* 1. Beispiel: Last ein bei > 12,8 V und aus bei <= 11,8 V. Eingabe Sollwert 11,8 V, Hysterese 1,0 V

*Hysterese unterhalb des Sollwertes bei Funktion Istwert < Sollwert* Das heißt bei Funktion **Istwert < Sollwert** und z.B. Eingabe Sollwert 11,8 V und Hysterese 1,0 V: Ausgang ein bei <  $12,8$  V und aus bei  $> = 11,8$  V.

#### **Typ 20-29** = **Verriegelung**

wie Typ 0-9 aber in diesem Fall werden nur die Ausgänge durch die Bedingungen zurückgesetzt aber nicht gesetzt. Das heißt man kann diese Funktion für eine Verriegelung eines Ausgang verwenden. Ist die Bedingung erfüllt, so ist der Ausgang 1 und 2 verriegelt (blockiert). Es kann für die Bedingung ein Analog-Wert abgefragt werden (mit > oder <), ein Digital-Wert auf  $=1$ " oder  $=0$ " (bei Eingang 2 101-108 eingeben) oder ein anderer Ausgang auf  $=1$ " oder "= 0" (diesen bei Eingang 2 mit 1-15 angeben). Auch die Funksensoren (bei Eingang 2 201-204 eingeben) können abgefragt werden.

Soll die Verriegelung nach Aktivierung nur für eine bestimmte Zeit aktiv sein, so muss beim Impulsgeber (an alle..) für "an für" eine Zeit eingeben werden. So lange ist dann die Verriegelung aktiv. Der Wert "An alle" sollte "0" sein.

#### **Beispiele**

Verriegelung des Ausgangs mit einer maximalen Temperatur Verriegelung des Ausgangs mit einem Voll-Melder Verriegelung einer Pumpe mit einer Leermelde-Sonde

#### **Typ 30-39 = Impuls**

wie Typ 0-9 aber **als Impuls**. In diesem Fall wird nach erreichen der Einschalt-Bedingung erst die Zeit "Verzögerung ein" gestartet.

Nach Ablauf dieser Zeit wird dann der Ausgang nur für eine bestimmte Zeit (die Verzögerungs-Aus-Zeit, Delay off) einmalig aktiviert.

Zum erneuten Start muss erst die Einschaltbedingung aus und wieder ein sein.

Damit kann zum Beispiel nach dem Betätigen des Lichtschalters das Licht nur für eine bestimmte Zeit eingeschaltet werden.

Soll es auch bei dem Ausschalten des Schalters aktiv werden, dann ist ein zweites Modul zu verwenden und bei der Bedingung Eingang 2 auf " $=0$ " abgefragt werden.

#### **Typ 40-49 = Lastabwurf-Kanal**

wie Typ 0-9 aber in diesem Fall handelt es sich um einen Lastabwurf-Kanal (Vorbelegung Kanal 1-5), bzw. die Hysterese ist oberhalb des Sollwertes.

Das heißt zum Beispiel bei Sollwert 11,5 V und Hysterese 1,0 V: Ausgang aus bei 11,5V und ein bei 12,5V. Bei Typ 0 ist es umgekehrt.

#### **Typ 50-59 = PI-Regler mit Analogem Ausgang (PI-Algorhytmus)**

wie Typ 0-9 aber in diesem Fall handelt es sich um einen PI-Regler mit analogem Ausgang 12V/24V über PWM. Oder mit 110V/220V-Ausgang über Phasenanschnitt

#### **Typ 60-69 = An / Aus über Taster**

wie Typ 0-9 aber auch das Ausschalten ist mit dem Taster möglich. In diesem Fall wird nach erreichen der Einschalt-Bedingung (Taster oder Analoger Eingang) der Ausgang für eine bestimmte Zeit (die Verzögerungs-Aus-Zeit "Delay off") aktiviert.

Nach einem erneuten Betätigen des Tasters schaltet der Ausgang wieder aus. Oder wenn die Verzögerungs-Aus-Zeit abgelaufen ist.

#### **Typ 70-79** = **Alarmkanal**

Wie Typ 0-9 nur als Alarmkanal das heißt wenn der Kanal-Ausgang einmalig durch einen analogen oder digitalen Eingang aktiviert wurde, so läuft eine Zeit definiert in "Verzögerung ein". In dieser Zeit kann der Alarm über die zentrale Alarmaktivierung (Menü 3) ausgeschaltet werden. Ist dies nicht der Fall dann wird ein Alarm aktiviert. Dies kann ein Relais sein oder ein Telefonanruf (wenn als Ausgang 1 oder 2 Nummer "16" angegeben wurde).

Die Zeit wie lange der Ausgang aktiv ist wird durch die Zeit "Verzögerung aus" definiert. Anschließend wird eine Tot-Zeit gestartet (definiert bei "n. Alarm in" in min) bis das Alarm-System wieder scharf ist.

Ein Alarm-Text für das Display und die SMS kann definiert werden indem bei Ausgang 1 oder die Nummer 41-48 eingegeben wird. Das entspricht den Text des Ausgangs 17-24. Dieser kann mit dem Excel-Blatt für die Module definiert werden (Ein/Ausgänge)

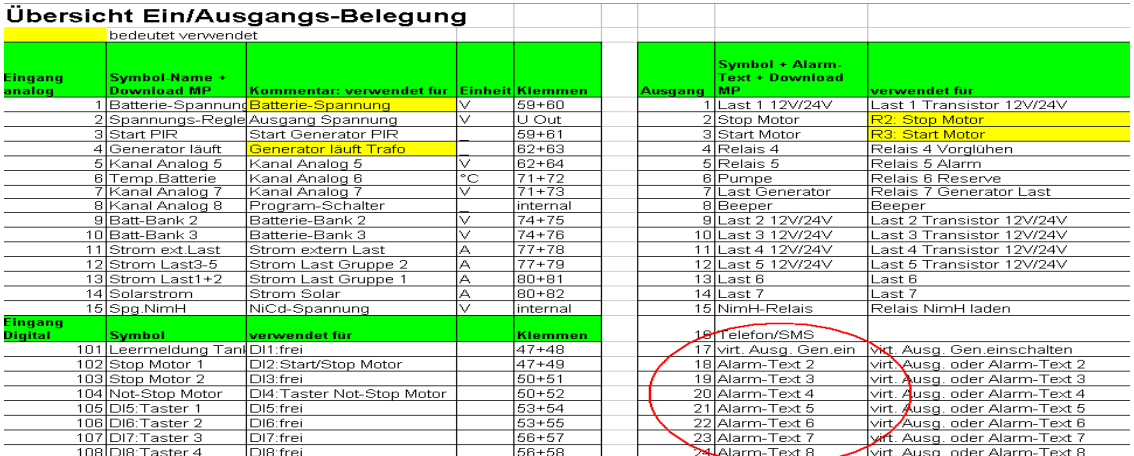

Um z.B. ein **Alarm-System** aufzubauen können für die Kanäle verschiedene Zonen (Bereiche wie innen, außen) definiert werden. Es können damit Gruppen definiert und aktiviert werden.

Dazu wird bei den Kanälen beim Einschalter im ersten Menü statt 0 oder 1 ein Wert von 121-140 (= Zone 121-140) eingegeben. Wird nun im Menü 8 Parameter 31 eine entsprechende Zone eingegeben, so sind diese entsprechenden Kanäle aktiv.

Weiterhin kann ein Wert von 141-160 eingegeben werden. Dabei bedeutet z.B. 145 das alle Kanäle mit Zone größer 140 und kleiner gleich 145 aktiv sind.

Eingabe "0" bedeutet immer aus. Eingabe 1 bedeutet immer "ein". Bei Alarm-System wäre das ein 24-Stunden-Bereich für kritische Dinge.

#### **Vergleich von zwei Messwerten (Differenz-Temperatur)**

In diesem Fall muss bei Eingang 2 ein Analog-Eingang angegeben werden (Eingabe 51-65 für Analog 1-15). Es werden zwei Messungen verglichen und darüber ein Ausgang geschaltet. Dies ist zum Beispiel für eine Solarthermische Anlage interessant, wenn die Temperatur des Speichers und des Solarkollektor verglichen werden muss.

Die erste Temperatur ist die Temperatur des Solarkollektors (Eingang 1), die zweite Temperatur (Wasserspeicher) wird bei Eingang 2 (Wert 71-86 für Messung 1-16) angegeben. Hier wird dann auch die Temperatur angezeigt.

Folgende Berechnung findet statt:

Wenn Temperatur Kollektor – Wasser-Tank größer als der Sollwert ist, dann wird die Zirkulationspumpe eingeschaltet.

Wenn Temperatur Kollektor – Wasser-Tank kleiner ist als der Sollwert – Hysterese, dann wird die Zirkulationspumpe ausgeschaltet.

Wenn beim Vergleich ">" eingegeben ist, dann muss der 1. Messwert größer als der 2. Messwert sein (bei Eingang 2) um den Ausgang zu aktivieren.

In Fall der Solar-thermischen Anlage ist der 1. Messwert die Kollektor-Temperatur, der 2. Messwert die Tank-Temperatur.

Wenn beim Vergleich "<" eingegeben ist, dann muss der 1. Messwert kleiner als der 2. Messwert sein (bei Eingang 2) um den Ausgang zu aktivieren.

Aber es können beliebige andere Messungen verglichen werden oder der zweite Eingang kann ein externer Sollwertgeber sein.

#### **Anzeige zweite Zeile Menü 1 12.8V<SP:11,5.V**

Der erste Wert (12,8V) ist der aktuelle Istwert (aufgrund der Anwahl im Menü "Eingang 1")

#### **Anwahl < oder >**

Dann kann gewählt werden ob der Ausgang aktiv ist wenn Istwert < Sollwert –Hysterese (Eingabe "0" entspricht <) oder Istwert > Sollwert + Hysterese (Eingabe  $,1$ " entspricht >);

Weiterhin können die Werte nach "=" abgefragt werden mit Eingabe "2", z.B. für den Programm-Schalter. Für den PI-Regler kann die Eingabe "3" gewählt werden, dann ist der Regler auf Hand.

**SP:** Hier wird nun der **Sollwert** eingegeben.

Die Einheit ergibt sich aus dem Typ in diesem Menü.

Für die Eingabe negative Werte erst die Taste "0" drücken, dann den Wert eingeben.

Mit der Eingabe von "0" bei Sollwert ist diese Analog-Funktion deaktiviert. Damit kann der Kanal auch nur über die Schaltuhr oder den Eingang 2 gesteuert werden.

#### **Hysterese**

Hier kann für den Sollwert/Istwert-Vergleich eine Hysterese definiert werden. Dies ist der Differenz-Wert nach dem abschalten bis zum wiedereinschalten. Beim Lastabwurf könnte er z.B. 1,0 V sein.

#### **Delay on/off:**

Im nächsten Menü kann eine **Verzögerungszeit Ein / Aus** für den definiert werden. Besonders bei dem Lastabwurf ist dies notwendig. Oder wenn der Istwert sehr unruhig ist.

Für "Delay on" und "Delay off" kann der Wert in Sekunden (Eingabe 1-99), Minuten (Eingabe 1.01-1.99) oder Stunden (Eingabe 2.01-2.99) definiert werden. 1.07 entspricht zum Beispiel 7 Minuten.

Delay off ist bei dem Lastabwurf interessant, damit nicht gleich wieder eingeschaltet wird.

Es wird hier auch die aktuelle Zeit angezeigt.

Mit "0" ist die Verzögerung deaktiviert.

#### **Zeit-Modul**

Folgende Funktionen sind damit möglich:

- $\triangleright$  Schaltuhr: Eingabe einer Einschaltzeit und Laufzeit
- Einmalige Aktivierung für eine bestimmte Zeit: nur die Laufzeit eingeben
- Taktung: es kann der Ausgang auch getaktet werden z.B. an alle 5 Minuten für 30 sec.
- Diese Funktionen können auch kombiniert werden.

Der erste Zeit-Wert ist die Start-Zeit (Stunde) der zweite die Minute

Der 3. Wert ist die **Laufzeit**, wie lange der Ausgang aktiv sein soll. Für diesen gilt:

- Wenn Sie einen Wert von 1-99 eingeben, ist die Einheit Sekunden.
- Wenn Sie einen Wert von 101-199 eingeben, wird die Einheit Minuten sein. Zum Beispiel 102 bedeutet 2 Minuten.
- Wenn Sie einen Wert von 201-255 eingeben, wird die Einheit Stunden sein. Zum Beispiel 203 bedeutet 3 Stunden.

Nach dem Zeitwert wird dann noch die aktuelle Restzeit angezeigt

#### **Taktung**

Hier besteht die Möglichkeit einer Taktung, zum Beispiel Ausgang aktiv alle Minute für 10 Sekunden. **An alle… x min:** Hier kann ein Zeitraster eingegeben werden, an dem der Ausgang aktiv ist. Das heißt zum Beispiel alle Minute für 20 Sekunden ein etc.

- Wenn Sie einen Wert von 1-100 eingeben, ist die Einheit **Minuten**.
- Wenn Sie einen Wert von 101-200 eingeben, wird die Einheit **Stunden** sein. Zum Beispiel 102 bedeutet alle 2 Stunden.
- Wenn Sie einen Wert von 201-224 eingeben, wird die Einheit **Tage** sein. Zum Beispiel 203 bedeutet alle 3 Tage.

#### **Für x sec (Pulszeit)**

Hier kann nun die Pulszeit (Aktiv-Zeit) definiert werden.

- Wenn Sie einen Wert von 1-100 eingeben, ist die Einheit Sekunden.
- Wenn Sie einen Wert von 101-200 eingeben, wird die Einheit Minuten sein. Zum Beispiel 102 bedeutet 2 Minuten.
- Wenn Sie einen Wert von 201-224 eingeben, wird die Einheit Stunden sein. Zum Beispiel 203 bedeutet 3 Stunden.

Nach dem Eingabewert wird dann noch der Status des Taktgebers angezeigt (ein/aus)

#### **Zufallsgenerator**

Wird hier der Wert 255 eingegeben, dann läuft ein **Zufallsgenerator** 0-40 der dann den Ausgang für 0-40 Minuten einschaltet. Bei der Taktung sollte dann ein Wert in Stunden angegeben werden.

**Hinweis:** Mit Eingabe von "0" ist die Zeit-Funktion deaktiviert.

Soll also nur getaktet werden so muss bei Stunde, Minute und Laufzeit "0" eingegeben werden. Soll nur über den Analogen oder Digitalen Eingang geschaltet werden, so muss für alle Zeiten der Wert "0" eingegeben werden.

#### **Eingang 1**

Hier wird der Eingang ausgewählt der bei Soll/Istwert-Anzeige (Menü vorher) ausgewertet wird. Nach dem Schrägstrich steht dann noch die Klemmen-Nummer wo das Kabel angeschlossen werden muss. Der Wechsel im Display zeigt den Namen des Eingangs an, wofür benutzt. Dieser Name kann über das Excel-Projektierungs-Blatt, 1. Lasche definiert und in die Metamorphose geladen über (über MP\_Remote).

#### **Eingangs-Bereiche Eingang 1**

Analoger Eingang (1-15)

SMS Eingang 1+2 (Eingabe 90 und 91)

Digitaler Eingang 1-8 (Eingabe 101-108)

Dämmerungsschalter: Eingabe 109; Nachts ist der Eingang "1"

#### **Programm-Schalter**

151 = Prog-Schalter in Position 1 .. 162 = Prog-Schalter in Position 12

Funk-Sensor 1-4 (Eingabe 201-204)

In den Klammern dahinter werden die zugehörigen Klemmen angezeigt.

Siehe Anhang für die Eingangsbelegung!

#### **Ausgang 1**

Hier wird der Ausgang ausgewählt der geschaltet wird

Nach dem Schrägstrich steht dann noch die Klemmen-Nummer wo das Kabel angeschlossen werden muss. Der Wechsel im Display zeigt den Namen des Ausgangs an, wofür benutzt. Dieser Name kann über das Excel-Projektierungs-Blatt, 1. Lasche definiert und in die Metamorphose geladen über (über MP\_Remote).

#### **Ausgangs-Bereiche:**

Ausgang 2-7 ist ein Relais-Ausgang (12V/24V, 110V/220V) Ausgang 1 und 8-14 ist ein Transistor-Ausgang (POWER-MOSEFET, nur 12V/24V) Ausgang 15 ist das Relais zum NimH-Batterien laden Ausgang 16 aktiviert einen Telefonanruf. Es wird die in Menü 5 angewählte Telefonnummer gewählt. Ausgang 17-24 sind 8 virtuelle Ausgänge um Kanäle miteinander zu verknüpfen. Das heißt es gibt keinen realen Hardware-Ausgang dafür. Wird dieser Ausgang in einem Kanal gewählt, so kann er im anderen Kanal als Eingang 2 abgefragt werden.

Ausgang 25: Damit ist ein Start des Generators möglich

Ausgang 41-48: nur Alarm-Text anzeigen oder per SMS senden. Welcher Text? In diesem Fall der Text des Ausgangs 17-20. Das heißt der Text für Ausgang 17-20 entspricht dem SMS-Text und wird in der Excel-Liste Kanäle-Übersicht in der Lasche Ein/Ausgänge oder in der Text-Datei E\_A-Namen.txt bei der Software MP Remote festgelegt. Über die Software MP Remote kann er dann auf die Metamorphose übertragen werden (Senden Ein/Ausgangs-Liste)

101..120 = wie Ausgang 1-20 aber Ansteuerung invers, dass heißt der Ausgang ist aktiv wenn keine Aktivierung durch die Kanäle etc. erfolgt und umgekehrt.

121-140 = Der Kanal ist nur aktiv wenn die entsprechende Zone in Menü 3 aktiviert ist. Siehe Alarm-System für weitere Informationen.

In Klammern werden jeweils die Klemmen für 12V/24V Verdrahtung angezeigt. Aber für 220V ergibt sich die Verdrahtung nach Verdrahtungsplan (siehe dort)

Siehe Anhang für die Ausgangsbelegung!

#### **Zweiter Eingang**

Im nächsten Menü kann ein zweiter Eingang gewählt werden, bzw. eine Verriegelung / Freigabe über einen anderen Ausgang.

#### **Anzeige: Eing.2:1/101 (33+44) (Bereich: 1-204)**

Nach dem Schrägstrich steht dann noch die Klemmen-Nummer wo das Kabel angeschlossen werden muss. Der Wechsel im Display zeigt den Namen des Eingangs / Ausgangs an, wofür benutzt. Dieser Name kann über das Excel-Projektierungs-Blatt, 1. Lasche definiert und in die Metamorphose geladen über (über MP\_Remote).

- Dies ist interessant wenn es zum Beispiel zwei digitale Niveau-Sensoren gibt. Eingang 1 schaltet die Pumpe ein, Eingang 2 schaltet die Pumpe aus.
- Oder wenn eine Verriegelung realisiert werden soll mit einem anderen Ausgang.
- Oder wenn die Funktion nur eingeschaltet werden soll wenn eine andere läuft (Ausgang ist eingeschaltet).
- Oder wenn zwei Messwerte verglichen werden sollen, z.B. die Differenz-Temperatur (Analoger Eingang: Eingabe 51-66 entspricht analoger Eingang 1-16)
- $\triangleright$  Der aktuelle Status des Eingangs wird nach dem ":" angezeigt (0 oder 1)

#### **Bereiche:**

Einschalten/Verriegeln mit einem Ausgang: Eingabe 1-20, wobei 17-20 keine realen Ausgänge sind Analoger Eingang: Eingabe 51-66 entspricht analog Eingang 1-16 (z.B. Differenz-Temperatur) SMS Eingang 1+2 (Eingabe 90 und 91) Digitaler Eingang: Eingabe 101-108 entspricht Eingang 1-8

Dämmerungsschalter: Eingabe 109; Nachts ist der Eingang "1"

#### **Programm-Schalter**

 $151 = Prog-Schalter$  in Position 1 …... 162 = Prog-Schalter in Position 12

Funk-Sensor: Eingabe 201-204 entspricht Funksensor 1-4

Siehe Anhang für die Eingangsbelegung!

#### **Folgende Optionen stehen somit über die zwei Eingänge zur Verfügung:**

Eingang  $1 < 100$  und Eingang  $2 = 0$ : Analoger Schalter

Eingang  $1 > 100$  und Eingang  $2 = 0$ : Digitaler Schalter mit einem Sensor

Eingang 1 > 100 und Eingang 2 > 100 : Digitaler Schalter mit zwei Sensoren

Eingang 1 < 100 und Eingang 2 < 100: Analoger Schalter mit Freigabe von Ausgang 1-20

Eingang 1 < 100 und Eingang 2 > 100: Analoger Schalter mit Freigabe von Digitalen Eingang 1-8 (101-108) oder Funksensor 1-4 (201-204)

Eingang 1 < 100 und Eingang 2 > 50: Differenz-Messung mit zwei analogen Sensoren. Der Sollwert wird hier mit dem Messwert 2 überschrieben

#### **Eingang ok = 0/1?**

Hier kann festgelegt werden, ob der Kanal aktiv ist wenn der Eingang 2 aktiv ist (=1) oder nicht (=0). Dies kann je nach Sensor-Typ unterschiedlich sein. Oder wenn ein Ausgang gewählt ist (1-20) ist Abfrage "=0" eine Verriegelung oder mit "=1" eine Freigabe.

#### **Ausgang 2:**

Hier kann ein weiterer Ausgang definiert werden, der zusätzlich eingeschaltet wird (z.B. ein weiteres Zusatzgerät, z.B. eine Pumpe etc).

Nach dem Schrägstrich steht dann noch die Klemmen-Nummer wo das Kabel angeschlossen werden muss. Der Wechsel im Display zeigt den Namen des Ausgangs an, wofür benutzt. Dieser Name kann über das Excel-Projektierungs-Blatt, 1. Lasche definiert und in die Metamorphose geladen über (über MP\_Remote).

Es kann hier aber auch der virtuelle Ausgang 16-24 gewählt werden und dieser Ausgang dann bei dem Eingang 2 eines anderen Kanals abgefragt werden. Damit ist eine Verknüpfung verschiedener Kanäle gut möglich. **Beispiel**: Kanal 11-15 sind Bewässerungskanäle mit entsprechendem Programm. Wenn einer dieser Kanäle aktiv ist, soll zusätzlich eine Pumpe eingeschaltet werden. Als Ausgang 2 bei den Kanälen 11-15 den Ausgang der Pumpe angeben

#### **Ausgangs-Bereiche:**

Ausgang 2-7 ist ein Relais-Ausgang (12V/24V, 110V/220V)

Ausgang 1 und 8-14 ist ein Transistor-Ausgang (POWER-MOSEFET, nur 12V/24V)

Ausgang 15 ist das Relais zum NimH-Batterien laden

Ausgang 16 aktiviert einen Telefonanruf. Es wird die in Menü 5 angewählte Telefonnummer gewählt.

Ausgang 17-24 sind virtuelle Ausgänge um Kanäle miteinander zu verknüpfen. Das heißt es gibt keinen realen Hardware-Ausgang dafür. Wird dieser Ausgang in einem Kanal gewählt, so kann er im anderen Kanal als Eingang 2 abgefragt werden.

Ausgang 25: Damit ist ein Start des Generators möglich

Ausgang 41-48: nur Alarm-Text anzeigen oder per SMS senden. Welcher Text? In diesem Fall der Text des Ausgangs 17-20. Das heißt der Text für Ausgang 17-20 entspricht dem SMS-Text und wird in der Excel-Liste Kanäle-Übersicht in der Lasche Ein/Ausgänge oder in der Text-Datei E\_A-Namen.txt bei der Software MP Remote festgelegt. Über die Software MP Remote kann er dann auf die Metamorphose übertragen werden (Senden Ein/Ausgangs-Liste)

**Hinweis:** Werden mehr Ausgänge benötigt, so kann dies gut über Menü 8, Parameter 80-83 erfolgen

#### Siehe Anhang für die Ausgangsbelegung!

#### **Max-Zeit Kanal**

Hier kann für jeden Kanal eine maximale Zeit vorgegeben werden, wie lange der Kanal aktiv ist. Danach erfolgt eine Meldung.

Beim Typ Alarmkanal:

Hier kann für den Typ 10-20 (Alarm) eine Zeit in Minuten angegeben werden, bis der nächste Alarm aktiviert wird (z.B. 3 min).

Werden die Kanäle mit Typ 10-20 als Lichtschalter verwendet dann ist dieser Wert auf "0" zu setzen. Bei einer Schrittkette gibt diese Zeit die maximale Zeit für den Schritt an.

### *Weitere Möglichkeiten*

#### **Wochenprogramm**

Die Funktionen der Universal-Module können mit der Funktion "Wochenprogramm" auch nur an bestimmten Wochentagen ausgeführt werden.

Dazu muss in Menü 7, Datum/Uhrzeit der Wochentag eingegeben werden (1-7, 1=Montag).

Nun muss bei der Taktung für "an alle" "255" eingegeben werden.

Bei der Pulszeit (für x sec etc) wird nun der Wochentag 1-7 eingegeben.

Es können aber auch zwei Wochentage gewählt werden z.B. 13 ist Montag und Mittwoch

Es können auch drei Wochentage gewählt werden z.B. 123 für Montag bis Mittwoch, dabei kann aber höchstens der Wert 255 eingegeben werden (456 geht z.B. nicht!).

Sollen mehr Wochentage gewählt werden, dann müssen verschiedene Universal-Module verwendet werden. Oder es kann auch bei der Taktung für "an alle" ein Wert größer 240 angegeben werden, wobei bei 246 z.B. der 6.

Wochentag also Samstag dann aktiv ist.

Aber es kann natürlich auch der Freitag als Tag "1" definiert werden.

#### **Der Programm-Schalter kann folgendermaßen abgefragt werden**

1. Zur Simulation: Bei "1. Eingang" Eingang 8 angeben. Dann entspricht der Istwert der Stellung des Programm-Schalters

2. Um den Kanal zu aktivieren und zu deaktivieren: Als Eingang 151 (Programm-Schalter Position 1) bis 162 (Programm-Schalter 12). Die kann beim 1. (analogem) oder 2. Eingang (digital) angeben werden.

3. Es können auch Bereiche angegeben werden (ab Programm-Schalter Position 6) indem als 1. Eingang Eingang 8 gewählt wird, und dann nach ">" oder "<" abgefragt wird.

#### **Weitere Hinweise:**

- Wird der Kanal als Lastabwurf definiert, so wird unter der Minimal-Spannung von 11.0 V / 22.0 V in jedem Falle ausgeschaltet.
- Die Ausgänge der jeweiligen Kanäle sind ver-Odert, das heißt es können auch mehrere Kanäle auf eine Last arbeiten

### **Menü 2: Notstrom-Aggregat, Generator-Steuerung**

Wenn Sie Parameter 20 in Menü 8 (Generator vorhanden) auf aktiv (**" 1 "**) setzen, dann wird sich Menü 2 verändern und Sie können die Generator-Funktionen von hier aus steuern.

#### **Beachten Sie den separaten Verdrahtungs-Plan für die elektrische Verdrahtung!**

Generator an/aus: Mit **" 1 "** wir der Generator **manuell gestartet**. Solange es keine Rückmeldung gibt, blinkt die Anzeige. Mit der Taste **" 0 "** kann der Generator gestoppt werden.

Der Generator kann aber auch über die Schaltuhr in Menü 1 gestartet werden. Dazu muss als Ausgang ..25" angegeben werden und die entsprechenden Start-Zeit definiert werden.

Der Generator kann aber auch über die **Batterie-Spannung** gestartet und gestoppt werden. Dazu ist in Menü 1 das Modul 15 definiert. Es ist als Ausgang "25" angegeben und die entsprechende Einschalt-Spannung ist (mit "<") definiert. Über die Hysterese wird dann angegeben ab welcher Spannung dann wieder ausgeschaltet wird. Über "Verzögerung aus" kann eine Mindesteinschaltdauer definiert werden. Die Werte können dort angepasst werden und die Funktion ist erst mal nicht aktiviert (siehe Kanäle\_Uebersicht.xls).

Über Menü 8, Parameter 30 kann der Generator zusätzlich auch über die Batterie-Spannung oder SOC (State of charge) gestartet werden. Die Spannung bzw. der SOC-Wert muss in Parameter 31 definiert werden. Um diese Funktion zu aktivieren, muss in Menu 2 Parameter 5 "Start by U min" aktiviert werden.

Der Generator kann auch durch eine SMS mit dem SMS-Text "Meta81" gestartet werden. Dafür muss in Menü 1 ein Modul definiert werden mit Eingang 81 (für SMS Start) und Ausgang 25 (für Generator). Gestoppt wird der Generator mit SMS-Text "Meta80".

Soll ein laufender Generator gestoppt werden, der nicht über SMS gestartet wurde, so ist erst eine SMS mit ..Meta81" zu senden und dann mit ..Meta80".

Über Menü 2 Parameter 4 "maximale Zeit ein" kann der Generator auch nach einer maximalen Zeit gestoppt werden.

Der Generator kann auch von externen Schaltern gestartet und gestoppt werden. Siehe Verdrahtungsplan für den elektrischen Anschluss.

Ist kein automatischer Start des Generators möglich so kann über Menü 8, Parameter 66 auch eine Alarm-Meldung aktiviert werden, ab der der Generator gestartet werden soll.

Es gibt drei Start-Versuche und dann gibt es eine Alarm-Meldung.

Um den Motor zu schützen wird die Last verzögert eingeschaltet und der Motor verzögert ausgeschaltet (erst die Last aus um den Motor zu kühlen). Diese Funktion ist bei den Universal-Modulen Menü 1 integriert.

Hat der Generator die Funktion "vorglühen", so muss in Menü 8 der Parameter 67 auf "1" gesetzt werden. Dann wird das Relais 4 für 10 Sekunden vor Start des Generators aktiviert. (siehe Menü 8)

Es gibt drei Betriebsstundenzähler zur Ausgabe von Alarm-Meldungen (Wartungsintervall etc.). Es kann ein Grenzwert festgelegt werden und Sie können mit Eingabe von "0" beim Zählwert zurückgesetzt werden.

Bedingungen im Menü:

Mit Eingabe von **" # "** springt man in das nächste Eingabe-Feld. Dort kann die Zähler 1-3 angewählt werden.

Das nächste Feld ermöglicht das Zurücksetzen der Zähler.

Mit nochmaligen drücken von **" # "** gelangt man in das Menü zum eingeben der Grenzwerte.

- Parameter 1: Grenze 1: 100 Std.: Hier wird der Sollwert 1 für Alarm nach xxx Std. Laufzeit eingegeben.
- Parameter 2: Grenze 1: 1000 Std.: Hier wird der Sollwert 2 für Alarm nach xxx Std. Laufzeit eingegeben.
- Parameter 3: Grenze 1: 10000 Std.: Hier wird der Sollwert 3 für Alarm nach xxx Std. Laufzeit eingegeben.
- Parameter 4: max. Zeit ein: hier wird eine maximale Laufzeit eingegeben, nach der der Generator automatisch gestoppt wird.
- Parameter 5: Start U Min.: 1/0: Hier kann eingegeben werden, ob der Generator mit niedriger Spannung der Batterien automatisch gestartet werden soll.
- Parameter 6: Start Module: 1/0: Hier kann eingegeben werden, ob der Generator über die Universal-Module automatisch gestartet werden soll.
- Parameter 7 kein Start für...: Hier kann eine Zeit eingestellt werden, wie lange der Generator nicht wieder gestartet werden soll.
- Parameter 8: Start Generator mit Stromausfall: Ist diese Option aktiviert, so kann ein Netzgerät < 5 V angeschlossen werden (siehe Verdrahtung), das signalisiert, dass Stromausfall ist. Damit wird dann der Generator automatisch gestartet. Mit Spannungswiederkehr wird der Generator wieder gestoppt.
- Parameter 9: Start Generator bei: Spannung oder SOC-Wert (0-100%) für den Start des Generators bei Batterie leer

Folgende weitere Parameter in Menü 8 sind relevant:

20: Generator-Funktion ein aus

30: Gen.V/SOC(0=V): Steuerung des Generators über Spannung oder S=C (State of charge)

66: Alarm beim Start Generator (0/1)

67: Generator mit Vorglühen;  $0 = AUS$ ;  $> 0 = z$ ugehöriger Ausgang

#### **Folgende Meldungen können noch erzeugt werden:**

Digitaler Eingang 5: Generator Alarm Ölmangel (Klemme 53+54). Digitaler Eingang 6: Generator Alarm Wasser-Temperatur (Klemme 53+55 optional 56+55).

Weitere Meldungen sind möglich über das Universalmodul im Menü 1.

# **Menü 3: Alarm-System und Zonen**

Über dieses Menü können alle Alarm-Kanäle zentral aus und eingeschaltet werden (Kanäle mit Typ 10-19 in Menü 1). Damit kann das Alarm-System zentral scharf und unscharf geschaltet werden. Für eine telephonische Benachrichtigung muss in Menü 1 "16" als Ausgang angegeben werden.

Weiterhin können die Universal-Module können in **Zonen** aufgeteilt werden (z.B. für ein Alarmsystem). Hier wird dann die entsprechende Gruppe manuell aktiviert.

Um z.B. ein Alarm-System aufzubauen können für die Kanäle verschiedene Zonen (Bereiche wie innen, außen) definiert werden. Es können damit Gruppen definiert und aktiviert werden.

Dazu wird bei den Kanälen beim Einschalter im ersten Menü statt 0 oder 1 ein Wert von 121-140 (= Zone 121-140) eingegeben. Wird nun hier oder im Menü 8 Parameter 31 eine entsprechende Zone eingegeben, so sind diese entsprechenden Kanäle aktiv.

Weiterhin kann ein Wert von 141-160 eingegeben werden. Dabei bedeutet z.B. 145 das alle Kanäle mit Zone größer 140 und kleiner gleich 145 aktiv sind.

Eingabe "0" bedeutet immer aus.

Eingabe 1 bedeutet immer "ein". Bei Alarm-System wäre das ein 24-Stunden-Bereich für kritische Dinge.

Siehe auch Parameter 31: Zonen Universal-Modul

# **Menü 4: Deaktivieren Tiefentladeschutz**

Hier kann im Notfall für eine definierte Zeit der Tiefentladeschutz außer Kraft gesetzt werden.

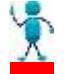

#### **Aber seien Sie sich bewusst, dass die Batterien ernsthaft beschädigt werden wenn sie übermäßig entladen werden!**

Damit diese Funktion aktiv ist, muss der Schalter auf **" Ein "** geschaltet werden. Diese Funktion kann auch über einen Taster an den externen Eingang 3 aktiviert werden.

Unter der Minimal-Spannung von 11.0 V / 22.0 V / 44,0 V wird aber in jedem Falle ausgeschaltet. Nach einer gewissen Zeit wird dieser Modus wieder zurückgesetzt.

# **Menü 4 b: Abtastrate Messwerte**

Hier können Sie die Zeit eingeben, wie oft die erwünschten Messwerte in den Speicher geschrieben werden.

- Wenn Sie einen Wert von 1-100 eingeben, ist die Einheit **Sekunden**.
- Wenn Sie einen Wert von 101-200 eingeben, wird die Einheit Minuten sein. Zum Beispiel 102 bedeutet 2 **Minuten**.
- Wenn Sie einen Wert von 201-224 eingeben, wird die Einheit Stunden sein. Zum Beispiel 203 bedeutet 3 **Stunden**.

Die Anzahl in der Metamorphose gespeicherten Werte ist auf 4500 beschränkt. Das bedeutet, dass, wenn Sie 120 eingeben, ein Aufzeichnungsintervall von 20 Minuten haben (das ist genug, weil die Batteriespannung sich nicht sehr stark verändert).

Dadurch können zwei Werte ( zum Beispiel: Batterie-Spannung und Solar-Spannung) für mehr als 50 Tage in der Metamorphose gespeichert werden.

Hinweis: Menü 8, Parameter 44: Anzahl Aufzeichnung Analoge Eingänge (0-15)

# **Menü 5: Eingabe der Telefonnummer für die automatische Benachrichtigung bei Alarm**

Um diese Funktion zu nützen, muss entweder ein GSM-Modem oder ein Mobil-Telefon angeschlossen sein. Hier können bis zu zwei Telefonnummern eingegeben werden. Diese werden bei Auftreten eines Alarms gewählt. Soll keine Telefonnummer gewählt werden, so ist als Nummern-Auswahl die **" 0 "** einzugeben.

- Wird 1 oder 2 eingegeben, so wird entweder nur Nummer 1 oder 2 gewählt.
- Wird 12 eingeben, so wird die Nummer 1 und 2 gewählt.

Zur Nummerneingabe erst bei Nummern-Auswahl 1-3 eingeben, dann mit **" # "** zur Nummerneingabe (max. 12 stellig) gehen. Dann erst die Orts-Vorwahl (z.B. 0931) und dann die Telefonnummer eingeben. Über die Funktion "Test ", und dann die Taste "1" kann diese Funktion getestet werden. Während eines Anrufs kann der Anruf mit der Taste **" \* "** abgebrochen werden.

Über den Parameter 5 in Menü 8 kann entschieden werden ob eine SMS geschickt wird oder ein Telefonanruf getätigt wird.

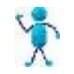

**Zurück in das Grundmenu mit " \* ".**

# **Menü 6: Solarzellen Verfahren**

Durch das Verfahren der Solarzellen kann noch eine Ertragssteigerung um bis zu 30% erreicht werden. Dazu muss die Solarzelle mit einer entsprechenden Drehvorrichtung ausgestattet sein. Abends nach Sonnenuntergang wird dann die Solarzelle automatisch wieder in die Grundposition zurückgefahren.

Diese sollte über einen Endschalter abgesichert sein (siehe "Verdrahtung"), oder es wird nach einer maximalen Zeit abgeschaltet.

Damit das Verfahren richtig läuft muss aber noch die Verfahrzeit eingegeben werden.

Die Verfahrzeit ist die Zeit in Sekunden, die die Solarzelle von der Start-Position am Morgen bis zur Ende-Position abends zurücklegt. Diese kann ermittelt werden, indem in Hand (Funktion 9) das Verfahren rechts eingeschaltet wird.

Es muss die ungefähre Zeit bestimmt werden, die für den kompletten Weg von der Grundstellung bis zum Endpunkt benötigt wird. Dieser Wert wird dann hier bei "Zeit" eingegeben. Dieser Wert geht auch bei Stromausfall nicht verloren.

Die Solarzelle fährt nun ein Zeitprogramm ab indem sie sich alle halbe Stunde um einen bestimmten Weg weiterbewegt. Damit der Verfahr-Vorgang richtig gestartet und beendet wird, müsste über Menu 7 noch die Uhrzeit eingegeben werden.

Wenn die Solarzellen verfahren werden können, kann hier also die Start-Zeit (SA=Sonnenaufgang) zum Verfahren eingegeben werden und die Ende-Zeit (SU=Sonnenuntergang).

Innerhalb dieser Zeit wird in bestimmten Zyklen verfahren, und am Abend dann zurückgefahren, in die Basis-Position, die durch einen Endschalter (siehe Verdrahtung) festgelegt ist.

Um das Ganze zu aktivieren in diesem Menu noch Verfahren **" ein "** anwählen.

Folgende Parameter aus **Menü 8** sind auch noch relevant:

#### **36: Bewege Y-Achse**:

Wenn Sie diese Funktion aktivieren, gibt es auch ein Nachfahren der Y-Achse. In diesem Fall können Relais 3+4 nicht anderweitig benützt werden.

#### **37: Verfahren Schlupf:**

Hier kann ein Schlupf für das Verfahren eingegeben werden. Dieser Wert wird auf die Verfahrzeit mit drauf gerechnet, um die Verfahrinkremente zu berechnen.

#### **38: Zeit Rückfahr**:

Zeit für das Rückfahren.

# **Menü 7: Eingabe Uhrzeit / Anzeige Spannung**

Hier wird die Uhrzeit eingegeben mit folgendem Format:

**Tag:Monat:Stunde:Minute und Wochentag 1-7** (Benötigt für die Schaltuhr und für das Protokoll). Die Werte eingeben und mit der Taste "#" ins nächste Eingabe-Feld wechseln. Wurde ein Fehler gemacht dann "#" so oft drücken bis das richtige Eingabefeld wieder blinkt. Wochentag: Montag = 1.

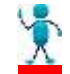

#### **Nach einem Ausschalten muss diese Zeit allerdings wieder neu eingegeben werden!**

Außerdem wird hier die Ausgangsspannung angezeigt, die über den Regler eingestellt werden kann.

Hinten an der Klemmleiste können an den Klemmen 43 + 44 die Spannungen abgegriffen werden um zum Beispiel ein zusätzliches Gerät mit Spannung zu versorgen. Diese Option ist aber ein Zusatz und in der Regel nicht eingebaut (braucht etwas Strom).

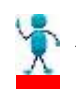

#### **Vorsicht! Wenn ein empfindliches Gerät angeschlossen ist, darf die Spannung nicht mehr verstellt werden, sonst könnte es durch zu hohe Spannung zerstört werden!**

Werden zusätzliche Spannungen benötigt so steht an Klemme 59 + 62 + 71 + 74 + 77 + 80 + 83 5V geregelt, max. 100 mA zur Verfügung. Weiterhin an Klemme 41 12V bzw. 24V ungeregelt. Die Klemmen sind aber nicht in jedem Falle vorhanden (je nach Bestellung) Abhängig von dem Programm-Schalter werden in diesem Menü noch andere Werte zur Kontrolle angezeigt. PWM-Wert Solar Wert für das langsame schalten (on-Time per Minute for Solar) Pulse Boost-Charge Bus Master-Wert I2C PWM Bus Slave-Wert I2C PWM

# **Menü 8: Einstellungen**

In diesem Unter-Menü können Sie viele unterschiedliche Parameter und Werte verändern, wenn Sie nicht mit den Voreingestellten Werten zufrieden sind.

Aber Sie können auch zu den Vor-Einstellungen zurückkehren, indem in Menü 8 Parameter 70 der Wert "1" eingegeben wird.

Zuerst wählen Sie die Zahl des Wertes, der geändert werden soll (siehe Liste unten).

Dann drücken Sie **" # "** und Sie können den Wert ändern.

Dann den nächsten Wert wählen, oder einfach bei der Parameter-Nummer die Taste **"0"** (funktioniert ab Parameter 10) drücken um zum nächsten Wert zu kommen.

Wurde ein Wert falsch eingegeben, zweimal "#" drücken und den Wert noch mal eingeben.

#### **Folgende Parameter können verändert werden:**

# *1: freier Analog Eingang Messwert Untergrenze*

Eingabe Messbereich Untergrenze für einen Analogen Eingang Typ 4. Dieser ist dann bei Parameter 26 als Typ 4 hinterlegt. Das heißt es kann ein Messbereich für einen Sensor hier durch 4 Stützpunkte definiert werden. z.B. Messbereich Anfang (z.B. 20°C, Parameter 1); zugehöriger Rohwert: 205 (Parameter 3), wird in Menü 9 Analog-Werte angezeigt.

z.B. Messbereich Ende (z.B. 100°C, Parameter 2); zugehöriger Rohwert: 778 (Parameter 4)

### *2: freier Analog Eingang Messwert Obergrenze*

Eingabe Messbereich Obergrenze für einen Analogen Eingang. Dieser ist dann bei Parameter 26 als Typ 4 hinterlegt

### *3: freier Analog Eingang Rohwert Untergrenze*

Eingabe Messbereich Rohwert Untergrenze (normalerweise 0) für einen Analogen Eingang. Dieser ist dann bei Parameter 26 als Typ 4 hinterlegt

### *4: freier Analog Eingang Rohwert Obergrenze*

Eingabe Messbereich Rohwert Obergrenze (normalerweise 1024) für einen Analogen Eingang. Dieser ist dann bei Parameter 26 als Typ 4 hinterlegt

#### *5: Sende Alarm-SMS / Telefon-Anruf / Email-Versand*

Hier kann das Senden einer Alarm-SMS aktiviert werden (=1). Dazu muss in Menü 5 eine Nummer eingegeben und angewählt sein (Tel-Nr <> 0). Dann gibt es einen SMS-Alarm wenn dies bei den Universal-Modulen durch Ausgang 16 so festgelegt ist: Nach jedem Alarm-Anruf gibt es eine Pause von ca. 4 Minuten.

Soll das Senden der SMS über COM2 erfolgen, so ist hier eine 2 einzutragen. Dies ist entsprechend der Hardware schon voreingestellt.

Soll ein Telefonanruf über Festnetz-Telefon getätigt werden, so ist hier eine "3" einzutragen. Soll ein Telefonanruf über Modem getätigt werden auf COM 2, so ist hier eine "4" einzutragen. Soll eine Email über den XPORT versendet werden, so ist hier eine "5" einzutragen.

#### *6: Batterie voll (Ladeendspannung):*

Ab dieser Spannung wird die Ladung normalerweise beendet (Voreinstellung **13,8V**). Das laden geht in das PWMladen über und versucht die 13,8 V zu halten.

# *7: Zyklisches Laden Gel*

Bis zu dieser Spannung wird die Gel-Batterie von Zeit zu Zeit geladen, um den Ladezustand der Gel-Batterien zu verbessern (Voreinstellung **14,4V**).

## *8: Zyklisches Laden Blei*

Bis zu dieser Spannung wird die Blei-Batterie von Zeit zu Zeit geladen, um den Ladezustand der Blei-Batterien zu verbessern (Voreinstellung **14,7V**).

## *9: maximale Spannung (U max)*

Ab dieser Spannung wird Ladung auf jeden Fall ausgeschaltet (Voreinstellung **15,0V**).

### *10: Sprache Deutsch/Englisch*

Sie können hier zwischen Englisch und **Deutsch** wählen (" 1 " oder **" 0 "**).

## *11: Akku-Typ*

 $0 = Blei-Ge1$ 1 = Blei (Flüssig-Akku, geschlossen wartungsfrei oder offen)  $2 = AGM /$  Vlies 3 = Lion-Akku (LiFePo4)  $4 = OPZS$ 

Wird der Akku-Typ geändert, dann wird erst mal die Standard-Einstellung für den neuen Typ geladen (Ladeendspannung etc)!

## *12: Anzahl Relais Solar laden*

Soll der Ladevorgang auch über Relais erfolgen, kann hier 1-6 eingegeben werden. Damit ist zum Beispiel der Einsatz des 150 A Relais zum laden möglich. Das laden erfolgt auch mit Boost-charging, Ausgleichsladen etc. Nur das PWM-laden ist natürlich nicht möglich.

Eingabe:

- $0 =$  Funktion aus
- $1 =$ laden über Relais 2
- $2 =$ laden über Relais  $2 + 3$
- $3 =$ laden über Relais  $2 + 3 + 4$
- $4 =$ laden über Relais  $2+3+4+5$
- 5 = laden über Relais  $2+3+4+5+6$

# *13: Anzahl Verbraucher*

Hier ist die Anzahl der verwendeten Lastkanäle anzugeben (max. 5). Ob dieser Kanal ein Relais schaltet oder einen Transistor-Ausgang, das kann über den Ausgang des Universal-Moduls in Menü 1eingegeben werden.

### *14: Sim-Karte Pin GSM-Modem*

Hier kann der PIN-Code der Sim-Karte des GSM-Modems eingegeben werden, falls vorhanden.

# *15: Hysterese Zusatz-Gerät ein (wenn Batterie voll)*

Hier kann angegeben werden ob ein zusätzliches Gerät eingeschaltet werden soll, wenn die Batterie voll ist (zum Beispiel eine Wasserpumpe etc.).

Ist hier ein Wert > 0 eingegeben, so wird mit der Ladeend-Spannung (Parameter 6) das Zusatzgerät eingeschaltet. Sie können hier nun die Hysterese definieren, bei der das Gerät wieder ausgeschaltet wird.

Soll diese Funktion nicht genutzt werden, muss **" 0 "** eingegeben werden.

Der Ausgang ist definiert über Parameter 53, kann also ein beliebiges Relais oder auch ein Mosfet-Transistor-Ausgang sein.

Der Ausgang kann bis AC 400V / 10 A und DC bis 48 V / 10A schalten.

Hinweis: Damit nicht zu viel geschaltet wird bleibt das Gerät mindestens 3 Minuten ein.

Weiterhin kann optional bei Parameter 16 angegeben werden, ob das Zusatz-Gerät dauernd laufen soll oder getaktet.

## *16: Zusatzgerät ein/aus für x min / Stunden*

Hier kann die Zeit in Minuten angegeben werden, wie lange das Zusatzgerät bei Batterie voll (Parameter 15) pro Stunde eingeschaltet werden soll. Dies ist interessant wenn die Pumpe etc. keine 100% Einschaltdauer hat. Es können folgende Werte eingegeben werden:

0-60: pro Minute x Sekunden ein

101-110: pro 10 Minuten x Minuten ein, z.B. 105 ist 5 min ein, 5 min aus

201-255: pro Stunde x min ein (max.55). z.B. 220 ist 20 min ein, 40 min aus

Soll das Gerät bei erreichen der Spannung immer eingeschaltet sein, so ist hier der Wert 0 ein zu geben.

### *17: Start / Stop Boost laden*

Hier kann das Boost laden (Laden auf 14,4 V für 2 Stunden) auch manuell gestartet werden. Außerdem kann es nach einem automatischen Start auch wieder zurückgesetzt werden. Weiterhin kann kontrolliert werden ob Boost-Charging gerade aktiv ist.

Zum Starten folgende Werte setzen.

 $1 =$ Boost-laden aktiv

 $2 =$ voll laden alle 14 Tage aktiv

3 = Ausgleichsladen alle 180 Tage aktiv

Abschalten Boost-laden, voll laden, Ausgleichs-Laden: Parameter 17 = 255. Damit ist eine Anpassung an verschiedene Batterie-Typen möglich. Nicht alle Batterie-Typen benötigen ein Ausgleichsladen.

# *18: Eingang für Simulation*

Hier kann ein beliebiger Eingang angegeben werden, der in Parameter 19 simuliert werden soll. Analog Eingang 1-15: Eingabe 1-15 Digitale Ausgänge 1-38: Eingabe 51-88 (Ausgang + 50) Digitaler Eingang 1-8: Eingabe 101-108 Funksensoren: Eingabe 201-206

Die Ausgänge werden sowohl simuliert (Prüfen der Funktionen des Universal-Moduls) als auch angesteuert. Damit ist auch eine konstante, bedingungslose Ansteuerung eines Ausganges möglich, was mit der Handfunktion Menü 9 nicht geht. Denn dort werden die Ausgänge nach dem verlassen des Menüs wieder ausgeschaltet und die Automatik übernimmt die Kontrolle.

Keine Simulation: Wert auf "0" setzen Siehe Anhang für die Eingangs-/ Ausgang-Belegung

## *19: Simulation-Wert*

Hier kann nun der gewünschte Simulations-Wert angegeben werden. Hinweis: Nach beendeter Simulation den Parameter 18 wieder auf 0 setzen, um die Simulation zu beenden.

## *20: Generator*

Dieser Parameter auf **" 1 "** gesetzt aktiviert die **Generator-Funktion in Menü 2**. In diesem Fall werden die Relais 3, 4, 7 zum Starten, Stoppen des Generators benutzt, und können für keinen anderen Zweck benutzt werden (Verfahren etc.). Siehe extra Plan für die elektrische Verdrahtung.

# *21: PWM-Ladung*

Soll nur über Relais geladen werden, so kann dieser Wert auf "0" gesetzt werden. Damit ist aber auch keine Strommessung mehr möglich. Die Nachterkennung erfolgt über Zeit. Standard: "1" = schnelles PWM-laden

# *22: Empfangen SMS*

Wenn diese Funktion aktiviert wird, können Sie die Ausgänge 1-7 über eine SMS an- und ausschalten. Dies überschreibt die Automatik-Funktion des entsprechenden Ausgangs. Soll das wieder

*Folgenden Vorraussetzungen müssen erfüllt sein:*

Das **Siemens GSM-Modem** (z.B.TC35) an die Spannungsversorgung und mit dem mitgelieferten Kabel an die serielle Schnittstelle anschließen. Sim-Karte einlegen.

Oder beim **Siemens-Handy** bei "Einstellungen" gibt es "FAX-Data Modus". Dort muss FAX/Daten empfangen und Senden Sp/FAX auf aktiv eingestellt werden.

Außerdem müssen die Funktionen IrDA und "Sprechgarnitur" auf "aus" gesetzt werden.

Dann darf nicht vorher eine Datenübertragung über den MP Remote-Program an LogView angestoßen worden sein. Wenn man sich nicht sicher ist am besten das Gerät vorher mal aus und wieder einschalten.

Die SMS wird alle Minute abgerufen. Und es wird eine Quittierungs-SMS zurückgesendet. Anschließend schaltet das Relais aus oder ein.

Aktivieren Mosfet-Ausgang 1: Senden Sie eine SMS **"Meta11".** Die Automatik ist überschrieben! Rücksetzen Mosfet-Ausgang 1 : Senden Sie eine SMS **"Meta10".** Die Automatik ist überschrieben! Automatik für dieses Relais wieder aktivieren: : Senden Sie eine SMS "**Meta19**"

Aktivieren Relais 2: Senden Sie eine SMS **"Meta21".** Die Automatik ist überschrieben! Rücksetzen Relais 2 : Senden Sie eine SMS **"Meta20".** Die Automatik ist überschrieben! Automatik für dieses Relais wieder aktivieren: : Senden Sie eine SMS "**Meta29**"

Aktivieren Relais 3: Senden Sie eine SMS **"Meta31"** ; Die Automatik ist überschrieben! Rücksetzen Relais 3 : Senden Sie eine SMS **"Meta30".** Die Automatik ist überschrieben! Automatik für dieses Relais wieder aktivieren: : Senden Sie eine SMS "**Meta39**"

Aktivieren Relais 4: Senden Sie eine SMS **"Meta41".** Die Automatik ist überschrieben! Rücksetzen Relais 4 : Senden Sie eine SMS **"Meta40".** Die Automatik ist überschrieben! Automatik für dieses Relais wieder aktivieren: : Senden Sie eine SMS "**Meta49**"

Aktivieren Relais 5: Senden Sie eine SMS **"Meta51".** Die Automatik ist überschrieben! Rücksetzen Relais 5 : Senden Sie eine SMS **"Meta50".** Die Automatik ist überschrieben! Automatik für dieses Relais wieder aktivieren: : Senden Sie eine SMS "**Meta59**"

Aktivieren Relais 6: Senden Sie eine SMS **"Meta61".** Die Automatik ist überschrieben! Rücksetzen Relais 6 : Senden Sie eine SMS **"Meta60".** Die Automatik ist überschrieben! Automatik für dieses Relais wieder aktivieren: : Senden Sie eine SMS "**Meta69**"

Aktivieren Relais 7: Senden Sie eine SMS **"Meta71".** Die Automatik ist überschrieben! Rücksetzen Relais 7 : Senden Sie eine SMS **"Meta70".** Die Automatik ist überschrieben! Automatik für dieses Relais wieder aktivieren: : Senden Sie eine SMS "**Meta79**"

Aktivieren eines Universal-Modules (Eingang 90 wählen): Senden Sie eine SMS **"Meta81".** Auch die weiteren Bedingungen der Universal-Funktion werden abgefragt! Ausschalten eines Universal-Modules (Eingang 90 wählen): Senden Sie eine SMS **"Meta80"**

Aktivieren eines anderen Universal-Modules (Eingang 91 wählen): Senden Sie eine SMS **"Meta91".** Auch die weiteren Bedingungen der Universal-Funktion werden abgefragt! Ausschalten eines anderen Universal-Modules (Eingang 91 wählen): Senden Sie eine SMS **"Meta90"**

Zurück auf Automatik alle Relais: Senden Sie einer SMS **"Meta00"** oder einschalten eines Ausgang in Menü 9. Alle über SMS aktivierten Ausgänge werden wieder freigegeben für die Automatik. Dabei werden nur die über SMS aktivierten Ausgänge beeinflusst.

#### **Dies ist wichtig sonst bleibt das Relais gesetzt oder rückgesetzt bis die Metamorphose neu gestartet wird!**

Nach jeder gesendeten SMS wird eine Quittierungs-SMS an die in Tel-Nummer 1 angegebene Nummer zurückgesendet.

### *23: Schrittketten-System*

Es ist mit den Universal-Modulen auch ein Schrittketten-System möglich mit bis zu 20 Schritten. Dazu muss hier eine "1" eingegeben werden. Weitere Infos siehe Schrittketten-System

### *24: Korrektur-Wert für hohe Solar-Ströme*

Ist der Wert für hohe Ströme nicht korrekt, so kann hier ein Korrektur Faktor eingeben werden der sich folgendermaßen ergibt:

Eingabe-Wert = Angezeigter Wert des Solar-Stroms - Maximaler Strom der Solarzellen (der Nennstrom der Solarzellen bei maximaler Sonneneinstrahlung)

Mit Eingabe von "0" ist dieser Wert deaktiviert.

# *25: Zeit Boost laden*

Um die Performance der Batterien zu erhöhen kann es zuweilen sinnvoll sein, das Boost-charging (Erhöhung der Ladeendspannung auf z.B. 14,4V) für eine längere Zeit aufrecht zu erhalten. Dabei ist allerdings der Flüssigkeitsverbrauch zu kontrollieren und gegebenenfalls mit destilliertem Wasser nachzufüllen. Normal dauert das Boost-charging 2 Stunden. Nach Ablauf der Zeit muss der Wert wieder auf 2 Stunden zurückgesetzt werden, sonst können die Batterien Schaden nehmen. Eingabe-Wert in Minuten.

# *26: Typ Analog Eingang*

Hier kann für jeden Analog-Eingang festgelegt werden, was für ein Sensor-Typ angeschlossen ist. Folgende Typen stehen zurzeit zur Auswahl:

Typ 0 : Spannung in V Typ 1: NTC 10 K in °C Typ 2: LDR in Lux Typ 3: linear (z.B. Füllstand 0-100%) in % Typ 4: freie Festlegung aufgrund Parameter 1-4 in Menü 8; Hier ist als Voreinstellung ein Spannungseingang definiert Typ 5: Druck in bar Typ 6: Durchfluss in l/m Typ 7: 0-20mA-Sensor Typ 8: 4-20mA-Sensor Typ 9: Zähler

Der Eingangsbereich der Analogen Eingänge ist 1-15 Wobei die Zähler als Eingang 16-19 eingegeben werden müssen Siehe Anhang für die Belegung der Analogen Eingänge

# *27: Anzahl Universal-Kanäle in Menü 1*

Hier kann die Anzahl der Universal-Kanäle festgelegt werden die in Menü 1 definiert werden können. Maximale Anzahl: 20. Damit ist eine Vielzahl von Funktionen realisierbar.

# *28: Anzahl NiCd/NimH Zellen, ein/aus*

Wenn Sie eine Anzahl **> " 0 "** eingeben, wird die Funktion "Ladung von NiCd/NimH" aktiviert. Hier ist die Anzahl der Akkus einzutragen, die in Serie geschaltet sind (das sind normalerweise alle). Die anderen "normalen" 1,5V-Batterien lassen sich nur hinlänglich wieder aufladen. 9V Block-Akkus können nicht geladen werden!

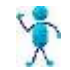

**Siehe noch Parameter 29, 73, 74!**

# *29: NiCd/NimH-Kapazität*

Optional: Hier geben Sie den "mAh-Wert" von **einer** NiCd/NimH-Zelle ein, der auf der Zelle aufgedruckt ist.

Sind aber Zellen parallel geschaltet, dann ist die Kapazität die Summe der Einzelkapazitäten (z.B. 2\*2300 mAh = 4600 mAh).

# *30: Generator Steuerung über V / SOC*

Soll der Generator nach SOC (Ladezustand = Berechnung Strom in die Batterien rein - Strom aus den Batterien raus) gesteuert werden (=1) oder nach Batterie-Spannungsniveau.

Standard ist 0, da die SOC-Steuerung etwas kritischer ist.

# *31: Zonen Universal-Modul*

Die Universal-Module können in Zonen aufgeteilt werden (z.B. für ein Alarmsystem). Hier wird dann die entsprechende Gruppe manuell aktiviert.

Um z.B. ein **Alarm-System** aufzubauen können für die Kanäle verschiedene Zonen (Bereiche wie innen, außen) definiert werden. Es können damit Gruppen definiert und aktiviert werden.

Dazu wird bei den Kanälen beim Einschalter im ersten Menü für Ein/Aus statt 0 oder 1 ein Wert von 121-140 (= Zone 121-140) eingegeben. Wird nun im Menü 8 Parameter 31 eine entsprechende Zone eingegeben, so sind diese entsprechenden Kanäle aktiv.

Weiterhin kann ein Wert von 141-160 eingegeben werden. Dabei bedeutet z.B. 145 das alle Kanäle mit Zone größer 140 und kleiner gleich 145 aktiv sind.

Eingabe "0" bedeutet immer aus.

Eingabe 1 bedeutet immer "ein". Bei Alarm-System wäre das ein 24-Stunden-Bereich für kritische Dinge.

# *32: Lastabwurf über V / SOC*

Lastabwurf über SOC gesteuert oder über die Batterie-Spannung (0 = Batterie-Spannung). Dafür muss aber bei Parameter 68 die Ah der Batteriebank eingegeben werden.

# *33: Korrektur SOC, Ladezustand*

 $SOC = State of Charge = Ladezustand 0-100%$  wobei 100% ganz voll ist. Die Batterien haben einen Ladewirkungsgrad von ca. 70-80%. Dieser Faktor muss hier eingegeben werden, aber als Multiplikations-Faktor (70% = 0,70). Bei Parameter 68 muss noch der Ah-Wert der Batteriebank eingegeben werden.

# *34: Solarstrom Abgleich (Null-Abgleich Solar-Strom)*

Wenn die Solar-Stromanzeige nicht "0" anzeigt wenn die Sonne nicht scheint, dann muss dieser Wert angepasst werden indem zweimal die Tast "#" gedrückt wird.

Der neue Verrechnungswert (ca. 563) wird angezeigt und kann nicht geändert werden.

### *35: Temperatur-Korrektur Batterie-Spannung*

Wenn kein Temperatur-Sensor angeschlossen ist und der Analog-Eingang anderweitig benutzt werden sollte, kann dieser Parameter auf **" 0 "** gesetzt werden.

# *36: Tracking Y-Achse aktiv (vertikal)*

Wenn Sie diese Funktion aktivieren, gibt es auch ein Nachfahren in horizontaler Richtung.

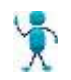

**In diesem Fall können Relais 3+4 nicht anderweitig benützt werden!**

# *37: Tracking Zeit Anfahrverzögerung*

Hier kann ein Schlupf für das Verfahren eingegeben werden. Dieser Wert wird auf die Verfahrzeit mit drauf gerechnet um die Verfahrinkremente zu berechnen.

# *38: Zeit zurück fahren horizontal*

Zeit für das zurück fahren beim Solar-Tracking.

# *39: Verstärkung Horizontal Verfahren*

Hier kann für das Horizontale Verfahren ein Korrektur-Faktor eingegeben werden (0,1 bis 100.0). Wenn zu wenig oder zuviel in Horizontaler Richtung verfahren wird, kann dies folgendermaßen korrigiert werden:

20% zu wenig verfahren: Eingabe von 1,2

20% zu weit verfahren: Eingabe von 0,8

## *40: Laufzeit, Einschaltzeit Ausgang x (Betriebsstundenzähler)*

Hier kann die Nummer eines Ausgangs angegeben werden, für den die Laufzeit detektiert und angezeigt werden soll. Zum Beispiel die Laufzeit einer Pumpe für Wartungs-Zwecke.

Hier werden auch die Werte angezeigt (in Minuten und Sekunden)

Wenn in diesem Parameter ein neuer Wert oder "0" eingeben wird, wird der Wert gelöscht.

Über die Universalkanäle in Menü 1 kann dann eine Meldung generiert oder sonstige Aktionen veranlasst werden indem als Eingang 18 (= Laufzeit) gewählt wird, wobei damit die Laufzeit-Minuten gemeint sind (max. 32767).

Über die Universalkanäle in Menü 1 kann mit Ausgang 30 der Wert zurückgesetzt werden.

#### **Anzeige Einschaltzeiten Ausgang über Logview**

Dieser Ausgang wird dann auch nach LogView gesendet (16. Parameter) wenn die Daten direkt zum PC gesendet werden (Start über MP Remote-Program). Damit kann dann genau festgestellt werden wann der Ausgang aus und ein war.

#### *41: Hardware-Version*

Hier kann die Version der Hardware eingestellt werden.

#### **Dieser Wert sollte nicht verändert werden!**

0 = Solar-System, auch mit Generator

- $1 =$  Generator-System (nur Generator)
- $2 =$  Solar + Haus-Autonomie

 $10 = Version < X3$  (andere Ansteuerung NiCd)

### *42: Batterien Ausgleichs-Management beim laden*

Es gibt eine Möglichkeit der Ausgleichsladung. Das heißt, es werden die verschiedenen Batterie-Blöcke überwacht und Bypass-Widerstände eingeschaltet wenn eine Zelle früher voll ist als die anderen. Mit dieser Funktion findet ein Ausgleich der Lade-Spannungen bei verschiedenen Batterie-Blöcken statt.

Dazu braucht es ein optionales externes Modul.

Hier wird die Anzahl der Zellen (4 oder 7/8) für das Ausgleichs-Management beim laden angegeben. Ausschalten der Funktion mit "0".

Das Ausgleichs-Management ist nur beim laden aktiv! Das Not-Tiefentladen ist für LiFePo4-Akkus nicht gestattet!

### *43: Gerät mit SD-Karte (0/1)*

Wenn eine SD-Karte für Langzeit-Archivierung eingebaut ist sollte dieser Wert auf **" 1 "** stehen. Bei der Umschaltung von "Nein" auf "Ja" wird der Zeiger auf dem Chip zurückgesetzt.

# *44: Anzahl Aufzeichnung Analoge Eingänge (0-15)*

Anzahl der Eingänge die aufgezeichnet werden sollen. Voreinstellung: **" 2 ".** Minimal werden 2 Messwerte (Batterie-Spannung und Solar-Strom) aufgezeichnet Wird die Anzahl der Werte geändert, so muss das Gerät neu gestartet werden.

#### **Übersicht:**

- $\bullet$  1 = Batterie-Spannung
- $\bullet$  2= Solar-Strom
- $\bullet$   $3=$  Ah Solar
- $\bullet$  4= Laststrom Block 1 (A) (Last 1+2)
- $\bullet$  5 = Laststrom Block 2 (A) (Last 3-5)
- $\bullet$  6 = Laststrom externe Last 3 (A) (externer Sensor)
- $\bullet$  7= Temperatur
- 8 = Zähler (z.B. Energie-Zähler)
- $\bullet$  9 = Spannung NimH-Akkus
- $\bullet$  10= Wind Geschwindigkeit
- $\bullet$  11 = Funk-Temperatur
- $12$  = Funk-Feuchte
- $\bullet$  13 = Regen-Sensor

In Menü 4 kann die Abtastrate eingestellt werden, wie oft der Messwert aufgezeichnet wird.

#### *45: SD-Chip Block-Nr*

Interner Wert; Anzeige der Block-Nummer der SD-Karte, auf dem gerade geschrieben wird. Dieser Wert kann auch verändert werden.

### *46: Dynamischer U min-Level*

Es gibt eine dynamische Unterspannungsabschaltung aller fünf Kanäle, das heißt der eingegebene Spannungswert wird entsprechend der Stromentnahme vorher modifiziert. Dies gibt eine genauere Batterie-Leer-Erkennung. Über diesen Parameter kann die Funktion aktiviert oder deaktiviert werden.

### *47: Analoge Eingänge Korrektur +/-*

Zur Feinkorrektur zum Beispiel der Batterie-Spannung kann über Parameter 47 und 48 kann ein Abgleich der Analogen Eingänge erfolgen. Nach der Formel  $y = mx + b$  (m = Steigung, b = Nulldurchgang) kann jeder lineare Messwert darüber abgeglichen werden.

Änderung Parameter 47 wenn der Wert überall etwas ungenau ist.

Änderung Parameter 48 wenn der Wert im unteren Bereich stimmt aber im oberen nicht mehr. Dann muss die Steigung geändert werden.

#### Anwahl Analog-Eingang 1-15 (Liste siehe Anhang)

Wobei die Zähler als Eingang 16-19 eingegeben werden müssen

- 16 = Zähler 1 (Klemme 84+86)
- 17 = Zähler 2 (Klemme  $85+86$ )
- $18 =$  Frequenz 1 (Klemme 84+86)
- 19 = Frequenz 2 (Klemme  $85+86$ )

Eingabe eines Korrektur-Wertes.

Messwert 1 ist die Haupt-Batterie-Spannung, die hier korrigiert werden kann. Zur Fein-Korrektur der Batterie-Spannung Differenz zischen angezeigter und realer Batterie-Spannung hier eingeben.

Soll der Wert negativ sein, so ist erst die Taste "0" zu drücken. Soll z.B. 0,2 eingeben werden, einfach 2 eingeben. Für 1,1 "11" eingeben.

Weitere wichtige Korrektur-Werte:

Messwert 9 ist die Spannung Batterie-Bank 2, die hier korrigiert werden kann Messwert 10 ist die Spannung Batterie-Bank 3, die hier korrigiert werden kann

Wird im Grundmenü über Programm-Schalter Position 11 die entsprechende Batterie-Bank manuell ausgewählt (Taste "#" drücken und dann 1-3 eingeben), so wird auch die entsprechende Spannung angezeigt.

#### **Weitere Korrektur-Faktoren:**

- $15 =$  Spannung NiCd / NimH
- $16 =$  Zähler 1 (Klemme 84+86)
- 17 = Zähler 2 (Klemme 85+86)
- $18 =$  Frequenz 1 (Klemme 84+86)
- 19 = Frequenz 2 (Klemme  $85+86$ )

### *48: Analoge Eingänge Multiplikations-Faktor (Steigung)*

Hier kann ein Multiplikations-Faktor eingeben werden, wenn der Wert im unteren Bereich stimmt aber im oberen nicht mehr.

Anwahl Analog-Eingang 1-15 (Liste siehe Anhang)

Wobei die Zähler als Eingang 16-19 eingegeben werden müssen

- $16 =$  Zähler 1 (Klemme 84+86)
- 17 = Zähler 2 (Klemme 85+86)
- $18 =$  Frequenz 1 (Klemme 84+86)
- 19 = Frequenz 2 (Klemme  $85+86$ )

Eingabe eines Korrektur-Wertes.

**Einstellung:** Wert auf 1,0 stellen. Dann z.B. Strom oder Spannung mit dem Mess-Gerät messen und mit der Anzeige vergleichen. Beispiel: Anzeige ist 5.0 A; gemessener Wert ist 4,5 A; Korrektur-Faktor = 4,5A / 5 A = 0,9

Wichtige Korrektur-Werte:

#### **Messwert 11 Last-Strom extern Korrektur**

Wenn der Last-Strom Messung extern (Inverter etc) nicht korrekt ist, kann hier ein Korrektur-Faktor angegeben werden.

Bei Auslieferung steht dieser Parameter auf 0. Wird ein externer Sensor angeschlossen, dann folgendermaßen vorgehen:

**Einstellung:** Wert auf 1,0 stellen. Dann Strom mit dem Mess-Gerät messen und mit der Anzeige vergleichen Beispiel: Anzeige ist 5.0 A; gemessener Wert ist 4,5 A; Korrektur-Faktor =  $4,5A / 5A = 0.9$ 

#### **Elektrischer Anschluss externer Strom-Sensor: Klemme 78 und Klemme 86 (Minus). Es handelt sich hier um kleine Ströme deswegen sollte das Kabel geschirmt sein**

#### **Messwert 12 Last-Strom 2 Korrektur**

Wenn der Last-Strom Block 2 (Kanal 3, 4 und 5) nicht ganz korrekt ist, kann hier ein Korrektur-Faktor angegeben werden.

**Einstellung:** Wert auf 1,0 stellen. Dann Strom mit dem Mess-Gerät messen und mit der Anzeige vergleichen. Beispiel: Anzeige ist 5.0 A; gemessener Wert ist 4,5 A; Korrektur-Faktor = 4,5A / 5 A = 0,9. Diesen Wert hier eingeben

#### **Messwert 13 Last-Strom 1 Korrektur**

Wenn der Last-Strom Block 1 (Kanal 1 und 2) nicht ganz korrekt ist, kann hier ein Korrektur-Faktor angegeben werden. Abgleich wir bei Last 2.

#### **Messwert 14 Solar-Strom Korrektur**

Wenn der Solar-Strom nicht korrekt ist, kann hier ein Korrektur-Faktor angegeben werden.

Bei Auslieferung steht der Parameter schon auf einem justierten Wert. Muss er nachjustiert werden, dann Abgleich wie bei Last 2.

Über den Parameter 56 "Korrektur Solar-Strom für das nicht PWM-laden" kann noch eine weitere Korrektur erfolgen für die Strom-Anzeige wenn die Spannung kleiner 12,8V ist. Ist der Wert bei hohen Solar-Strömen nicht korrekt, dann gibt es einen Korrektur-Wert für hohe Solar-Ströme Parameter 24.

#### **Messwert 15 Spannung NiCd / NimH**

#### *49: Anzahl Batterie-Bänke*

Es können mit diesem Ladegerät drei unabhängige Batterie-Bänke geladen werden. Es werden drei Spannungsmessungen und drei Ausgänge dafür umgeschaltet. Wenn die erste Batterie-Bank voll ist, wird nach einer Verzögerung (Parameter 50) auf die nächste umgeschaltet. Damit lässt sich eine Art Solar-Tankstelle realisieren Weitere relevante Parameter: 50, 51, 52, 54, 55

Die Ausgänge sind in Parameter 60-62 vorgewählt. nur eine Batterie-Bank: Eingabe "0" oder "1"

## *50: Verzögerung Batterie voll*

Hier kann die Zeit in Minuten angegeben werden, wie lange die Nachladephase nach erreichen der Ladeschlussspannung (ca . 13,8V) für eine Batterie-Bank dauern soll. Voreinstellung: 60 min. Danach wird auf die nächste Batterie-Bank umgeschaltet.

### *51: U min schalten auf die 1.Batterie-Bank*

Umschalten auf Batterie-Bank 1 wenn die Haupt-Batterie-Bank 1 leer wird. Soll bei Absinken der Spannung der Batterie-Bank 1 wieder von Batterie-Bank 2 oder 3 auf die Hauptbatterie zurückgeschaltet werden, so ist hier die entsprechende Spannung hier einzutragen. Nach Absinken der Spannung gibt es noch eine Verzögerung von 120 min. Dann wird zurückgeschaltet. Soll diese Funktion nicht genutzt werden, den Wert auf "0" setzen.

### *52: Anwahl Batterie-Bank Manuel*

Die max. drei Batterie-Bänke können auch manuell umgeschaltet werden. Die ist möglich im Grundmenü wenn der Programm-Schalter auf Position 11 steht und die Taste "#" gedrückt wird. Nun kann die Batterie-Bank 1-3 gewählt werden. Damit ist keine automatische Umschaltung mehr möglich! Diese Funktion kann hier ein- und ausgeschaltet werden.

### *53: Batterie voll -> Gerät ein*

Anwahl Ausgangs-Nr. (Relais Ausgang oder MOSFET) der eingeschaltet wird, wenn die Batterien voll sind; Voreinstellung: **" 3 ".**

Soll diese Funktion nicht genutzt werden, den Wert auf "0" setzen.

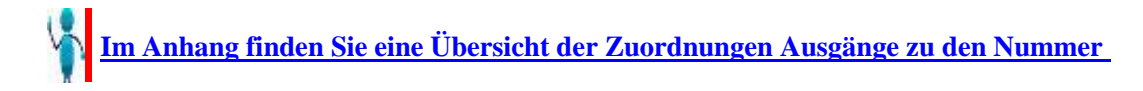

## *54: Korrektur Strom Batterie-Bank 2*

Hier kann ein Korrektur-Faktor (z.B. 1.03) für die Strom-Anzeige Batterie-Bank 2 eingegeben werden. Dieser Wert wird mit der Anzeige multipliziert:

**Einstellung**: Wert auf 1,0 stellen. Dann Strom messen und mit der Anzeige vergleichen Beispiel: Anzeige ist 5.0 A; gemessener Wert ist 4,5 A; Korrektur-Faktor =  $4,5A / 5A = 0.9$ 

## *55: Korrektur Strom Batterie-Bank 3*

Hier kann ein Korrektur-Faktor (z.B. 1.03) für die Strom-Anzeige Batterie-Bank 3 eingegeben werden. Dieser Wert wird mit der Anzeige multipliziert

### *56: Korrektur Solar-Strom für das nicht PWM-laden*

Hier kann ein Korrektur-Faktor (z.B. 1.03) für die Solar-Strom-Anzeige eingegeben werden wenn kein PWM-laden erfolgt, das heißt wenn die Spannung kleiner als 12,8V / 25,6V ist. Dies ist zuweilen notwendig wenn die normale Strom-Korrektur über Parameter 48, Kanal 14 bei kleinen Strömen keine befriedigende Strom-Anzeige ergibt. Dieser Wert wird mit der Anzeige multipliziert.

**Einstellung**: Wert auf 1,0 stellen. Dann Strom messen und mit der Anzeige vergleichen Beispiel: Anzeige ist 5.0 A; gemessener Wert ist 4,5 A; Korrektur-Faktor =  $4,5A / 5A = 0.9$ 

### *57: Ausgang Start Motor*

Anwahl Ausgangs-Nr. (Relais Ausgang oder MOSFET); Voreinstellung: **" 3 "** Liste der Ausgänge siehe Anhang

### *58: Ausgang Stopp Motor*

Anwahl Ausgangs-Nr. (Relais Ausgang oder MOSFET); Voreinstellung: **" 2 "** In diesem Fall ist mit Start auch das Stop-Relais ein solange der Motor laufen soll. Das Relais schaltet auf ..0". wenn der Motor ausgeschaltet werden soll.

Sonderfall: Das Stoppen des Generators erfolgt durch das Setzen eines Relais für eine bestimmte Zeit. In diesem Fall muss für die Relais-Nummer + 100 eingegeben werden. Z.B. statt "2" für Relais 2 der Wert 102 Oder die Verdrahtung ändern von Klemme 30 + 31 auf Klemme 31 + 32; Liste der Ausgänge siehe Anhang

# *59: Automatische Umschaltung Batterie-Typ*

Werden verschiedene Batterie-Bänke angeschlossen (Parameter 49 > 0), so können diese auch von unterschiedlichen Typ sein (Blei / Gel / AGM / LifePo4). Mit der Umschaltung werden dann auch die neuen Daten für Ladeschlussspannung etc. geladen.

Auch die System-Spannung kann unterschiedlich sein. Allerdings müssen dann bei den Relais entsprechende Maßnahmen getroffen sein (Spannungsregler vorschalten).

Eingabe  $0 =$  Funktion aus Eingabe xyz wobei x=Batterie-Typ Bank 1 y=Batterie-Typ Bank 2 z=Batterie-Typ Bank 3

**Batterie-Typen**  $0 = Blei-Ge1$ 1 = Blei (Flüssig-Akku, geschlossen wartungsfrei oder offen)  $2 = AGM / Vlies$ 3 = Lion-Akku (LiFePo4)  $4 = OPZS$ 

Auch der Batterie-Typ "0" wird normal eingeben, wenngleich die Anzeige für 044 dann "44" ist. Aber es wird richtig interpretiert.

Es müssen immer 3 Typen eingegeben werden, auch wenn die 3. Bank nicht verwendet wird (dann ..0" dafür).

# *60: Ausgang Batterie-Bank 1*

Anwahl Ausgang für die erste Batterie-Bank, wenn mehrere unabhängige Batterie-Bänke geladen werden sollen. (Relais Ausgang oder MOSFET); Voreinstellung: " 0 ". Gibt es nur eine Batterie-Bank so muss hier "0" eingetragen sein.

# *61: Ausgang Batterie-Bank 2*

Anwahl Ausgang für die erste Batterie-Bank, wenn mehrere unabhängige Batterie-Bänke geladen werden sollen. (Relais Ausgang oder MOSFET); Voreinstellung: " 0 ".

# *62: Ausgang Batterie-Bank 3*

Anwahl Ausgang für die erste Batterie-Bank, wenn mehrere unabhängige Batterie-Bänke geladen werden sollen. (Relais Ausgang oder MOSFET); Voreinstellung: " 0 ".

# *63: Hochstrom-Impulse gegen Sulfatierung*

Praxis-Tests haben ergeben, dass in 80% der Fälle die Batterien durch Sulfatierung sterben.

In einer Forschungsarbeit von der TU Wien und der NASA wurde entdeckt, das durch gezielte Gleichstrom-Impulse auf die Akkus, die Sulfatierung sehr stark reduziert werden kann und damit die Lebensdauer gut verlängert werden kann. Diese Option kann in diesem Laderegler integriert werden.

**Hinweis!** Allerdings sollte man diese Funktion auch erst aktivieren, wenn die Batterien sulfatiert sind, also nicht bei neuen Batterien. Und dann nicht dauerhaft eingeschaltet lassen! Vielleicht mal 2-4 Wochen und dann wieder aus. Hier wird diese Funktion aktiviert. Es wird dafür nicht viel Energie verbraucht. Diese Funktion ist auch erst aktiv, wenn der Regler anfängt abzuregeln (12,8V bzw. 25,6V).

# *64: I2C-Bus Master / Slave (Vernetzung verschiedener Geräte)*

Es können mehrere Metamorphose-Ladegeräte parallel geschaltet und das laden synchronisiert werden. Dadurch ist ein exakter Gleichlauf des Ladens gewährleistet, was sonst nur schwer zu erreichen ist. Die Geräte müssen entsprechend verdrahtet sein (siehe unten). Es gibt dann einen Masterladeregler (Parameter 64 auf "1" setzen), und verschiedene Slave-Laderegler (Parameter 64 auf "2" setzen). Liegt ein Kabelbruch vor, so wird die Master/Slave-Funktion automatisch deaktiviert (Parameter 64 auf "0"), der Regler arbeitet wieder selbstständig.

Der Bus kann über das Menü 7 kontrolliert werden. Programm-Schalter in Position "5" für Master und "6" für den Slave. Die Werte müssen nach einer gewissen Zeit gleich sein.

**Elektrisch:** Für diese Funktion müssen folgende Klemmen miteinander verbunden sein: Klemme 84/85/86 zur nächsten Metamorphose Klemme 84/85/86 etc.

# *65: Abtastung Zähler 1 und 2 (für Frequenz, Durchfluss etc)*

Hier kann eingestellt werden ob die Frequenz pro Sekunde gemessen wird (Eingabe =1) oder ein Vielfaches davon (alle 10 sec bis max. 60 sec, Eingabe 10-60). Dies ist interessant für Durchflussmessungen, die sich auf 1 min beziehen. Der Wert bezieht sich auf beide Zähler. Kein Zählen: Eingabe  $= 0$ 

# *66: Alarm beim Start Generator (0/1)*

Wenn es keine Automatik Start Generator gibt, kann hier auch ein Alarm aktiviert werden, wenn der Generator gestartet werden sollte; Voreinstellung: **" 0 " = aus**

## *67: Generator mit Vorglühen*

Hat der Generator die Funktion "vorglühen", so muss dieser Parameter auf > 0 gesetzt werden. Dann wird der Ausgang x für 10 Sekunden vor dem Start des Generators aktiviert. Der Ausgang ist bestimmt durch die Nummer die hier eingetragen wird. Siehe Ausgangs-Belegung **Standard = 4:** Anschluss Vorglühen Relais 4

Hat der Generator die Funktion "Choce", so muss dieser Wert auf 11-17 gesetzt werden, für Relais 1-7; Dann ist der Ausgang während dem gesamten Startvorgang ein.

Muss dieses Signal die ganze Zeit anliegen, solange der Generator läuft muss dieser Wert auf 21-27 gesetzt werden, für Relais 1-7; Dann ist der Ausgang während der gesamten Laufzeit ein.

## *68: SOC: Ah der Batterie*

Soll der SOC-Wert auch richtig ausgegeben werden, so muss hier die Ah der Batterie eingegeben werden (in Ah). Weitere relevante Parameter: Parameter 30-33

### *69: Korrektur-Wert Uhrzeit*

Hier kann ein Korrektur-Wert für die Uhrzeit pro Tag in Sekunden eingegeben werden, wenn die Uhr vorgeht (was meist der Fall ist). Es erfolgt eine tägliche Korrektur um Mitternacht. Voreinstellung: 50

### *70: Standard laden (Voreinstellung laden)*

Wenn Sie diesen Wert auf **" 1 "** setzen, werden die voreingestellten Werte geladen. Dies überschreibt die spezifischen Einstellungen! Über den MP Remote-Program können aber auch die Daten gesichert werden.

### *71: Korrektur Kabellänge*

Bei langen Kabeln (größer 5 m) kann hier die Kabellänge vom Laderegler zur Batterie angegeben werden um eine genauere Batteriespannungsmessung zu erhalten. Mit Eingabe von 0 ist die Funktion deaktiviert.

# *72: Korrektur Kabel-Querschnitt*

Soll eine Korrektur der Batteriespannung bei großen Kabellängen erfolgen, so muss hier der Kabelquerschnitt angegeben werden (in mm<sup>2</sup>).

# *73: NiCd oder NimH*

Hier muss die Art des Akkus NiCd oder NimH (=1) ausgewählt werden. Dementsprechend sind die Abschaltspannungen anders.

# *74: NiCd / NimH über MOSFET laden*

Diese Betriebsart nur wählen wenn die NiCd / NimH-Akkus über die Power-Mosfet-Transistoren geladen werden sollen, das heißt statt einer Bleibatterie.

Bei dieser Betriebsrat ist zu beachten, dass unbedingt der Temperatur-Sensor nahe an den Akkus angebracht wird. NiCd / NimH-Akkus sind nicht unbedingt ein vollwertiger Ersatz für Blei-Akkus denn sie werden auch anders geladen. Nach Beginn einer Ladung wird nach verschiedenen Kriterien wieder abgeschaltet (max. Zeit, max. Spannung, Delta U-Erkennung, max. Temperatur, Delta-T-Erkennung). Danach wird erst wieder neu geladen wenn die Spannung unter einen bestimmten Wert abgefallen ist.

# *75: aufgezeichnete Daten aus dem Flash zu LogView senden*

Auch die im Flash gespeicherten Daten können nach LogView gesendet werden. Dazu muss dieser Wert auf "1" gesetzt werden. Nach Übertragung aller Daten ist der Wert wieder "0".

Installation von Logview und Vorbereitung siehe hier Dann LogView starten werden und als Gerät Metamor\_Solar\_Flash auswählen. Die Aufzeichnung hier starten die Aufzeichnung starten mit Gerät, Port öffnen / Aufzeichnung oder dies Symbol

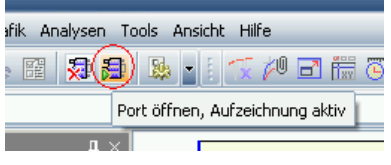

Beim Hochladen wird am Gerät dann die Start-Zeit der Aufzeichnung angezeigt. Diese muss dann bei Logview Grafik, Zeitformat für X-Achse unten eingegeben werden um die exakte Zeit zu erhalten.

**Hinweis**: Diese vorbereitete Datei Metamor\_Solar\_Flash setzt voraus das nur zwei Messwerte (Batterie-Spannung und Solar-Strom) aufgezeichnet werden (Parameter 44 auf 2 setzen). Ansonsten muss diese Datei entsprechend angepasst werden. Dies kann über die Funktion ""C:\Program Files\LogView 2\OpenFormat\OpenFormatEditor.exe" erfolgen (wird auch in der Programm-Gruppe angelegt). Hier mehr Informationen zu Logview

# *76: Landes-Code für SMS*

Hier muss für Deutschland 49 stehen. Für andere Länder muss der zugehörige Landes-Code hier eingetragen werden.

# *77: Bistabile Relais*

Es ist möglich auch bistabile Relais anzusteuern die nur kurz beim schalten Strom brauchen. Die spart erheblich Energie. Sollten bistabile Relais eingebaut sein, so sind diese hier schon eingetragen. Eingabe 2 bedeutet: Relais 2 ist bistabil

…. Eingabe 8 bedeutet: Relais 3-7 ist bistabil Eingabe 9 bedeutet: Relais 2-7 ist bistabil Eingabe 234 bedeutet z.B. Ausgang 2, 3 und 4 hat bistabile Relais. 267 bedeutet Ausgang 2,6 und 7 etc.

#### **Bitte beachten!**

Die Bistabilen Relais schalten beim Gerät ausschalten nicht um. Dass heißt nach dem wieder Einschalten ist das Gerät das vorher lief wieder ein. Sie müssten dann in Menü 9 das entsprechende Relais selber von Hand ein/ausschalten. Leider ist das bei den bistabilen Relais nicht anders möglich.

# *78: PWM-Steuerung Last / Phasenanschnitt*

Eine Leistungs-Steuerung des Ausgang Last 8 (PWM-Steuerung 12 V / 24 V) ist möglich. Auch eine 220 V Phasenanschnittsteuerung ist möglich. Hier erfolgt die Umschaltung Damit ist auch eine analoge Regelung möglich.

 $0 =$  Leistungs-Steuerung des Ausgang Last 8 (PWM-Steuerung 12 V / 24 V)

0 = Leistungs-Steuerung über Phasenanschnitt 220 V.

Die Einstellung der notwendigen Daten (Ein/Ausgang, Sollwert, PI-Parameter etc.) geht über das Universal-Modul Typ 50-59.

### *79: Alarm wenn Batterie voll*

Werden zum Beispiel mehrere Batterien geladen, so ist es möglich über diesen Parameter einen Alarm zu aktivieren, wenn die Batterie voll ist.

### *80-83: Ausgang X schaltet Ausgang Y*

Hier kann in Abhängigkeit eines Ausgangs ein anderer beliebiger Ausgang aktiviert werden. Damit ist es möglich weitere Ausgänge zu schalten um z.B. eine Signal-Verstärkung (mehrere Relais gleichzeitig schalten) zu erreichen.

Die Eingabe ist folgendermaßen. Erst die Nummer des Ausgangs der aktivieren soll (Quelle), dann die Nummer des Ausgangs der über diese Funktion aktiviert wird (Ziel). Allerdings muss bei einem Ausgang < 10 eine führende 0 mit eingegeben werden, z.B. 06 für Ausgang 6

**Beispiele:** 1406 bedeutet Ausgang 14 schaltet gleichzeitig Ausgang 6;

Oder 411 bedeutet Ausgang 4 schaltet gleichzeitig Ausgang 11;

Hinweis: Nicht für jeden Ausgang ist eine Hardware vorhanden (abhängig von der Bestellung).

Ein Ausgang ohne Hardware kann trotzdem verwendet werden als virtueller Ausgang.

Es gibt 4 mal die gleiche Funktion Parameter 80-83.

Siehe Anhang für die Ausgangsbelegung!

### *84-86: Spannung Batterie-Bank umschalten Last, Batterie-Management Wechselrichter*

Mit dieser Funktion kann ein Wechselrichter auf drei Batterie-Bänke umgeschaltet werden. Dies ist interessant wenn man zum Beispiel Batterien sehr unterschiedlichen Typs und Lebensdauer einsetzen möchte. Diese kann man dann in Gruppen zusammenfassen.

Die Bänke werden augenblicklich umgeschaltet, aber es gibt keine Überschneidung. Am Wechselrichter-Ausgang sollte es keinen Einbruch geben.

Ist die erste Batterie-Bank verzögert leer (Spannung in Parameter 84) wird die zweite Batterie-Bank eingeschaltet und die erste Batterie-Bank ausgeschaltet.

Ist die zweite Batterie-Bank verzögert leer (Spannung in Parameter 85) wird die dritte Batterie-Bank eingeschaltet und die zweite Batterie-Bank ausgeschaltet.

Ist die dritte Batterie-Bank verzögert leer (Spannung in Parameter 86) wird die erste Batterie-Bank eingeschaltet und die dritte Batterie-Bank ausgeschaltet.

Parameter 84-86

Hier wird die Spannung eingestellt ab der verzögert auf die nächste Batterie umgeschaltet wird. Die Hysterese ist mit 1,0 V voreingestellt.

In diesem Menü wird rechts auch die aktuelle Batterie-Spannung angezeigt und der Status ob sie aktiv ist  $(=\#)$  oder nicht  $(=).$ 

Mit Eingabe von ...0" ist die Batterie-Bank deaktiviert (es können auch nur 2 Batterie-Bänke verwendet werden).

## *87: Ausschalten Ausgänge beim Batterie-Bank umschalten, Verriegelung Ausgänge*

Wird die Last an den Batterie-Bänken umgeschaltet, so kann für 5 Sekunden die hier angeführten Ausgänge ausgeschaltet werden (z.B. Wechselrichter) um die Kontakte zu schonen. Hier wird die Nummer des Ausgangs xyz angegeben z.B. 123 ist Ausgang 1 und 2 und 3;

Weitere Funktion:

Wird ein Wert > 1000 angeben so können auch Ausgänge miteinander verriegelt werden.

Folgendermaßen: Beispiel 2345: Ausgang 2 verriegelt Ausgang 3 und 4 und 5.

1045 Ausgang 1 verriegelt Ausgang 4 und 5. Es muss in diesen Fall eine "0" mit eingegeben werden, um über 1000 zu kommen.

Es können auch virtuelle Ausgänge aus den Universal-Modulen verwendet werden.

Es können max. 3 Ausgänge verriegelt werden.

#### *88: Zeit laden erst bis Boost-charge*

Hier wird die Zeit in Minuten eingetragen, bis zu der nach einer relativen Entladung der Batterien erst mal bis zu Boost-Spannung (z.B. 14,4 V) geladen wird.

Soll die Funktion nicht verwendet werden, so ist hier eine "0" einzutragen.

### *90-92: Ausgang Batterie-Bank 1-3 Last*

Hier wird die Nummer des Ausgangs für die Last angegeben (z.B. Wechselrichter) Batterie-Bank 1-3

#### *93: Umschalten Wechselrichter Batterie-Bank 1-3 ein/aus*

Hier kann die gesamte Funktion Umschalten Wechselrichter Batterie-Bank 1-3 ein- und ausgeschaltet werden

Ausgang Schütz Batterie-Bank 1: Klemme 8 + 9 Ausgang Schütz Batterie-Bank 2: Klemme 7 + 9 Ausgang Schütz Batterie-Bank 3: Klemme 2 + 4

#### **Welche Parameter müssen dann eingestellt werden?**

Menü 8, Parameter 26, Ch. 3 auf 0 Menü 8, Parameter 26, Ch. 4 auf 0 Menü 8, Parameter 26, Ch. 5 auf 0 Menü 8, Parameter 26, Ch. 3 auf 0 Menü 8, Parameter 84 auf 11,5 V Menü 8, Parameter 85 auf 11,5 V Menü 8, Parameter 86 auf 11,5 V Menü 8, Parameter 90 auf 5 Menü 8, Parameter 91 auf 6 Menü 8, Parameter 92 auf 7 Menü 8, Parameter 93 auf  $1 = .$  Ja"

### *94: Ausgang schalten über Telefonanruf*

Es kann auch über einen Telefonanruf ohne Gebühren ein Ausgang geschaltet werden. Dieser Ausgang wird hier definiert.

#### **Funktion:**

1-5 mal klingeln lassen = Ausgang ausschalten

 $> 5$  mal klingeln lassen = Ausgang einschalten

Der entsprechende Ausgang wird dann nicht mehr von der Automatik angesteuert, sondern nur noch durch das Telefon schalten.

Rücksetzen des Fernsteuerung: Über Menü 9 den Ausgang einmal händisch ein- und ausschalten. Oder das Gerät ein- und ausschalten.

Mit ..0" ist diese Funktion deaktiviert.

# *95: DCF77-Empfänger für Datum / Uhrzeit-Synchronisation*

Es besteht die Möglichkeit einen DCF77-Empfänger mitzubestellen, um Datum / Uhrzeit automatisch zu synchronisieren. Dazu muss dieser Parameter-Wert 95 auf "1" gesetzt werden. Damit werden auch die Sommer und Winterzeit automatisch umgestellt.

# *96: Funkschalter oder 220 V Leistungsregelung*

Es besteht die Möglichkeit auch über Funk zu schalten (12V/ 24V / 220V) und / oder eine 220 V Leistungsregelung zu nutzen.

 $0 =$ keine Funkschalter, Dimmer

- $1 = \text{bis zu } 8$  Funkschalter
- $2 =$  Funk-220 V Leistungsregelung aktiv

3 = bis zu 8 Funkschalter und Funk-220 V Leistungsregelung aktiv

#### **manuell schalten**

Anwahl Ausgang 31-38 für Funkschalter Anwahl Ausgang 13 (Ausgang 2, 7L6) für 220 V Leistungsregelung

Ansonsten können diese Ausgänge in den Universal-Modulen verwendet werden. Für die 220 V Leistungsregelung muss ein Typ PI-Regler verwendet werden. Damit können dann in Hand und Automatik Werte ausgegeben werden.

### *97: Anzahl Nachkomma-Stellen Zähler*

Nachkommastellen für den Energiezähler

### *98: Last abschalten bei Batterie Boost-Charge*

Ist diese Funktion aktiviert, dann wird beim Boost-charging oder Ausgleichsladen die Last weggeschaltet um ein sicheres Volladen zu gewährleisten. Dies ist für die Langlebigkeit der Batterien sehr wichtig! Es gibt eine Meldung!

### *99: Sollwert Solar-Strom Nacht-Erkennung*

Hier steht ein Wert (ca. 750) der den aktuellen Messwert-Wert bei Nacht und Solar laden aus anzeigt. Dieser Wert kann in Menü 9, Analog 2, Messwert 6 bei Nacht ausgelesen werden. Soll die Nachterkennung über Zeit erfolgen, (z.B. wenn über Relais geladen wird), dann muss hier "0" stehen.

# *100: ELV-Empfänger*

Ist ein ELV-Wetter-Daten-Empfänger vorhanden, dann steht hier 1 (alte Version) oder 2 (neue Version). Folgende ELV-Sensoren können angeschlossen werden: S 300 IA/ S 300 TH/ ASH 2200/ PS 50 / KS 200 / KS 300

# **Menü 9: Hand-Modus**

Mit der Taste 9 vom Grundmenü aus kommt man in die Funktion zur Anzeige des Status der Ausgänge.

Es kann damit auch der Schaltausgang für die Schaltuhr oder die Alarmhupe manuell geschaltet werden.

In weitere Unter-Menüs (Ausgänge 2, Messungen 1 oder 2, Eingänge) kommt man mit der Taste **" # "**.

In dem Unter-Menü Ausgänge können Sie sehen, welcher Ausgang an ist (dargestellt durch █) oder aus ist (.); In diesem Fall ist die Automatik noch aktiv und es kann beobachtet werden. Sobald aber etwas von Hand geschaltet wurde (Taster 1-9 drücken), ist die Automatik ausgeschaltet. Kein Ausgang wird dann mehr von der Automatik geschaltet. Mit einem nochmaligen drücken wird der Ausgang wieder ausgeschaltet. So können alle Relais etc. manuell geschaltet werden. Mit verlassen des Menüs 9 ist die Automatik wieder aktiv.

Bei dem Untermenü "Eingänge" gibt es noch Informationen über den Status des Ladereglers.

Die Menüs sind folgendermaßen belegt:

# *Anzeige Ausgänge Gruppe 1:*

- 1: Ausgang 1 Transistor: Last Kanal 1 T6 (bis zu 10A)
- 2: Ausgang 2 Relais: Solar Kanal 1 (bis zu 16A)
- 3:Ausgang 3 Relais: Solar Kanal 2 / Start Motor / Zusätzl. Gerät wenn Batt. voll / Nachführung Y vorwärts
- 4: Ausgang 4 Relais: Solar Kanal 3 / Stop Motor / externes Alarm-Signal Ausgang / Last Kanal 5 / Nachführung Y rückwärts
- 5: Ausgang 5 Relais: Solar Kanal 4 / Alarm-Lampe / Hochspannungsschutz / Nachführung X rückwärts / Last Kanal 4
- 6: Ausgang 6 Relais: Solar Kanal 5 /Kühlung Panel / Nachführung X rückwärts / Last Kanal 3
- 7: Ausgang 7 Relais: Ausgang Timer / Last Kanal 2 / Motor Last
- 8: interner Signalgeber (Beep). Bei Solar-Ladereglern nicht verdrahtet.

# *Anzeige Ausgänge Gruppe 2:*

- 1: PWM-Ausgang: Solar laden (Transistor)
- 2: NiCd Charging Ausgang (Transistor)
- 3: Last Kanal 2 (Transistor)
- 4: Last Kanal 3 (Transistor)
- 5: Last Kanal 4 (Transistor)
- 6: Last Kanal 5 (Transistor)
- 7: Last Kanal 6 (Transistor)
- 8: Reserve

# *Anzeige Analog Gruppe 1:*

- 1:Batterie Spannung
- 2:Ausgangs-Spannung
- 3:Bewegungsmelder
- 4: Generator läuft
- 5:Temperatur Solar-Paneel
- 6:Temperatur-Kompensation Umgebungstemperatur
- 7:
- 8: Programm-Schalter

# *Anzeige Analog Gruppe 2:*

- 9 = Spannung Batterie-Bank 2
- 10= Spannung Batterie-Bank 3
- $\bullet$  11= externer Laststrom (z.B. Wechselrichter)
- $\bullet$  12= Last-Strom 2 Ausgang 1+2
- $\bullet$  13= Last-Strom 1 Ausgang 3-5
- $\bullet$  14= Solar-Strom
- $\bullet$  15 = Spannung NiCd / NimH

## *Anzeige Eingänge:*

- $\bullet$  1: Eingang 1 = Grundposition Verfahren
- 2: Eingang  $2 =$  Start Motor Hand / Leermeldung
- 3: Eingang  $3 =$  Stop Motor 1 / Diebstahl-Alarm 1 (Türschalter)
- $\bullet$  4: Eingang 4 = Stop Motor 2 / SMS senden manuell
- $\bullet$  5: Eingang 5 = Diebstahl-Alarm 1
- $\bullet$  6:Eingang 6 = Diebstahl-Alarm 2
- 7: Eingang  $7 = \text{Diebstahl-Alarm} 3$
- $\bullet$  8:Eingang 8 = Diebstahl-Alarm 4

Weiterhin ist im Menü Eingänge eine Anzeige des Status des Laderegler (Boost-Chargen etc.) und des PWM-Ausganges

Durch mehrmaliges drücken der **" # "** -Taste gelangt man in weitere Menüs, zur Anzeige der zweiten Gruppe der Ausgänge (MOSFET), der digitalen und analogen Eingänge

# **USB-Adapter**

- Gibt es an dem Notebook keine serielle Schnittstelle mehr, so muss ein USB-Seriell Adapter eingesetzt werden (gibt's günstig bei Ebay). Wenn ein USB-Adapter verwendet wird diesen erst installieren (erst Setup von der CD starten), dann den USB-Adapeter in den Computer stecken und dann an den USB-Adapter das von uns mitgelieferte Kabel anschließen. Manchmal gibt es auf der CD kein Setup, dann direkt einstecken und dann auf die CD navigieren.
- Welcher COM-Port ist verwendet? Über Start, Programme, System-Steuerung, Hardware, Ports. Hier dann bei dem USB-Adapter schauen welcher Port verwendet ist. Dieser muß dann im MP Remote-Program ausgewählt werden.
- Bitte beachten! Für Windows 7 sollte der auf der Metamorphose-CD bereitgestellte Treiber verwendet werden. Oder es sollte ein "Manhattan Adapter" verwendet werden.

# **Laden neuer Software über den PC**

**Hinweis**: Beim laden eines neuen Programms werden die eingestellten Daten nicht überschrieben!

- ► Um neue Software in das Gerät zu laden, kann dies am einfachsten über das Programm "BootLoader.exe" (auf der CD im Verzeichnis \Boot-Loader befindlich oder im Internet http://www.alternativelinks.html dort "Bootloader zum Laden der Software in das Gerät") erfolgen.
- ► Programm starten, bei Options "19200 Baud" einstellen und entsprechende COM-Schnittstelle wählen.
- Kabel an die serielle Schnittstelle oder den USB-Adapter anschließen.
- Dann File, Anwahl File anwählen und den gelieferten name.bin File auswählen.
- $\triangleright$  Dann "File" => "Upload" wählen.
- Erscheint immer nur "Sending #123" dann die Metamorphose mal aus und wieder einschalten.
- Sollte die Übertragung mal abgebrochen sein, so lässt sich ein neues Programm nur laden durch Übertragung anstoßen und dann erst das Gerät einschalten.
- Kommt immer noch kein Fenster, dann stimmt mit dem Kabel, mit der Metamorphose oder mit dem PC etwas nicht.

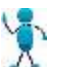

 War in dem Gerät eine andere Software geladen (Bewässerungs-Steuerung z.B., so setzen Sie erst alle Parameter über Menü 8, Parameter 70 zurück).

#### **Compiler BASCOM-AVR installieren**

- Sollen auch eigene Program-Änderungen erfolgen so muss der **Compiler BASCOM-AVR installiert** werden.
- → Dazu das Programm \BASCOM-AVR\Setup.exe mit der rechten Maustaste "als Administrator ausführen" auf die Festplatte installieren.
- > Anschließend die Datei \BASCOM-AVR\register.BAT mit der rechten Maustaste "als Administrator ausführen".
- Das mitgelieferte Kabel an die serielle Schnittstelle (eventuell über USB-Adapter) und an die Metamorphose anschließen und einschalten.
- Über den Start-Button Programme \ MCS Electronics \ BASCOM-AVR\BASCOM-AVR aufgerufen werden
- Im Programm Options, Programmer anwählen; MCS BootLoader auswählen und die entsprechende COM-SS und 19200 Baud einstellen;

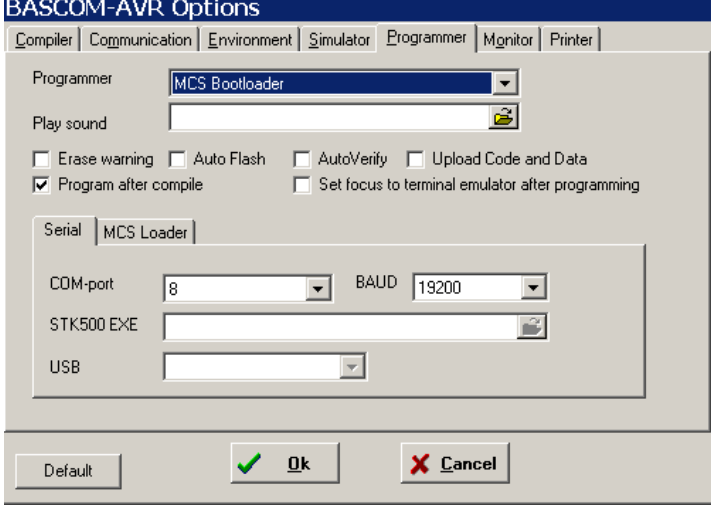

 $\triangleright$  Nun von der CD die Dateien

Program\Solar\_Laderegler\Program\_M256\laderegler\_m256.bas Program\Solar\_Laderegler\Program\_M256\laderegler\_m256.cfg Program\Solar\_Laderegler\Program\_M256\laderegler\_m256.bas auf die Festplatte in ein beliebiges Verzeichnis, z.B. c:\Metamor\Solar\ kopieren

Dann dorthin die neuste Datei laderegler\_m256.bin kopieren (aus der Email oder von der CD)

 Dann im Compiler BASCOM-AVR "File" und "Open" die Datei c:\Metamor\Solar\ laderegler\_m256.bas öffnen.

- Dann im Menu "Programm", "Send to Chip" aufrufen oder einfach Funktionstaste"F4" drücken. Nicht vorher übersetzen. Gesendet wird die Datei laderegler\_m256.bin
- Gibt es eine Fehlermeldung dann stimmt was mit dem Kabel nicht oder die Metamorphose ist nicht eingeschaltet.
- Wurde das Programm geändert und der gültige Source ist vorhanden so muss es erst mit der Taste "F7" übersetzt werden.
- Nachdem alles geladen ist, das Gerät eventuell aus und wieder einschalten. Nun müsste die neue Software laufen was man am Datum im ersten Menü sieht.
- **Probleme?**
- Gibt es mit dem Herunterladen Probleme (z.B. bei XP) so gibt es für XP einen Patch: Datei \Programmer\_XP\ParPort.reg auf der CD aufrufen. Dies beseitigt viele XP Probleme
- Der PC sollte im Bios für Parallel-Port auf ECP/EPP mode eingestellt sein
- Wenn Sie häufig den Compiler-BASCOM benutzen, müssen Sie eine Lizenz kaufen! Der Preis ist ca. 80 Euro und Sie können es bei www.elektronikladen.de kaufen. Oder online bei MCS Electronics direkt: http://www.mcselec.com/index.php?page=shop.product\_details&flypage=shop.flypage&product\_id=86&ca tegory id=5&option=com phpshop&Itemid=1

# **Installation der PC-Software MP Remote-Program zum Bedienen und Beobachten**

- Um die Steuerung über den PC zu steuern muss, falls noch nicht erfolgt, die Software "MP Remote-Program" von der CD auf die Festplatte installiert werden. Dazu einfach \PC\_Remote\_Control\install.bat aufrufen.
- > Zum Registrieren der OCX muss noch folgendes gemacht werden: In das Verzeichnis C:\Metamor navigieren durch die Befehle
- Bei 32-bit Betriebsystemen:
- $\triangleright$  Dort mit der rechten Maustauste "als Administrator" register 32 bat clicken
- $\triangleright$  Bei 64-bit Betriebsystemen:
- $\triangleright$  Dort mit der rechten Maustauste "als Administrator" register64.bat clicken
- Nun die Metamorphose mit den Kabel verbinden und die andere Seite an die serielle Schnittstelle anschließen. . Gibt es diese nicht dann müsste ein seriell / USB-Adapter angeschlossen werden.
- Dann über den Explorer das Programm c:\Metamor\MP\_Remote.exe aufrufen oder Verknüpfung auf dem Desktop: rechte Maus-Taste an MP\_Remote.exe und Senden an... Desktop anlegen
- Bei **Vista, Windows 7** und höher nun folgendes machen:
- Eigenschaften der Verknüpfung am Desktop anwählen
- $\triangleright$  Kompatibilität anwählen
- Als Administrator anwählen und Fenster schließen.
- $\triangleright$  Applikation starten
- Dann bringt er die Abfrage UAC-Rechte. Dies dann bestätigen.
- Nach dem Start muss die COM-Schnittstelle und die Software ausgewählt werden. Welcher COM-Port ist verwendet? Über Start, Programme, System-Steuerung, Hardware, Ports. Hier dann bei dem COM-Port oder USB-Adapter schauen welcher Port verwendet ist. Dieser muß dann im MP Remote-Program unter COM ausgewählt werden und der MP Remote-Program neu gestartet werden
- Bei Windows Vista oder Windows 7 und höher: Entweder das Program mit Admin-Rechten starten: nicht Doppelclick auf das Programm zum starten sondern mit der rechten Maustaste "als Administrator ausführen" anwählen; und "fortsetzen". Oder die Admin-Rechte müssen eingeschaltet werden! Es muss eine Kommandozeile (Aufruf Programme,

Zubehör, Eingabeaufforderung ) mit Adminrechten gestartet werden (mit der rechten Maustaste "als Administrator ausführen" anwählen; und "fortsetzen") und dort folgender Befehl eingegeben werden: net user Administrator /active

Die Deaktivierung des Kontos erfolgt mit

net user Administrator /active:no

- $\triangleright$  Es kann nun über das Tastenfeld mit der Maus oder der Kombination ALT + Zahl bedient werden.
- Es können auch direkt die Zahlen eingegeben werden. Weiter ist die Return-Taste, zurück die ESC-Taste.
- Können Daten eingegeben werden, so erscheint ein "?".
- Auswahl der entsprechenden Software und Zugriff auf alle zugehörigen Dokumente und Zeichnungen (über "Software und dann "Doku".)
- Beobachten und Steuern der Metamorphose mit allen Funktionen die auch direkt über das Gerät möglich sind (Parameter ändern etc). Die Bedienung ist an das Gerät angelehnt. Es kann über Maus die Tasten angewählt werden oder auch mit der Taste Alt + Nummer.

# **Übersicht der Funktionen über die PC-Software MP Remote-Program**

- Laden der Mess-Daten in eine Text-Datei zum auswerten (z.B. über Excel) Dies geschieht über den Taster "Messwerte -> PC". Die Daten werden nun geladen und es erscheint "End" wenn alle Daten geladen sind. Nun können die Daten mit der Funktion "Daten, Anzeige Mess-Daten" angeschaut, ausgewertet und gedruckt werden. Die Daten können auch zum Beispiel in Excel importiert werden (Datei, öffnen, Dateityp "Alle Dateien", dann die Datei "Data.txt" importieren).
- > Laden eines neuen Programms über den "Bootloader", Dort muss dann noch mal die serielle Schnittstelle und das entsprechende Programm ausgewählt werden.
- ▶ Bei Betrieb über ein Modem kann über "Telefon" die entsprechende Nummer gewählt werden. Unten wird dann der Status angezeigt. Über dieses Menü kann die Verbindung auch wieder beendet werden.
- Die Verbindung kann mit Datenkabel auch über ein Mobil-Telefon aufgebaut werden.
- Logview ist eine exzellente Software (Freeware! Auf der CD) um die aktuellen Messwerte als Grafik oder in einer Liste zu sehen. Und um sie in folgende Formate zu exportieren: CSV, ASCII, HTML, RTF und Excel, BMP, JPG, GIF und PNG und vieles mehr. Aktivierung des Sendens der Daten zu Logview oder einem anderen Programm über das Menü Daten, "Daten zum aufzeichnen senden". Es werden nun zyklisch alle relevanten Mess-Daten gesendet. Nun muss noch das Program "Logview" gestartet werden. Siehe das Dokument "LogView-Info" für weitere Informationen.
- Alle Parameter die über das Menü 8 eingegeben werden können geladen werden und werden in einer Text-Datei abgelegt (im Menü Daten, Parameter holen).
- Sie können nun auch verändert werden (Daten, Parameter ändern) und wieder in das Gerät zurück geladen werden (über Daten, Parameter senden). In der Text-Datei sind mehr Informationen zu jedem Parameter auch eine Datensicherung ist möglich.
- Alle Parameter die für das Universal-Modul eingegeben werden können geladen werden und werden in einer Text-Datei abgelegt (im Menü Daten, Universal-Modul holen).
- Sie können nun auch verändert werden (Daten Universal-Modul ändern) und wieder in das Gerät geladen werden (über Daten, Universal-Modul senden). Damit ist auch eine Datensicherung möglich.
- Namen für Ein und Ausgänge. Es können zur Dokumentation Texte für die Eingänge und Ausgänge eingegeben werden Anpassung der Texte für die Eingänge und Ausgänge: Anwahl "Daten", "Eingabe Ein/Ausgangs-Liste".
- $\triangleright$  Über ...Anzeige aller Daten" kann die Anzeige vergrößert werden und es werden viele weitere Daten angezeigt. Zum Eingeben von Daten ist es allerdings besser dieses Fenster temporär wieder zu schließen (Stop Anzeige...).
- Auswahl der entsprechenden Software und Zugriff auf alle zugehörigen Dokumente und Zeichnungen (über "Software und dann "Doku")
- Beobachten und Steuern der Metamorphose mit allen Funktionen die auch direkt über das Gerät möglich sind (Parameter ändern etc). Die Bedienung ist an das Gerät angelehnt. Es kann über Maus die Tasten angewählt werden oder auch mit der Taste Alt + Nummer.
- Über Simulation kann ein Simulations-Wert zum testen der Analogen Eingänge vorgegeben werden
- Die Parametrierungs-Daten (Menü 8) aus der Metamorphose können auch in eine Text-Datei geladen werden, geändert und wieder zurückgespielt werden.
- Die in Excel eingegebenen Daten der Universalmodule können auch automatisch an die Steuerung übertragen werden. Dazu wird eine Text-Datei generiert der dann über den MP Remote-Program geladen wird. Umgekehrt können die Daten aus der Steuerung auch an den PC hochgeladen werden (in eine Text-Datei). Diese Text-Datei kann dann nach Excel importiert werden.
- Es können spezifische Texte für die Ein- und Ausgänge und auch Meldungstexte in Excel festgelegt und in das Gerät zur Anzeige geladen werden. Dies geht z.B. über den MP Remote-Program, Daten, "Ändern Daten Universal-Modul Excel". Dort kann man die Namen für die Ein- und Ausgänge festlegen wobei Ausgang 17-20 ein freier Alarm-Text sein kann. Mit dieser Information wird dann eine SMS generiert.

Hinweis: weitere Informationen entnehmen Sie bitte der Online-Hilfe des Programms

# **Laden der Universal-Module auf das Gerät**

 Die im Excel Tabellenblatt eingegebenen Daten der Universalmodule können auch an die Steuerung übertragen werden. Dazu wird eine Text-Datei generiert der dann über das MP Remote-Program geladen wird.

1. Exportieren aus Excel: Unten in der Tabelle ist ein Button "Daten zum Senden exportieren", diesen betätigen. Die Daten werden in eine Text-Datei geschrieben und geöffnet.

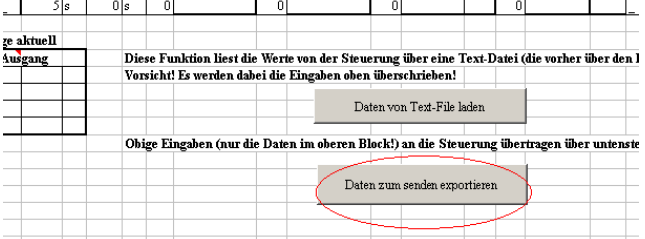

2. Übertragen an die Metamorphose: Die Metamorphose an den PC anschließen und einschalten. Die Software C:\Metamor\MP\_Remote.EXE aufrufen und dort erst mal bei "Software" die richtige Software "Laderegler" auswählen und die COM-Schnittstelle einstellen.

Dann dort "Daten" und "Daten Universal Modul an die Metamorphose senden" wählen.

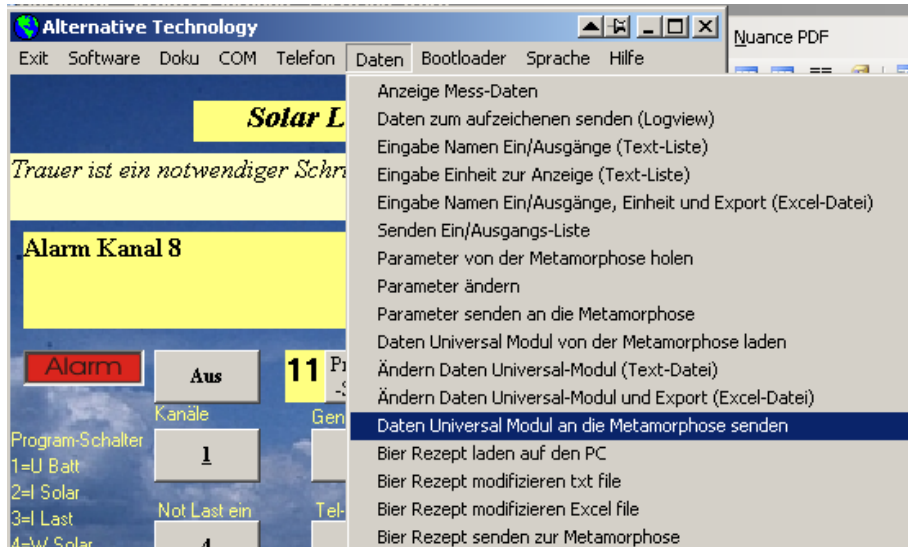

warten bis der Vorgang abgeschlossen ist durch Anzeige am LCD-Display.

Umgekehrt können die Daten aus der Steuerung auch an den PC hochgeladen werden (in eine Text-Datei). Dies geht über "Daten" "Daten Universal-Modul von der Metamorphose laden". Diese Text-Datei kann dann nach Excel importiert werden über den Button unten "Daten von Textfile laden".

 Es können spezifische Texte für die Ein- und Ausgänge und auch Meldungstexte in Excel festgelegt und in das Gerät zur Anzeige geladen werden zur Alarm-Anzeige und Information. Dies kann in der Excel-Tabelle Blatt 1 "Ein Ausgänge" festlegt werden. Dort kann man in ersten Blatt die Namen für die Ein- und Ausgänge festlegen wobei Ausgang 17-24 ein freier Alarm-Text auch für SMS sein kann. Diese Texte dann über den Button "Export in Textfile zum senden" in eine Text-Datei exportieren.

Dann über das MP\_Remote-Program, Daten, "Senden Ein/Ausgangsliste" die Texte an die Metamorphose übertragen. Diese werden dann bei den Modulen angezeigt.

# **Mess-Daten-Auswertung über Logview**

Logview ist ein sehr mächtiges Werkzeug um Messdaten gut grafisch aufzubereiten und auszuwerten. Dieses Programm ist Freeware (besser gesagt Donation-Ware) und es können darüber Daten von der Metamorphose angezeigt und ausgewertet werden.

#### **Folgende Funktionen sind darüber möglich:**

Ansicht der Messdaten Daten als Grafik Ansicht der Daten in tabellarischer Form Wichtige Werte in Echtzeit überwachen Kurvenvergleich Aussehen nach Wunsch Intuitive Arbeitsumgebung integrierter RTF Editor Grafikeditor leistungsfähige Grafikengine Objektverwaltung Exportfunktionen: Tabellenformate: CSV, ASCII, HTML, RTF und Excel und Grafikformate: BMP, JPG, GIF und PNG

#### **Installation**

LogViewInstaller von der CD oder vom Internet www.logview.info/forum/index.php?resources/logview-v2.1/

runterladen und installieren.

Nach der Installation der Software folgendermaßen verfahren:

Datei Metamorphose Solar.ini und Metamor Solar.jpg von der CD nach C:\Dokumente und Einstellungen\User-Name\Anwendungsdaten\Logview\Geraete\ OpenFormat kopieren.

Logview starten Erst COM-Port auswählen (COM1?), dann Gerät auswählen mit dem Wizard:<br>LogView Wizard

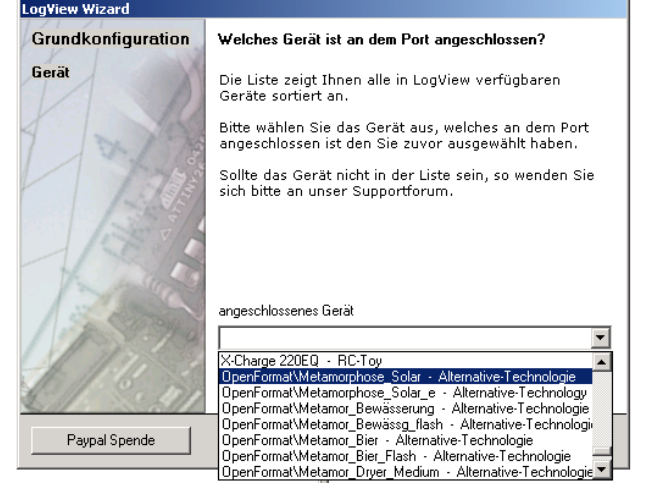

OpenFormat\Metamorphose\_Solar anwählen. Nun muss hier noch der Port eingestellt werden.

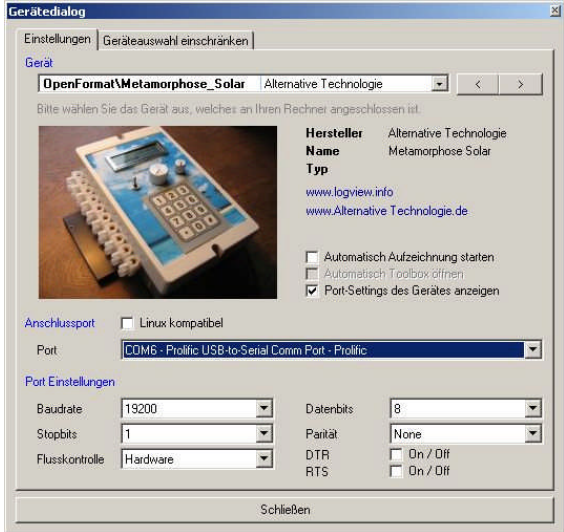

Bei Datei, Einstellungen, Programm am besten "nach Programm-Start sofort mit dem Aufzeichnen beginnen" anwählen

Den Standard-Pfad für Log-Dateien festlegen, vielleicht c:\Metamor\Logview\_data\. Dort werden die Daten gespeichert und können dann auch offline wieder aufgerufen werden.

#### Datei-Endung LOV registrieren

Das sollte gemacht werden, denn dann kann man die Datei z.B. "Solar.lov" anclicken und erhält direkt die Kurve.

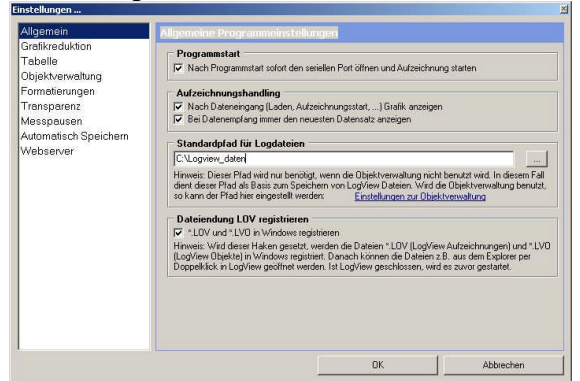

Dann die Aufzeichnung starten mit dem seriellen Kabel und der Software MP\_Remote. Und die Funktion "Daten", "Daten für Logging senden"

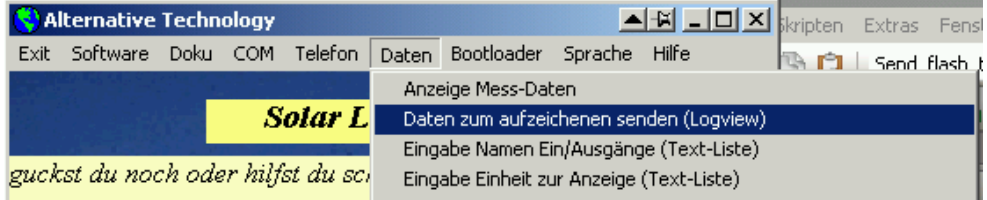

Die Daten werden dann nach dem in Menü 4 angegebenen Abtastzyklus gesendet.

Im Fenster Serial logging unten müssten dann schon gleich die Daten kommen:

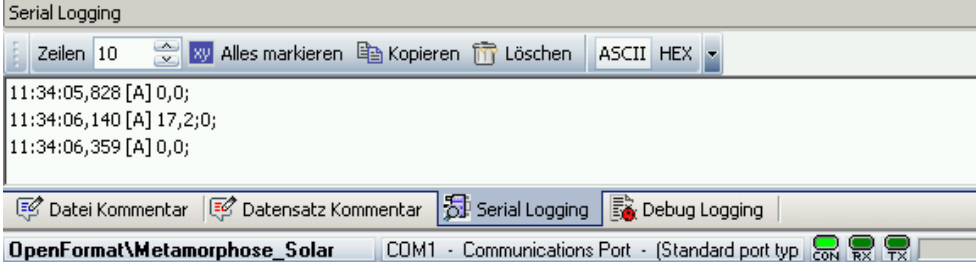

#### **Damit die aktuelle Uhrzeit angezeigt wird**

Im Logview-Programm Menü Grafik, Zeitformat der X Achse, dann oben statt R\_ D\_%d " D\_%d

D\_%hh"h" %nn"m" %ss"s" eintragen und übernehmen

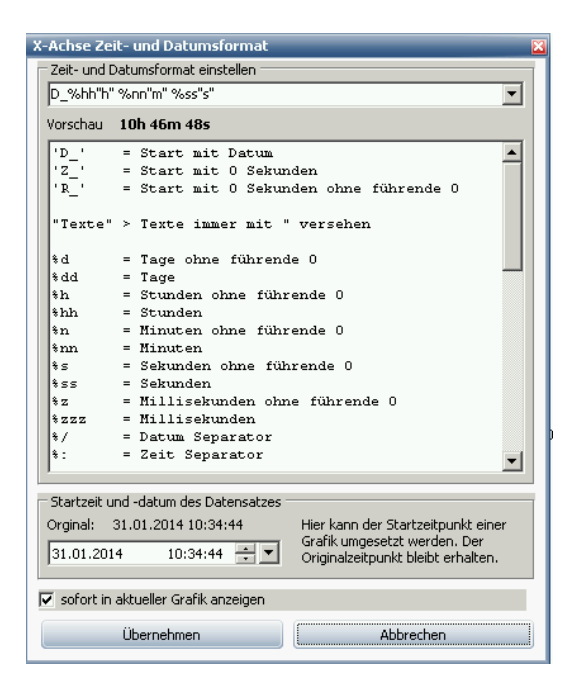

## **Mess-Daten aus dem Flash zu LogView senden**

Siehe Menü 8 Parameter 75 für weitere Informationen dazu

#### **Anzeige Einschaltzeiten Ausgang über Logview**

Der im Menü 8 bei Parameter 40 angegebene Ausgang wird auch nach LogView gesendet (16. Parameter) wenn die Daten direkt zum PC gesendet werden (Start über MP Remote-Program). Damit kann dann genau festgestellt werden wann der Ausgang aus und ein war.

Weitere Infos in der Online-Hilfe oder im Internet unter www.logview.info

# **Weitere Tipps und Tricks**

#### **Abgleich Solarstrom**

Sollte die Anzeige des Solar-Stroms gar nicht mehr stimmen, kann er noch mal abgeglichen werden. Dazu erst mal abends / nachts, ohne Sonne, Menü 8, Parameter 34 die Taste "#" zum Abgleich drücken.

Dann vielleicht am morgen, wenn die Sonne noch nicht so stark ist, den Solar-Strom messen und vergleichen. Eventuell über Parameter 56 einen Feinabgleich machen.

Dann die Spannung über Menü 8, Parameter 18 und 19 auf 14,0 V simulieren. Es fließt kein Strom mehr. Dann die Spannung über Menü 8, Parameter 18 und 19 auf 13,5 V simulieren. Jetzt ist das PWM-laden aktiv.

Falsche Anzeige?

In Menü 8, Parameter 48 den Wert 14 modifizieren, bis es passt

 Im Menu 8, Parameter 15 "Zusätzliches Gerät an" kann man wählen ob ein anderes Gerät eingeschaltet wird, wenn die Batterie voll ist. Sie können die Spannung definieren, ab der das Gerät eingeschaltet wird. Aber es gibt eine Verzögerung.

- Werden an der LCD-Anzeige sonderbare Zeichen angezeigt so kann die Anzeige auch ohne Neustart (Daten gehen eventuell verloren) durch zweimaliges drücken der Taste "0" zurückgesetzt werden.
- Anzeige Laststrom: Es sind drei Strom-Messstellen vorhanden. Last  $1 =$  Kanal  $1+2$ ; Last  $2 =$  Kanal 3-5; Last  $3$  = externe Strom-Messung
- Es ist wichtig den Batterie-Typ richtig einzustellen. Wird er von Blei auf Gel geändert, so werden die Werte für Lastabwurf um 0,5 V reduziert.
- Wird der Akku-Typ geändert (Gel/Blei), dann wird erst mal die Standard-Einstellung für den neuen Typ geladen! Gewünschte Anpassungen müssen dann erneut erfolgen.
- Alle Ausgänge können auch bedingungslos angesteuert werden, unabhängig von Menü 9. Dafür im Parameter Simulation die Nummer des entsprechenden Ausganges angeben (51-88 für Ausgang 1-38) und im nächsten Parameter 1 oder 0 für aus oder ein
- Der **Lastabwurf** funktioniert folgendermaßen: Wenn die Lastabwurfspannung (Menu 8, Parameter 1, 2 etc.) unterschritten ist läuft eine Verzögerungszeit (50 Sek.) und die Last wird für mindestens 10 Min. abgeschaltet. Ist die Wieder-Einschaltspannung erreicht, läuft wieder eine Verzögerung und die Last wird wieder eingeschaltet. Die Schaltpunkte Lastabwurf etc. sind alle verzögert! Bedenken Sie dies wenn sie testen!
- Nur der Tür-Alarm generiert einen Telefon-Anruf. Sollen weitere Funktionen einen Anruf generieren, so ist das im Source-Code zu programmieren (bei Anrufen\_Alarm:), zu übersetzen und runter zu laden.
- Wenn Sie einen **Wechselrichter** benutzen, verbinden Sie ihn besser direkt mit den Batterien, denn der Anlaufstrom des Wechselrichters könnte die Sicherung zum Auslösen bringen.
- Wenn Sie die Taste "\*" während des Einschaltens drücken ist das Gerät in einem Simulations-Modus und über den Regler am Gerät können alle Schaltpunkte etc. gut getestet werden. Dies geht aber nur wenn der Regler bestellt ist. Ansonsten kann man auch über Parameter 18 und 19 gut simuliert werden.
- Zum ausschalten des Alarmgebers irgendeine Taste drücken
- Im Menü 7 können leicht alle gewünschten Werte angezeigt werden, indem der Wahlschalter auf den gewünschten Wert eingestellt wird
- Im Menü 9 bei den Eingängen wird noch angezeigt in welcher Betriebsart sich das Solar laden befindet einschl. der Pulszahl und der Boost-Zeit.
- Ist das Gerät mit einem regelbaren Spannungsregler ausgestattet, so kann dieser über den Schalter an der Seite deaktiviert werden, um Strom zu sparen.
- Im Laderegler ist der Temperatur-Sensor an der Klemmleiste Klemme 71+72 integriert. Ist der Laderegler thermisch getrennt von den Batterien, so ist dieser Sensor über eine geschirmte Zweidrahtleitung (ab 5m Kabellänge) anzuschließen. Der Schirm kann auch auf Klemme 71 oder 74 gelegt werden (5V Ausgang).
- Für gewisse Funktionen gibt es eine feste Zuordnung der Ausgänge **Feste Zuordnung der Ausgänge Solar laden über Relais** Solar laden ein Kanal : Relais 2 Solar laden zwei Kanäle: Relais 2+3 Solar laden drei Kanäle: Relais 2,3,4 Solar laden vier Kanäle : Relais 2-5

Solar laden fünf Kanäle : Relais 2-6 Solar laden sechs Kanäle : Relais 2-7

**Feste Zuordnung der Ausgänge Verfahren:**

Horizontal Relais 3,4 Vertikal: Relais 5+6

- Wird nur über Relais von der Sonne geladen, so muss im Menü 7 die Uhrzeit eingegeben werden, damit die Relais nachts abschalten!
- Für alle anderen Funktionen kann eine freie Belegung der Ausgänge gewählt werden (Menü 8 ab Parameter 47). deswegen muss auf Doppeltbelegungen geachtet werden!
- Werden selbst Programmanpassungen durchgeführt, so ist darauf zu achten das das Programm nicht mehr als 97% Speicher belegt. Sonst wird der Bootloader überschrieben und das Programm kann nicht mehr geladen werden.
- Wurden innen die Kabel entfernt so beim wieder aufstecken die Markierungen auf der Platine und dem Kabel beachten. Siehe rechts.

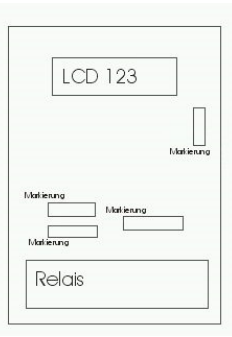

# **Features: Übersicht der Funktionen**

- $\rightarrow$  Die ist kein Laderegler von der Stange, sondern Sie bekommen ein ganz auf Ihre spezifische Anlagen-Konfiguration abgestimmtes System. Individuelle Sensoren und Geräte (12V, 24V, 220V) können angeschlossen werden und Sie können aus einer Vielzahl von Optionen die für Sie relevanten auswählen. Auch das Design (Gehäuse-Bauform und optional Bild) können Sie auswählen.
- Bis zu **30 A Solar-Ladestrom** unter Verwendung von Power-MOSFET Technologie mit einem Widerstand von nur 0,008 Ohm. Batterie-Überladungsschutz über PWM-Steuerung (Pulsweiten-Modulation). Dabei wird der Strom kontinuierlich von 100% auf 0% reduziert, was sehr günstig für die Batterie ist.
- **→** Boost-Charging, Volladung und Ausgleichsladung um die Batterien optimal zu laden und die Lebensdauer der Batterie zu erhöhen. Die Zeiten dafür können eingestellt werden.
- **Lastabwurf** bei Unterspannung der Batterie **in fünf (mehr sind möglich) unabhängigen Kanälen**. Die Spannungsgrenze und Verzögerung kann für jeden Kanal unabhängig eingestellt werden. So können erst unwichtige Geräte abgeschaltet werden. Die Unterspannungsabschaltung kann für Notfälle über einen Schalter deaktiviert werden, aber nur bis zu einer minimalen Spannungsgrenze.
- Die Metamorphose kann für **AGM, Vlies, Blei, Blei-Gel-Batterien** oder **OPZS-Batterien** verwendet werden. Für offene oder geschlossene ("wartungsfreie"). Die Ladeendspannung und Boost-Spannung kann darüber hinaus noch modifiziert werden.
- → Auch **LiFePo4**-Akkus können geladen werden. Diese zeichnen sich durch einen exzellenten Wirkungsgrad aus und werden beständig billiger.
- $\rightarrow$  Ein Hauptaugenmerk des Ladereglers liegt auf einem effizienten Einsatz der kostbaren Energie. Deswegen ist ein **Energie-Management-System** integriert: **Zeitgesteuerte Kanäle**. Zusätzlich zum Lastabwurf können Einschaltzeiten definiert werden, an denen die Verbraucher aktiv geschaltet sind. Dies ist nützlich um den Stromverbrauch durch gezieltes

Abschalten von Bereichen (z. B. Licht aus nach 23 Uhr, Kühlschrank nur zu bestimmten Zeiten ein etc.) zu reduzieren. Damit können weitere Verbrauchs-Optimierungen erreicht werden.

- Mehrere weitere Lastkanäle (z.B. Beleuchtung) können **über Taster, Schalter, Bewegungsmelder oder über den Dämmerungsschalter** aktiviert werden. Diese schalten dann automatisch nach einer programmierten Zeit (extra Zeit je Kanal) wieder aus. Mit dieser Lichtautomatik lässt sich eine weitere Energie-Optimierung erreichen. Zwei Kanäle sind voreingestellt, weitere können einfach parametriert werden.
- Große Verbraucher können verriegelt werden, damit sie nicht gleichzeitig eingeschaltet werden. Damit kann der Wechselrichter und optional Generator kleiner gewählt werden.
- **→** Es gibt eine **dynamische Unterspannungsabschaltung**, das heißt der eingegebene Spannungswert wird entsprechend der Stromentnahme vorher modifiziert. Dies gibt eine genauere Batterie-Leer-Erkennung.
- **→** Bis zu **drei Last-Strommessungen** sind möglich. Zwei interne Messungen (Last 1+2 und Last 3-5) und eine externe Laststrom-Messung (z.B. der Wechselrichter). Weiterhin kann ein Stromzähler angeschlossen und angezeigt werden. Damit lässt sich ein System zum Strom-Verkauf realisieren.
- Für **12V oder 24V Systemspannung**. 48V über zwei Laderegler. Automatische Anpassung an die jeweilige System-Spannung
- **→** Bei verschiedenen Batterie-Bänken können die Bänke auch aus unterschiedlichen Batterie-Typen aufgebaut sein. Natürlich nicht innerhalb einer Bank. Es erfolgt eine automatische Umschaltung und Anpassung der Parameter wie Ladeendspannung etc.
- Es gibt eine Möglichkeit des Balancing. Das heißt, es werden die verschiedenen Batterie-Blöcke überwacht und Bypass-Widerstände eingeschaltet wenn eine Zelle früher voll ist als die anderen. Dazu braucht es ein optionales externes Modul.

Für weitere Funktionen gibt es bis zu **20 unabhängige Universal-Bausteine** die aus einer Auswahl von über 50 Funktionen belegt werden können (siehe Extra-Blatt Kanaele\_Vorlage.xls) Diese Funktionen können direkt durch kopieren in eine Vorlage übernommen werden, und von da aus in die Steuerung übertragen werden.

Freie Auswahl von bis zu 2 Analogen- oder Digitalen Eingängen, freie Auswahl von bis zu 2 digitalen Ausgängen, definieren der Sollwerte, Hysterese und Verzögerung für ein und aus.

Damit lässt sich folgendes realisieren

- **→** Schaltuhr: Funktion nur zu bestimmten Zeiten aktiv. Diese Schaltuhr kann mit allen weiteren Funktionen kombiniert werden.
- **→** Taktung: z.B. für eine Pumpe zum kühlen
- Spannungsüberwachung auf Grenzwerte: Damit können bei bestimmten Spannungswerten Alarm-Meldungen generiert werden oder abgestuft Zusatzgeräte eingeschaltet werden.
- $\rightarrow$  Kühlen / Heizen mit Hysterese etc.
- Niveau-Regelung mit analogen oder digitalen Sensoren, mit einem oder zwei Sensoren
- → Differenz-Temperatur-Regelung: zwei Messungen werden verglichen. der zweite Sensor kann auch ein externer Sollwert sein z.B. für eine Solarthermische Anlage.
- Gerät verzögert aus nach Schalterbetätigung oder Bewegungsmelder (z.B. zum Energie sparen)
- Alarmmeldung bei Istwert Messung größer oder kleiner Sollwert
- Alarm-Meldung mit digitalen Sensoren
- Verriegelungen z.B. mit einem Ausgang oder digitalen Eingang (z.B. Funktion nur aktiv wenn Türe geschlossen)
- $\rightarrow$  Ein PI-Regler mit analoger Ansteuerung eines 12V/24V Ausganges und eine Phasenanschnitt-Steuerung für 220V ist mit entsprechender Hardware möglich.
- $\rightarrow$  Es ist mit den Universal-Modulen auch ein **Schrittketten-System** möglich mit bis zu 20 Schritten. Damit sind vielfältige Prozessabläufe möglich, wo etwas der Reihe nach ablaufen muss, z.B. erst Ausgang 1 einschalten und dann Ausgang 2 etc. Das weiter schalten in den nächsten Schritt kann über einen Sollwert oder über Zeit oder über eine Bediener-Anforderung erfolgen. Damit ist auch optional das Bier brauen mit der gleichen Steuerung möglich.
- Es kann aber auch aus der allgemeinen Standard-Vorlage mit über 40 Beispielen die entsprechende Funktion rauskopiert werden und in die spezifische Excel-Vorlage eingefügt werden.
- → Die individuelle Planung der Anlage kann auch leicht über eine vorbereitete Excel-Datei erfolgen. Die in Excel eingegebenen Daten der Universalmodule können dann an die Steuerung übertragen werden. Umgekehrt können die Daten der Universalmodule aus der Metamorphose nach Excel geladen und gesichert werden.
- Auch die Parametrierungen (Menü 8) können aus der Metamorphose auf den PC geladen, geändert und wieder runtergeladen werden.
- Es können die spezifischen Namen für die Ein- und Ausgänge und der Universal-Kanäle in eine Text-Datei geschrieben werden und diese dann in die Metamorphose geladen werden. Diese Information wird dann im Display bei den Universal-Kanälen, Handbedienung und Meldungen angezeigt. Es kann daraus eine SMS generiert werden.
- → Mit **Tastaturfeld und LCD-Display** (2<sup>\*</sup>16) zur Anzeige aller Werte und Eingabe aller relevanten Parameter.
- Anschluss für **Kabel** bis 16 mm² (fein oder Einzel-Draht)
- Für **Hybrid-Anlagen** (Solar kombiniert mit einem **Generator**) sehr gut geeignet, da ein komplettes Generator-Management integriert ist. Automatischer und Manueller Start/Stopp Generator bei bestimmten Batteriespannungen, drei Startversuche, Alarmmeldung, Betriebsstundenzähler mit drei Alarmen, Zeit gesteuerter Start Generator (bestimmte Uhrzeit für eine bestimmte Dauer oder z.B. alle drei Tage)
- Relais-Ausgang für das Laden der Batterien über ein externes Hochstrom-Netzgerät, zum Beispiel zum Laden der Batterien über einen Generator. Damit lässt sich sehr preisgünstig ein Hochstrom-Ladegerät für Generator-Betrieb aufbauen.
- Über einen externen Hochstrom-Schalter (siehe Zubehör) ist das Laden **bis 150 A** möglich.
- Praxis-Tests haben ergeben, dass in 80% der Fälle die Batterien durch **Sulfatierung** sterben. In einer Forschungsarbeit von der TU Wien und der NASA wurde entdeckt, dass durch gezielte Gleichstrom-Impulse auf die Akkus, die Sulfatierung sehr stark reduziert werden kann und damit die Lebensdauer gut verlängert werden kann. Diese Option ist in diesem Laderegler integriert
- Umfangreiche **Anzeige wichtiger Messwerte**: Batteriespannung Solar-Strom
Solar-Ertrag in Ah und Ah/Tag, Last-Strom in drei Kanälen und Gesamt abgegebener Last-Strom in Ah und Ah/Tag für drei Kanäle Leistung Solar in W und Wh und Wh/Tag abgegebene Leistung in W und Wh und Wh/Tag für drei Kanäle Maximale und Minimale Spannung Sonnenscheindauer gestern und heute Energiezähler (falls ein externer Zähler angeschlossen ist) Temperatur und Uhrzeit Ladezustand (SOC) 0-100% Aktive Batterie-Bank Windstärke und Windrichtung (entsprechende Messgeräte vorausgesetzt)

- Batterie-Spannung, Strom Solar und Last-Strom werden auch **graphisch als Balken** dargestellt.
- Es besteht die Möglichkeit für ein beliebiges angeschlossenes Gerät ein Betriebsstundenzähler (mit Alarm etc) laufen zu lassen.
- Über **4500 beliebige Messwerte** (mehr als 30 Tage) werden in der Metamorphose gespeichert. Es können bis zu 11 Messwerte ausgewählt werden. Sie können dann auf den Computer übertragen werden (benötigtes Kabel und Software wird mitgeliefert). Sie können aber auch über ein Modem / Mobiltelefon / Netzwerk (Internet) fern abgerufen werden. Die Abtastzeit kann eingegeben werden. (Sekunden bis Stunden).
- → Optional kann eine **MMC oder SD-Speicherkarte** verwendet werden. Damit ist es möglich bis zu 16 Mio. (!) 16-bit Messwerte zu speichern und über die Metamorphose abzurufen. Es kann gewählt werden welche Messwerte mitgeschrieben werden sollen (z.Zt. max. 11)

 Es können mit diesem Ladegerät **drei unabhängige Batterie-Bänke** geladen werden. Es werden drei Spannungsmessungen und drei Ausgänge dafür umgeschaltet. Wenn die erste Batterie-Bank voll ist, wird auf die nächste umgeschaltet. Damit lässt sich eine Art Solar-Tankstelle realisieren. Das ist auch interessant wenn man zum Beispiel Batterien sehr unterschiedlichen Typs und Lebensdauer einsetzen möchte. Diese kann man dann in Gruppen zusammenfassen.

Bei verschiedenen Batterie-Bänken können die Bänke auch aus unterschiedlichen Batterie-Typen aufgebaut sein. Natürlich nicht innerhalb einer Bank. Es erfolgt eine automatische Umschaltung und Anpassung der Parameter wie Ladeendspannung etc.

*Hinweis:* **Der maximale Lade-Strom für jede Batterie-Bänke ist dann jedoch 27 A!**

 Es können mehrere **Metamorphose-Ladegeräte parallel** geschaltet und synchronisiert werden. Dadurch ist ein exakter Gleichlauf des Ladens gewährleistet, was sonst nur schwer zu erreichen ist. Es gibt dann einen Masterladeregler und verschiedene Slave-Laderegler. Liegt ein Kabelbruch vor, so wird die Master / Slave-Funktion automatisch deaktiviert.

 Optional können **Funksensoren** aus der ELV-Reihe angeschlossen werden. Folgende Sensoren stehen zurzeit zur Verfügung: Temperatur, Feuchtigkeit, Wind und Regensensor. Auf diese Weise kann das Gerät auch umfangreiche Wetter-Daten aufzeichnen, anzeigen und auf Flash-EEPROM dauerhaft abspeichern.

 Es besteht die Möglichkeit einen DCF77-Empfänger mitzubestellen, um Datum / Uhrzeit automatisch zu synchronisieren

- **→** Es besteht auch die Möglichkeit bistabile Relais einzusetzen. Diese brauchen nur kurzzeitig beim umschalten Strom, das spart viel wertvolle Energie!
- Es können spezifische (Alarm-)Meldungstexte in einer Text-Datei festgelegt und in das Gerät zur Anzeige geladen werden.

**→** Es können für beliebige Messwerte Minimal und Maximal-Werte detektiert und angezeigt werden. Ein Alarm kann über das Universalmodul generiert werden.

- → Umfangreiche **Schutzmaßnahmen** (neben den oben erwähnten Batterie-Schutz gegen Überladung und Tiefentladung):
	- elektronische Übertemperatur-Sicherung
	- Verpolungsschutz an den Ein.- und Ausgängen (Solar-Module und Batterie)
	- Automatischer Kurzschlussschutz an den Lastausgängen (keine Schmelz-Sicherung!)
	- Überspannungsschutz am Solar-Modul-Eingang
	- Leerlaufschutz falls keine Batterie angeschlossen ist
	- Verhinderung des Rückstroms in das Modul

#### Umfangreicher **Diebstahlschutz**.

Der Diebstahl von Solarmodulen ist leider ein sehr häufiges Phänomen. Dieses Gerät ist mit einem vielfältigen Schutz ausgerüstet.

- Es gibt einen Alarm, wenn die Tür des Verteilerkastens geöffnet wird
- Bei Anschluss eines Bewegungsmelder: Alarm wenn sich einer in dem kritischen Bereich aufhält

- mit zusätzlicher Schaltung: eine ungefährliche Hochspannung wird an die Paneele angelegt, sobald sich jemand den Solarzellen nähert

- Ein Telefon (Tonwahl) oder Siemens GSM-Modem (z.B.TC35) kann direkt an die Metamorphose angeschlossen werden. Bei Alarm gibt es eine Benachrichtigung. Auch eine **Alarm-SMS** kann gesendet werden.

- Weitere **Alarmeingänge** sind vorgesehen für zusätzliche Überwachungen
- → Eine weitere **SMS** kann über einen externen Taster aktiviert werden, um den Laderegler auch als eine Art **Notrufsäule** mit einer solaren Beleuchtung einsetzen zu können.
- **Schalten über SMS**: alle angeschlossenen Ausgänge können auch über SMS geschaltet werden.
- **→** Die **Sprachversionen** sind direkt am Gerät umschaltbar (z. Zt. Englisch / Deutsch). Weitere Sprachen leicht implementierbar.
- → Optional: **einstellbarer Spannungsausgang** mit 3V 12V/24V und maximal 1.0 Ampere zum Anschluss von Kleingeräten. Kurzschluss-Schutz und Übertemperatur-Überwachung
- Energieoptimiertes Verfahren der Solarzellen zur **Sonnennachführung** in bis zu zwei Achsen (25% Ertragssteigerung) ohne zusätzliche Sensoren. Verfahren erfolgt Energieoptimiert in einer Achse nach einer Formel, in der anderen Achse nach einer Tabelle.
- Es können auch wiederaufladbare **NiCD- und NiMH-Zellen** geladen werden (zum Beispiel für Taschenlampen). Auch wiederaufladbare 1,5V Alkali-Batterien können geladen werden. Eingabe der Zellen-Spannung und Kapazität.
- Zusätzliche **Kühlung der Solarzellen** durch gesteuerte Hinterlüftung oder Berieselung (Verdunstungskälte). Bekanntlich sinkt ja der Ertrag mit steigender Temperatur. Auf der anderen Seite

erfolgt eine Reinigung der Solarzellen Fläche. Besonders interessant bei starker Verschmutzung der Oberfläche.

- → Das Laden der Bleibatterien kann optional auch über ein 220V/15V-Netzteil erfolgen mit 1 A Ladestrom.
- Sehr einfacher Download von neuen Programmen über ein serielles Kabel (auch über USB-Adapter).

#### **Fernsteuerung**

Datenfernübertragung und Steuerung aller Funktionen über ein Modem, Handy oder Netzwerk (Internet). Damit ist eine **Ferndiagnose** und Beobachtung der Anlage möglich. Außerdem kann sogar etwas ferngesteuert geschaltet werden (eine Pumpe zum Beispiel). Eine Software zur Fernbedienung und Programmierung des Gerätes über einen PC wird mitgeliefert.

- Steuern und Beobachten über das **Internet.** Über ein Zusatz-Modul (XPort) ist eine volle Anbindung an das Internet möglich mit Steuern und Beobachten. Und sogar ein neues Programm kann auf die Metamorphose geladen werden.
- Es gibt eine Simulations-Betriebsart in der die meisten Funktionen auch ohne Solarzellen getestet werden können. Jeder Analog-Eingang kann durch bestimmte Simulations-Werte belegt werden.
- Ein PI-Regler ist über das Universal-Modul möglich. Es können 12V/24V und 220V Geräte angeschlossen werden, vorausgesetzt entsprechende Hardware ist vorhanden
- Ein besonderer Augenmerk des Gerätes ist einfache Bedienung, Zuverlässigkeit und Flexibilität. **einfache Bedienung:** Alle Parameter sind so eingestellt, das keine weiteren Einstellungen erfolgen müssen.

**Zuverlässigkeit:** Es sind vielfältige Schutzvorrichtungen vorgesehen (Überspannungsschutz, Kurzschluss-Schutz, Verpolungsschutz, Übertemperatur-Sicherung, leichte Umschaltung auf einen anderen Ausgang bei Defekt etc). Die Lastausgänge haben eine Automatische Sicherung, die nicht getauscht werden muss. 220V Ausgänge müssen extern abgesichert werden! **Flexibilität:** Alle interessanten Parameter sind direkt am Gerät einstellbar. Werte wie Lastabwurfspannung, Ladeendspannung, Boost-Ladespannung, Ausgleichsladung, Blei oder Blei-Gel-Akku, Kanäle Solar, Kanäle Last etc. Insgesamt über 80 Parameter-Werte können angepasst werden. Aber es können auch die Standardwerte geladen werden. Freie Zuordnung der Funktionen zu den Ausgängen. Damit kann einfach zwischen Relais oder Power-MOSFET-Ausgängen gewählt werden, entsprechend der Anlagen-Konfiguration.

- Folgende Sensoren und Messungen können zurzeit angeschlossen und ausgewählt werden: Spannung, Strom, NTC, PTC, Pt1000, LDR, 0-20 mA, 4-20mA. Funk-Sensoren von ELV für Windgeschwindigkeit, Feuchtigkeit, Regen, Temperatur, Druck)
- Für jeden Analogen Kanal gibt es die Möglichkeit den Messbereich einzustellen (Verstärkung und Feinabgleich).
- Freie Zuordnung der Eingänge zu den Funktionen. Damit lässt sich z.B. entscheiden ob ein analoger oder digitaler, drahtgebundener oder Funk-Sensor vorliegt.
- Die wunderbare Software LogView (Freeware) ermöglicht es Prozess-Daten anzuzeigen. In dieser Software ist auch ein einfach zu bedienendes Web-Interface integriert, über das auch über das Internet die Messwerte beobachtet werden können.
- Außerdem gibt es die PC-Software "MP Remote-Program", um die Daten über den PC zu visualisieren und das Gerät zu steuern in allen Funktionen, optional auch über das Internet.
- → Die "all in one"-Lösung macht das Gerät äußerst kostengünstig. Obendrein ist das Gerät modular und es können auch später noch Funktionen nachgerüstet werden (z.B. Internet-Anbindung).
- **→** Dies sind die Standard-Funktionen, aber es sind jederzeit eigene Softwareanpassungen oder Erweiterungen möglich. Über das mitgelieferte Kabel kann die neue Software leicht in die Metamorphose geladen werden. Ein Patch-Feld für Hardwareerweiterungen ist auf dem Board vorgesehen.
- **→** Es handelt sich hier um ein **offenes und modulares System**, das entsprechend Ihrer Anforderung zusammengestellt wird. Dazu gibt es sehr flexible Funktionen, bei denen aus einer Vielzahl von verschiedenen Sensoren und Ausgängen eine Anwendung definiert werden kann. Die PC-Software MP Remote-Program zum Fernbedienen ist Open Source und kann selbst noch angepasst werden. Es gibt eine Schnittstelle zur Software Logview zur Kurven-Aufzeichnung.
- **→** Bei Anschluss entsprechender Hardware können auch alle anderen Anwendungen (Bewässerungs-Steuerung, Alarm-System, Bier brauen etc) geladen und realisiert werden.
- Das Gerät kann aber auch gut als Mikrocontroller-Entwicklungssystem eingesetzt werden zum experimentieren und um eigene Anwendungen zu programmieren. Der Basic-Compiler BASCOM ist für kleine Programme kostenlos (www.mcselec.com). Es gibt eine Vorlage dafür im Internet unter www.alternative-technologie.de\eigene\_Anwendungen\eigene\_anwendungen.html

**Hinweis**: Nicht in allen Geräten ist der Vollausbau realisiert! Bitte Bestellung beachten!

## **Übersicht der Funktionen die sich über das Universal-Modul realisieren lassen**

- Die Kanäle können nun in **Zonen / Bereiche** zusammengefasst werden, und zentral aktiviert oder deaktiviert werden, z.B. für ein Alarm-System.
- Die Kanäle können über max. 5 Takte der Reihe nach abgearbeitet werden, z.B. um die **Last zu verteilen** (Waschmaschine, Spülmaschine etc).
- **Schaltuhr**: von x.y Uhr, für x Sekunden/Minuten/Stunden oder jeden Montag etc. Um z.B. Licht oder andere Geräte nur abends von 7-10 Uhr einzuschalten (um wertvolle Energie zu sparen...).
- **Anwesenheits-Simulator**: Oft sind Solar-Anlagen unbewacht auf Berghütten. Es kann eine Schaltuhr programmiert werden, die zu bestimmten Zeiten Lampen schaltet.
- **Taktung**: z.B. alle Woche für 10 Minuten eine Pumpe einschalten z.B. zum Reinigen eines Solar-Paneels. realisiert in Kanal 13 Menü 1

Diese Taktung und Schaltuhr-Funktion kann mit allen weiteren Funktionen kombiniert werden.

- **Lastabwurf**: Es können verschiedene Lastabwürfe bei verschiedenen Spannungen programmiert werden. Mit Verzögerung "ein" und Mindestzeit "aus" (Verzögerung aus) und Hysterese (Differenzwert ein/aus). *Beispiel* Kanal 1-5
- **Spannungsüberwachung:** Gerät einschalten wenn die Batterie voll ist. z.B. Spannung > 13,6V; Mit Verzögerung, Mindesteinschalt-Zeit und Hysterese. Beispiel: Kanal 14
- **Ausgang verzögert aus** nach Schalterbetätigung oder Bewegungsmelder. Es können zum Beispiel die Lichtschalter über Taster realisiert sein, damit das Licht automatisch wieder aus geht. Es können aber auch normale Schalter dazu verwendet werden.
	- *Beispiel* Kanal 7-11; weiteres Beispiel: Generator einmalig für 3 Stunden einschalten.
- **Alarm-Meldung** (Typ >9) wenn z.B. die Spannung < x V ist. Auch andere Messgrößen können überwacht werden (Temperatur, Windstärke etc). Mit optionaler telefonischer Benachrichtigung oder SMS. Dafür muss dann als Ausgang 1 oder 2 die Ausgangs-Nummer 16 eingegeben werden. *Beispiel* Kanal 6, Alarm wenn Batterie leer.
- **Alarm-System** mit Bewegungs-Meldern etc. Wenn der Laderegler sich in einem Schaltschrank befindet, können Sie das System schützen, indem Sie z.B. einen Türschalter verdrahten. Sie können auch eine laute externe Sirene damit einschalten. Wenn Sie ein Fest-Netz Telefon angeschlossen haben (wenn diese Option bestellt wurde), wird ein Telefonanruf eingeleitet. Ebenso wenn Sie ein Mobil-Telefon angeschlossen haben. *Beispiel* Kanal 7-11
- **Kühlen** z.B. eines Solar-Paneels: Eingabe eines Temperatur-Sollwertes mit Hysterese und eines Taktes für die Pumpenansteuerung; realisiert in Kanal 12 Menü 1
- **Heizen** mit Hysterese und Verzögerung ein/aus; z.B. wenn etwas nicht zu kalt werden darf (Gewächshaus).
- **Niveau-Regelung mit analogen Sensoren** z.B. für ein Wasser-Vorrats-Behälter zum Kühlen.
- **Niveau-Regelung mit 1 / 2 digitalen Sensoren**, z.B. für den Vorratstank bei Solarzellen-Kühlung.
- **Verriegelungen mit digitalem Eingang**: z.B. Ausgang nur ein wenn nicht die Leermeldung ansteht
- **Verriegelungen mit einem Ausgang:** z.B. Dosierung nur ein wenn die Pumpe x läuft etc.
- Wenn verschiedene Kanäle aktiviert sind soll **ein zusätzlicher Ausgang** geschaltet werden (z.B. ein weiteres Zusatzgerät)
- **Differenz-Regelung:** Zum Beispiel für Solarthermische Anlagen die Temperatur-Differenz-Regelung
- Für jede Funktion können zwei **beliebige Eingänge** gewählt werden: Ein Analoger/Digitaler Eingang und ein weiterer Digitaler Eingang oder ein Funksensor.
- **Aktivieren über SMS**: Wird eine SMS mit dem Inhalt Meta81 oder Meta91 an die Metamorphose geschickt, so kann auch eine Funktion über das Universal-Modul aktiviert. Dazu muss im Universal-Modul als Eingang 90 bzw. 91 angegeben werden. Sind alle weiteren Bedingungen erfüllt, so wird die zugehörige Funktion dann ausgeführt. Wird die SMS Meta80 oder Meta90 geschickt, dann ist die Funktion wieder deaktiviert.
- Für jede Funktion können zwei **beliebige Ausgänge** gewählt werden: Relais-Ausgang, Transistor-Ausgang, virtueller Ausgänge (zum weiter verknüpfen in anderen Funktionen) oder als Telefon-Benachrichtigung.

### *Beispiele der Funktionen für das Universal-Modul*

- **Schaltuhr: von x.y Uhr, für x Sekunden / Minuten / Stunden oder jeden zweiten, dritten Tag etc.** Um z.B. Licht oder andere Geräte nur abends von 7-10 Uhr einzuschalten (um wertvolle Energie zu sparen...).
- **Einmaliger Start**: Es wird nur die Laufzeit eingegeben und der Kanal eingeschaltet. Nach Ablauf der Zeit wird der Kanal deaktiviert.
- **Taktung:** z.B. Jeden Tag für 10 Minuten eine Pumpe einschalten z.B. zum Reinigen

**Hinweis:** Diese Zeit-Funktion können mit allen weiteren Funktionen kombiniert werden!

#### **Spannungsüberwachung**

Wenn eine Messung über Spannung erfolgen soll (z.B. 0-10V) oder wenn die Versorgungsspannung überwacht werden soll.

#### **Parametrierung**:

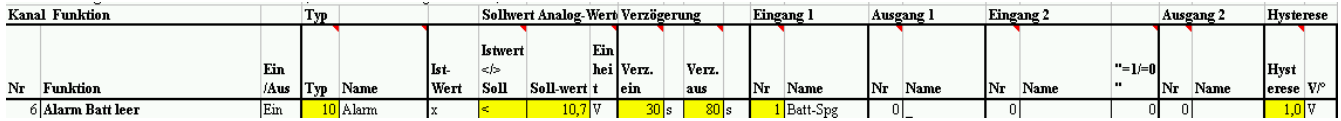

#### **Kühlen**

z.B. eines Tanks: Eingabe eines Temperatur-Sollwertes mit Hysterese und optional eines Taktes für die Ventil-Ansteuerung

**Parametrierung**:

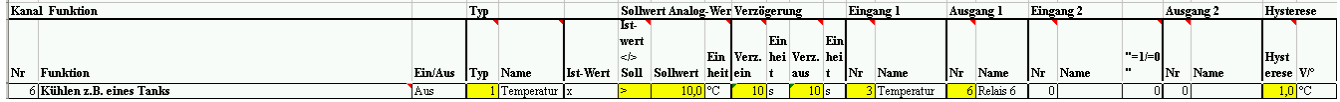

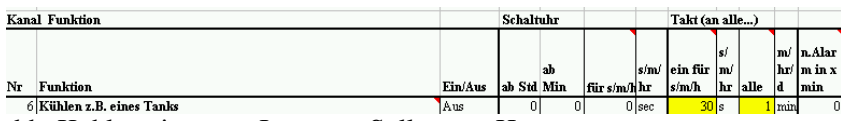

d.h. Kühlen ein wenn Istwert > Sollwert + Hysterese;

Kühlen aus wenn Istwert < Sollwert;

#### **Heizen**

mit Hysterese und Verzögerung ein/aus; z.B. um einen Tank auf Temperatur zu halten oder wenn etwas nicht zu kalt werden darf (Gewächshaus)

#### **Parametrierung**:

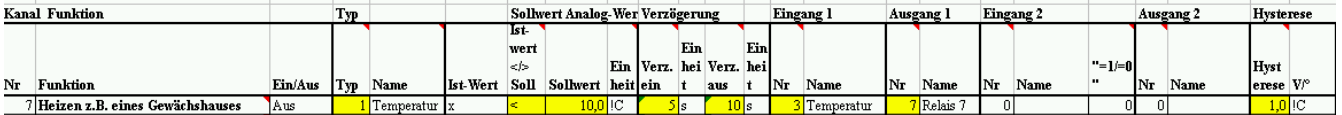

d.h. Heizung ein wenn Istwert < Sollwert – Hysterese; Heizung aus wenn Istwert > Sollwert;

#### **Niveau-Regelung mit analogen Sensoren**

z.B. für ein Füllstand-Regelung im Wasser-Tank

#### **Parametrierung**:

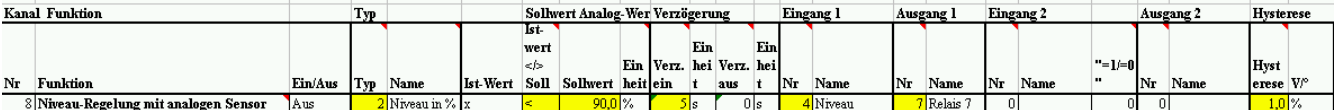

d.h. Pumpe ein wenn Istwert < Sollwert – Hysterese; Pumpe aus wenn Istwert > Sollwert;

#### **Niveau-Regelung mit einem digitalem Sensor**

z.B. zum Nachfüllen eines Behälters angestoßen durch die Leermeldung. Dann 20 min (Eingabe 120) nachfüllen.

**Parametrierung:** *Niveau-Regelung mit nur einer Leermelde-Sonde*:

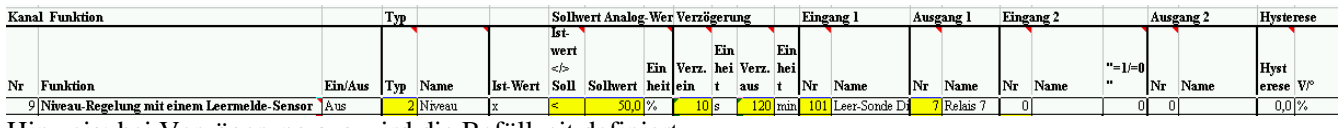

Hinweis: bei Verzögerung aus wird die Befüllzeit definiert

#### **Niveau-Regelung befüllen mit Voll- und Leermelde-Sonde**

bei Verzögerung aus kann die maximale Befüllzeit eingegeben werden, wenn der zweite Sensor (max) mal defekt sein sollte

#### **Parametrierung**:

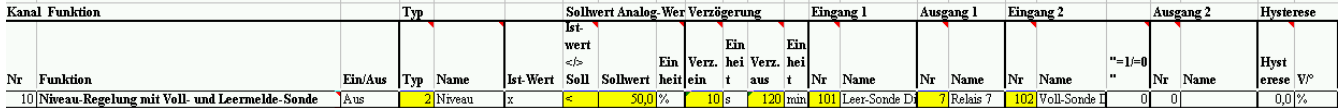

# **Niveau-Regelung entleeren mit Voll- und Leermelde-Sonde**

**Parametrierung wie oben aber**:

bei Verzögerung aus muss die maximale Entleer-Zeit eingegeben werden, wenn der zweite Sensor (min) mal defekt sein sollte

#### **Differenz-Temperatur-Regelung (z.B. für eine Solarthermische Anlage)**

Es werden zwei Messungen verglichen und darüber ein Ausgang geschaltet. Dies ist zum Beispiel für eine Solarthermische Anlage interessant, wenn die Temperatur des Speichers und des Solarkollektor verglichen werden muss. Aber es können beliebige andere Messungen verglichen werden oder der zweite Eingang kann ein externer Sollwertgeber sein. Die zweite Temperatur wird bei Eingang 2 (51-66) angegeben. Damit wird als Sollwert Temperatur 2 verwendet.

#### **Parametrierung**:

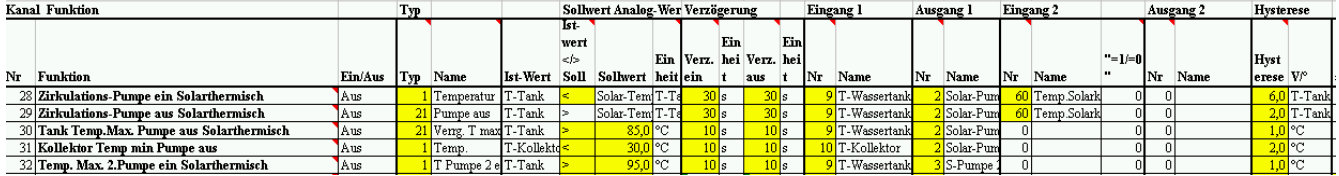

#### **Licht / Gerät verzögert aus nach Tasterbetätigung oder Bewegungsmelder Parametrierung**:

Beispiel: Licht für eine bestimmte Zeit einschalten wenn normale Schalter verwendet werden. Stehen keine Taster zur Verfügung so kann auch ein Schalter zum einschalten verwendet werden, um dann nach einer definierten Zeit (definiert in Verzögerung aus) wieder aus zu gehen, um z.B. Energie zu sparen. Dies soll aber nur nachts (ab 18 Uhr für 12 Stunden) möglich sein

#### **Licht / Gerät verzögert aus nach Schalter-Betätigung**

Beispiel: Licht für eine bestimmte Zeit einschalten wenn normale Schalter verwendet werden. Stehen keine Taster zur Verfügung so kann auch ein Schalter zum einschalten verwendet werden, um dann nach einer definierten Zeit (definiert in Verzögerung aus) wieder aus zu gehen, um z.B. Energie zu sparen. Dies soll aber nur nachts (ab 18 Uhr für 12 Stunden) möglich sein

#### **Parametrierung**

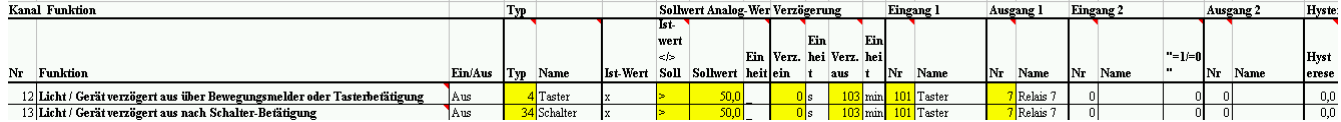

#### **Schalten eines Ausgangs für eine bestimmte Zeit nach Aktivierung durch einen Messwert**

Ist die Bedingung erfüllt (Analog), so wird der Ausgang 1 für die in "Verzögerung aus" definierte Zeit eingeschaltet.

Beispiel: um bei einer Temperatur > 60° eine Befeuchtung für eine gewisse Zeit (definiert in Verzögerung aus) durchzuführen. Nach abkühlen und erneuter Hitze startet der Vorgang erneut.

#### **Parametrierung**:

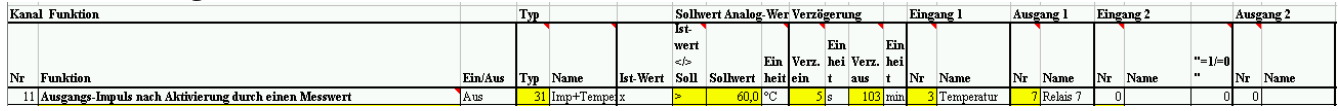

Hinweis: Eingang 2 blockiert den Ausgang wenn er 0 ist

#### **Windrad: Bremswiderstand aktivieren bei Sturm**

Ist der Strom (Ladestrom) zu groß dann wird für eine einstellbare Zeit (Delay off) ein Bremswiderstand (Ansteuerung z.B. über Relais) eingelegt.

**Parametrierung**:

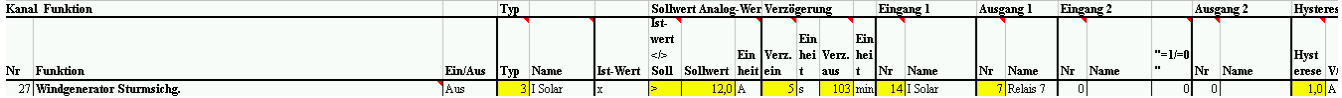

#### **Laden über Netz nur wenn kein laden von Solar**

Ist der Solar-Ladestrom zu klein dann wird das laden über Netz (230 V) aktiviert. **Parametrierung**:

#### **Alarm Analoger Eingang, z.B. Batt leer, Display-Anzeige und Alarm-Sirene**

Oder wenn z.B. die Temperatur > x °C ist. Auch andere Messgrößen können überwacht werden (Niveau, Druck etc). Kein weiterer Alarm für 3 Minuten.

#### **Parametrierung**:

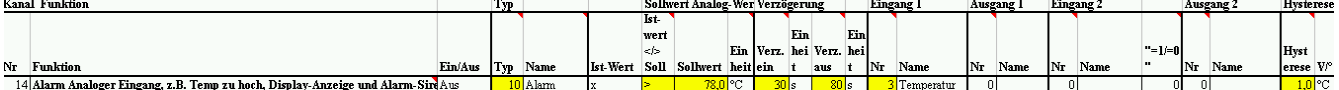

#### **Bei der Alarmmeldung läuft es folgendermaßen:**

Ist der Eingang betätigt oder überschreitet der Messwert den Grenzwert so reicht diese Flanke um nach der Verzögerungszeit ein (um den Alarm eventuell manuell deaktivieren zu können) um den Alarm zu aktivieren. Dieser ist dann für die in "Verzögerung aus" definierte Zeit an. Danach wird für die in "nächster Alarm in" definierte Zeit kein weiterer Alarm aktiviert.

Alarmtext siehe unten.

#### **Alarm-System mit digitalen Sensoren**

Mit dieser Funktion lässt sich auch eine Alarm-System aufbauen mit telefonischer Benachrichtigung und optionalen Anschluss eines Mobil-Telefons (optional mit SMS-Benachrichtigung).

Verzögerung ein 15 sec ist die Zeit zum entschärfen nach Rückkehr. Verzögerung aus 60 sec ist die Zeit der Alarm-Sirene ein. Kabelbruchsicher, deswegen Eingang 2 auf "=0" abfragen.

#### **Parametrierung**:

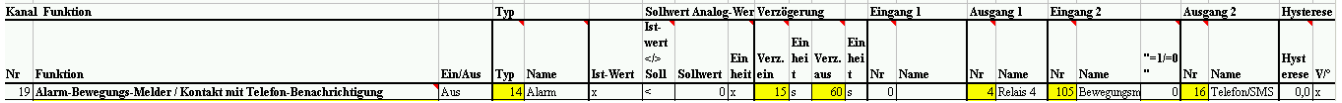

#### **Bestimmter Alarm-Text am LCD-Display und in einer optionalen SMS**

Es kann nun damit ein Ausgang geschaltet werden (Meldungshupe) und / oder ein Text auf der LCD-Anzeige generiert werden. Ausgang 1 oder 2 mit Wert 41-48 generiert einen Meldungstext an der LCD-Anzeige, der vorher über den MP Remote-Program (PC-Software) eingeben und runter geladen wurde (Text Ausgänge 17-20 ändern).

#### **Verriegelungen eines Ausgangs durch Analog-Signal**

Ist die Bedingung erfüllt (z.B: Temperatur > 95°C und digitaler Eingang 6 = 1) , so ist der Ausgang 1 und 2 verriegelt (blockiert).Ansonsten wird der Ausgang durch den Kanal nicht aktiviert sondern muss woanders aktiviert werden.

#### **Verriegelungen Ausgang mit einem digitalen Eingang**

Ist die Bedingung erfüllt, so ist der Ausgang 1 und 2 verriegelt (blockiert).

z.B. Ausgang 7 aus wenn die Vollmeldung Eingang 6 ansteht (voll = 1-Signal). Ansonsten wird der Ausgang durch den Kanal nicht aktiviert sondern muss woanders aktiviert werden.

#### **Parametrierung**:

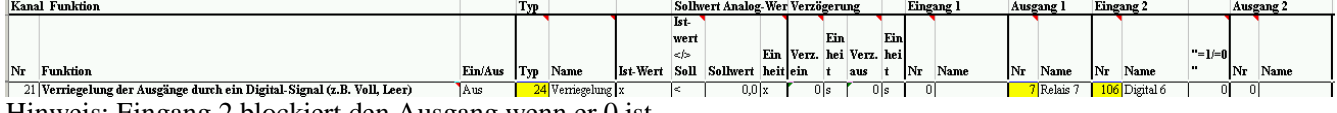

Hinweis: Eingang 2 blockiert den Ausgang wenn er 0 ist

#### **Verriegelungen Ausgang mit einem anderen Ausgang**

Bei Eingang 2 muss mit 1...20 der Ausgang angegeben werden, der als Verriegelungs-Bedingung für Ausgang 1 und Ausgang 2 dient. Das heißt wenn der Ausgang (Ausgang 5 definiert an Eingang 2) ein ist, sind die an Ausgang 1 (Ausgang 7) und Ausgang 2 definierten Ausgänge zurückgesetzt.

**Parametrierung**:

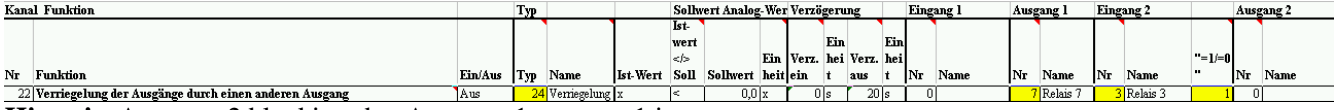

**Hinweis**: Ausgang 2 blockiert den Ausgang 1 wenn er 1 ist

#### **Weitere Beispiele für Verriegelungen:**

Verriegelung des Ausgangs mit einer maximalen Temperatur Verriegelung des Ausgangs mit einem Voll-Melder Verriegelung einer Pumpe mit einer Leermelde-Sonde

### *Beispiel für eine Anwendung*

Es soll eine Relais eingeschaltet werden wenn die Spannung kleiner 11,5 Volt ist. Und sagen wir wieder ausgeschaltet werden wenn die Spannung größer als 12,5 Volt ist.

#### **Elektrische Verkabelung:**

Der Kontakt für die Ansteuerung des Relais es ist Klemme 2 und 3.

#### **Parametrierung:**

In Menü 8 Parameter 27 wählen wie viele Universal-Kanäle benützt werden, z.B. 10. Als Beispiel können wir den Kanal 7 auswählen. In Menü den Kanal 7 auswählen. Es ergeben sich folgende Einstellungen. Als Typ muss "0" gewählt werden, das heißt Spannungsgesteuert. Zu den Feldern navigiert man immer mit der Taste  $#$ ". Bei  $\langle \rangle$  muss mit der Taste 0 " $\langle \rangle$ " gewählt werden. (Aktiv wenn Spannung  $\langle x \rangle$  ist) Als Sollwert muss 11,5 V eingegeben werden. Als Hysterese 1,0 V (Differenz von 12,5V und 11,5V) Bei Del.on eventuell 20 Sekunden als Verzögerung eingeben. Und bei Delay off (Verzögerung aus) ebenso. Bei Input muss "01" gewählt werden, das ist die Batterie-Spannung Bei Output muss 07 gewählt werden, das heißt Relais 7 Input  $2$  und Output  $2$  auf  $.0$ " setzen. Auch bei dem Timer alles auf "0" setzen und auch bei "next Alarm". Nun im ersten Menü den Kanal auf "ein" setzen und los geht's. Es wird hier auch der Status des Ausgangs angezeigt.

#### **Testen**

Testen kann man die Funktion über die Funktion Menü 8, Parameter 18 / 19.

Parameter 18 auf 1 setzen für die Batterie-Spannung

Bei Parameter 19 dann Simulationswerte für die Batterie-Spannung eingeben und es müsste dann nach Ablauf der Verzögerungszeit click clack machen.

Nicht vergessen den Parameter 18 dann wieder auf Null zu setzen.

# **Hinweise zum Aufbau und zur elektrischen Verdrahtung**

- Für die elektrische Verdrahtung das Gehäuse mit den zwei Schrauben öffnen. Es gibt eine Klemmenliste und einen Übersichtsplan zur Verdrahtung. Verdrahtung entsprechend ausführen.
- Lastausgang 1 und Lastausgang 2 haben nur eine gemeinsame Strom-Anzeige. Lastausgang 3-5 haben eine unabhängige Strom-Anzeige.
- Gibt es nicht genügend Löcher im Gehäuse dann kann das Plastik ausgebrochen werden und über die mitgelieferten Pastik-Stops (Loch reinbohren!) kann das Kabel geführt werden. Es empfiehlt sich innen einen Knoten zu machen, damit es nicht raus gezogen werden kann.
- Zur Erhöhung der Schutzart kann die Metamorphose gut in einen kleinen Schaltschrank mit PG-Verschraubungen, externen Klemmen etc. eingebaut werden.
- Hat man versehentlich den Stecker innen abgezogen: Die Kabel innen haben einen Strich. Dieser muss links bzw. unten sein, wenn die Klemmen 1,2,3 etc unten sind.
- **Der Relais-Kontakt ist nicht kurzschlussgeschützt! Es muss für eine externe Absicherung gesorgt werden!**
- Die Kabel für die Digitalen und Analogen Eingänge (Messungen etc) dürfen nicht in der Nähe von 220V/380V Leitungen sein. (Mindestabstand 30 cm).
- Es können aber auch benötigte Signale auf die Klemmleiste außen verdrahtet werden.
- Ist das Kabel zu dick für die internen Klemmen, müssen externe Klemmen oder Lüsterklemmen verwendet werden.
- Gibt es bei der Analogmessung sehr viele Störungen müsste eventuell das Kabel geschirmt werden. Der Schirm kann an Klemme 71, 74, 77, 80, 83, 86, 88, 90, 94, 96 aufgelegt werden (nicht alle Klemmen sind vorhanden! Manche sind 5V, manche Masse). Reichen diese Klemmen nicht oder sind sie z.T. schon belegt dann am besten externe Klemmen oder eine Schirmschiene verwenden, die dann mit einer der obigen Klemmen durch ein Kabel verbunden ist.

Für 220V Geräte muß die Verdrahtung gemäß nebenstehendem erfolgen. Nur die Phase wird geschaltet, die anderen Leitungen gehen über Lüsterklemme direkt zum Gerät.

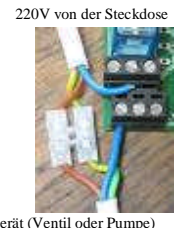

220V zum Gerät (Ventil oder Pumpe)

 Die Kabel für die Digitalen und Analogen Eingänge (Messungen etc) dürfen nicht in der Nähe von 220V/380V Leitungen sein. (Mindestabstand 30 cm).

- Gab es eine Kabelverlängerung der Anzeige-Elemente: Die Kabel für das LCD-Display, Bedienelemente (Programm-Schalter) und die serielle Schnittstelle dürfen nicht in der Nähe von 220V/380V Leitungen sein. (Mindestabstand 30 cm).
- Wird ein externer Schütz angeschlossen so muss dieser eine Schutzbeschaltung (Varistor etc) haben.
- Wird 220V über die Relais geschaltet so ist das LCD-Kabel im Gehäuse nicht über die Relais zu legen!

### **Infos zum Hardware-Aufbau**

### *Analoge Eingänge*

Der Eingang ist intern mit einen 10K Widerstand auf Masse geschaltet. Mit etwas Aufwand könnte das intern auch geändert werden. Aber es kann auch durch einen externen Parallelwiderstand auf Masse angepasst werden. Ein externer Widerstand von 10K ergibt dann z.B. einen Gesamtwiderstand von 5K (1/R = 1/R1 + 1/R2). Für eine genaue Messung ist es gut wenn dieser Widerstand in etwas dem des Sensor-Widerstandes bei z.B. 20° entspricht.

Für folgende Sensoren gibt es eine Tabelle: NTC 10K, Pt1000, PTC.<br>Analog Input 1

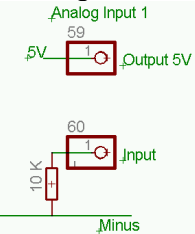

### *Digitale Eingänge*

Es handelt sich um potentialgetrennte Eingänge, ein 5V-Signal wird raus gegeben, steht aber nicht beständig an. 24V oder andere Spannungen auf den Eingängen gehen nur über einen Vorwiderstand. Bei 24 V ist der Vorwiderstand ca. 4,7K.

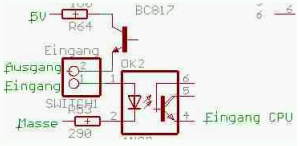

### *Ausgänge*

Ausgang 1 = Transistor, 2-7 Relais 10 A, Rest ist Transistor, Ausgang 15 ist ein 1 A Relais intern Relais 2+3 und 4+5 sind jeweils zusammengeschaltet um damit auch positionieren zu können (Sonnennachführung). Das heißt aber auch Relais 2+3 haben die gleiche Eingangs-Spannung und Relais 4+5 ebenso. Es ist jeweils Öffner und Schließer auf die Klemmen verdrahtet. Max. 10A / 230 V.

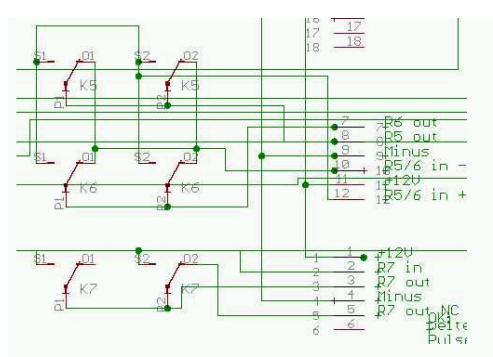

### *Seriell*

Die Baurate ist 19200 Bd mit 8 Zeichen, keine Parität und 1 Stopbit. (8,n,1)

### **48 V Betriebsart mit zwei Ladereglern**

# Einsatz von Standard-Reglern bei großen Spannungen

### Serienschaltung

Bei der Serienschaltung dürfen weder die Lastausgänge noch die Moduleingänge seriell geschaltet werden, damit der Regler keinen Schaden erleidet. Werden mehrere Systeme in Serie geschaltet kann die Gesamtspannung den Schutz-Kleinspannungsbereich überschreiten. Der einzelne Regler ist nicht für diesen Bereich vorgesehen und entspricht damit auch nicht den Isolationsanforderungen für DC-Spannungen größer 75V. Achten Sie bei der Installation darauf, daß berührbare Spannungen größer 50V ausreichend isoliert sind.  $\frac{1}{k}$  and

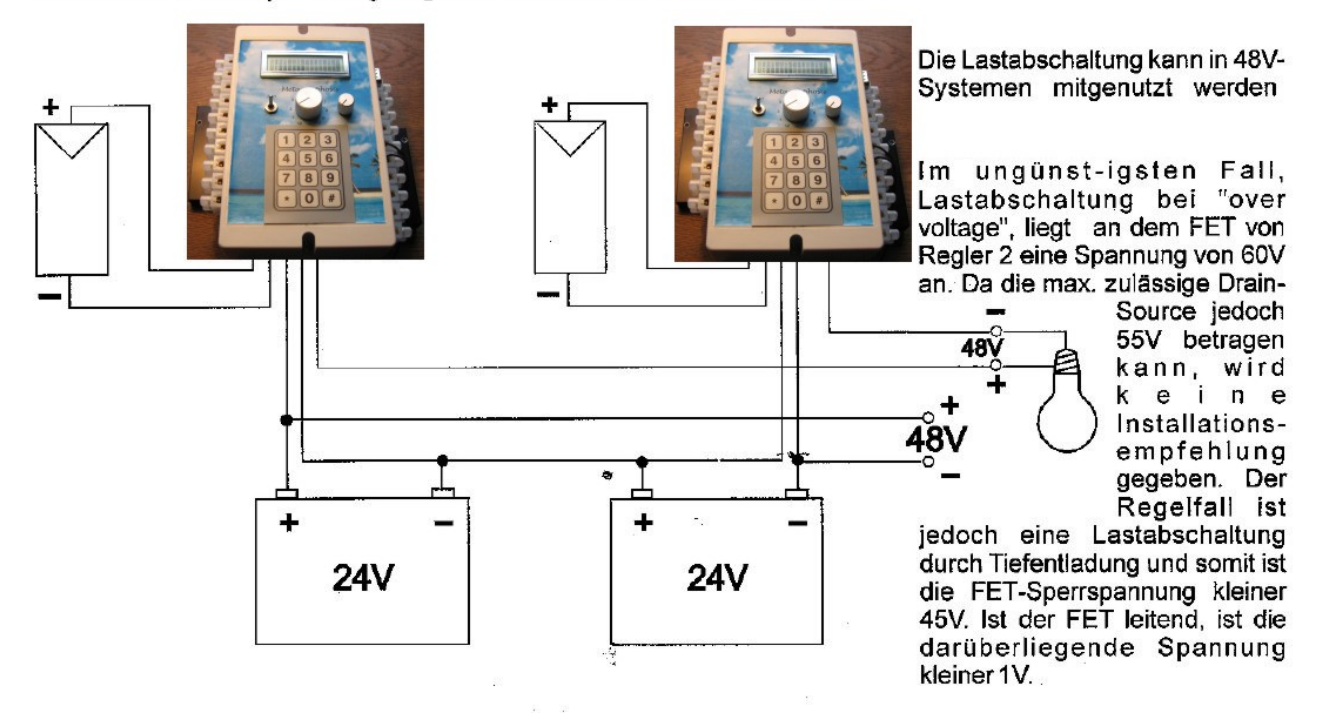

# **Anhang**

r.

# **Technische Daten und Übersicht (Maximal-Ausbau)**

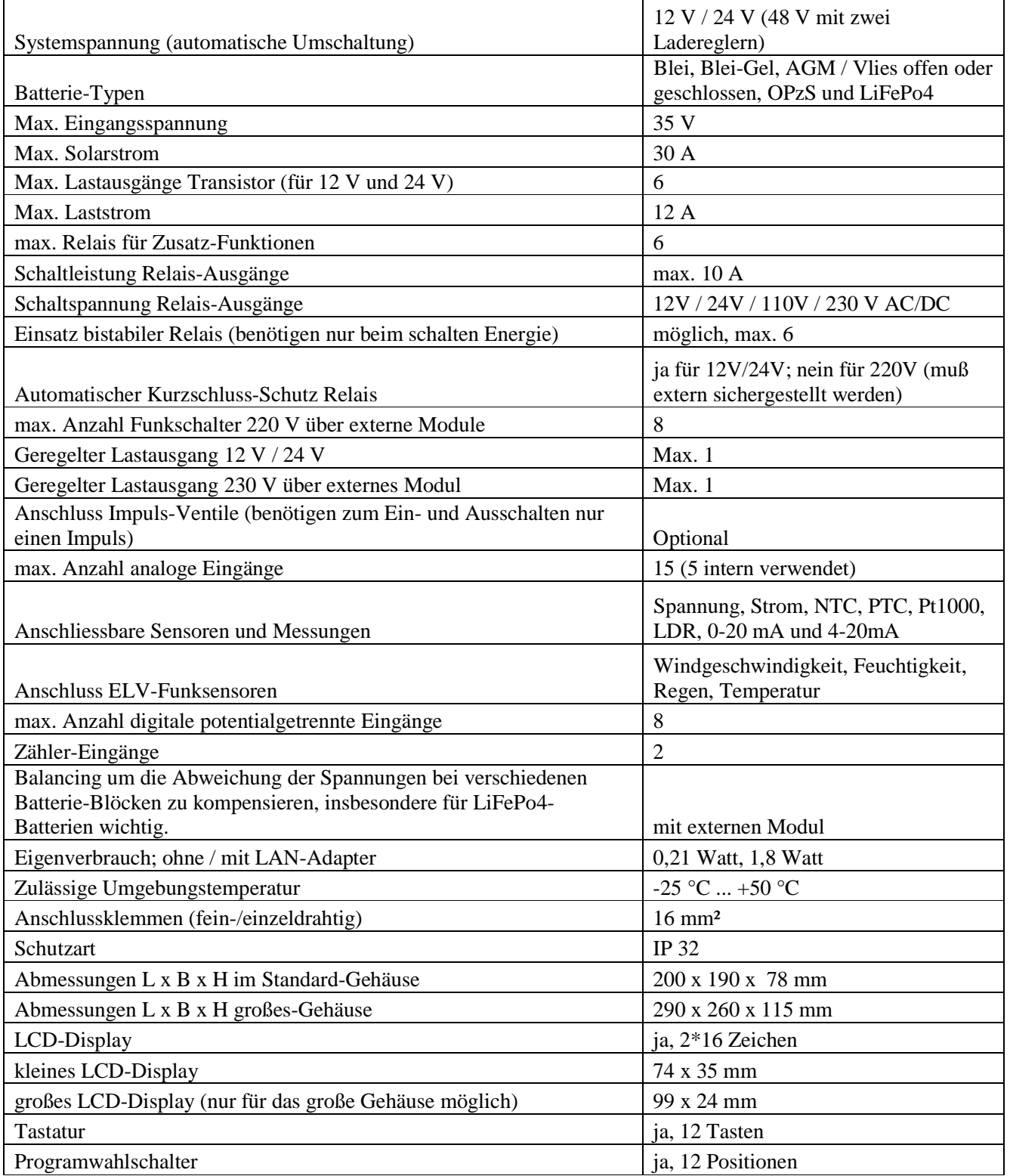

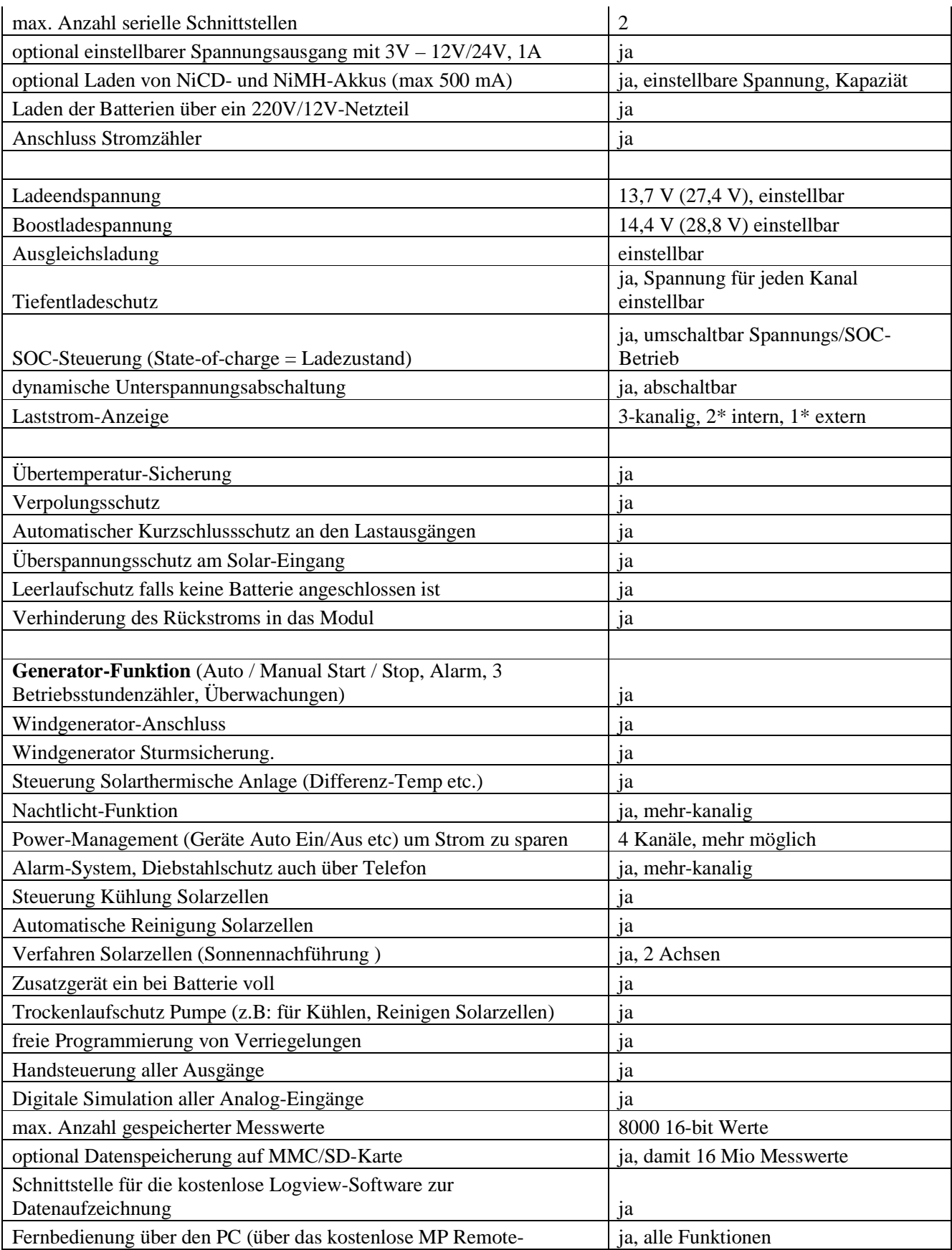

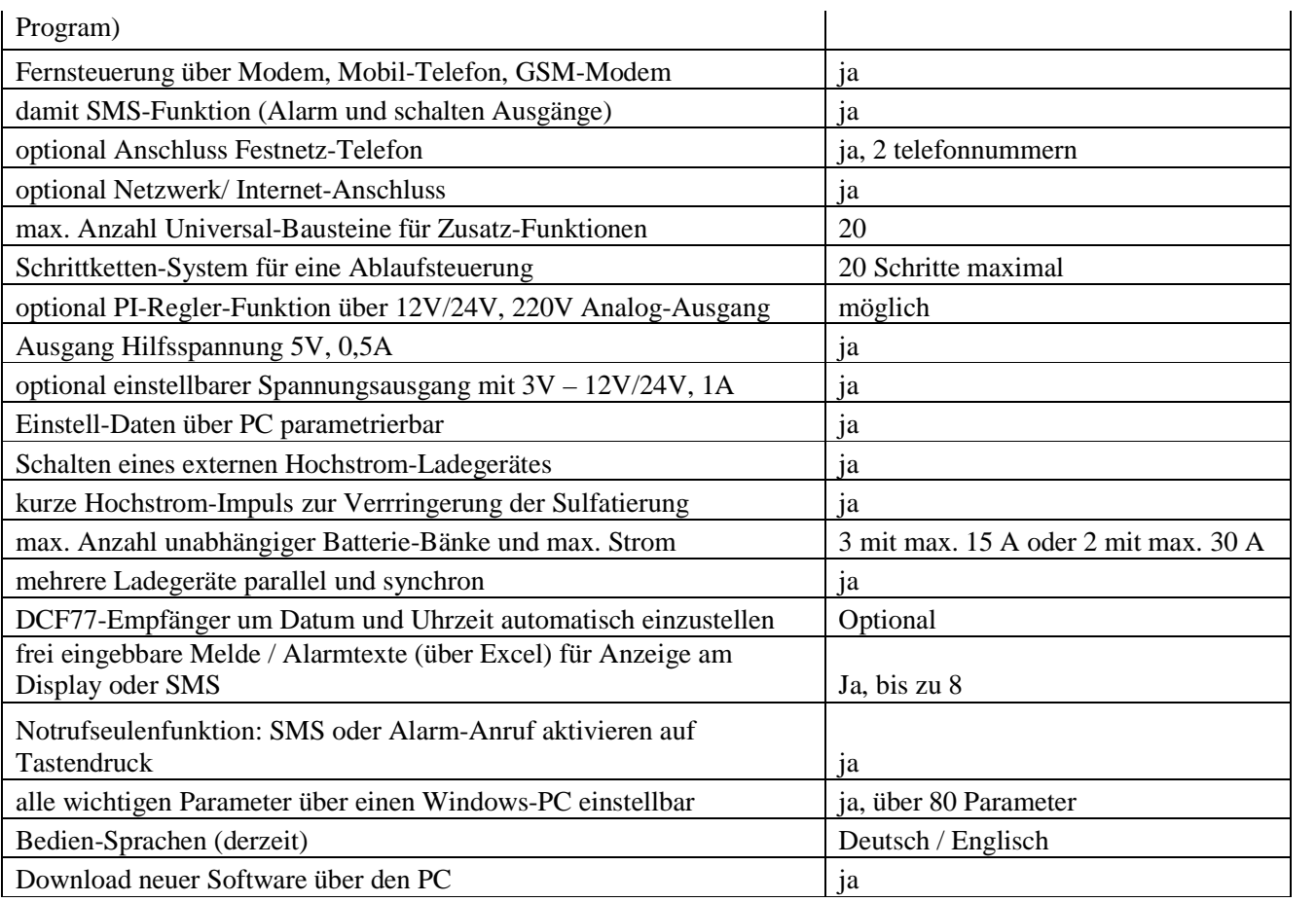

# **Häufig gestellte Fragen**

(FAQ-Liste, ist auch aktuell im Internet zu finden)

Sehe ich es richtig dass ich über einen Analog-Eingang einen bereits vorhandenen Shunt anschließen kann und diesen zur Auswertung des Entladestroms verknüpfen kann? -> Jawohl!

Kann ich ggf. auch eine größere SD Karte benutzen? -> mit denen habe ich es noch nicht probiert aber eine 32MB Karte kann schon eine Unmenge Daten aufzeichnen.

In welchem Format werden die Daten auf der SD-Karte gespeichert bzw. auf dem PC übertragen? ->Damit wir uns nicht falsch verstehen, das Format auf der Karte kann nicht von normalen PCs gelesen werden sondern die Daten müssen über die Metamorphose abgerufen werden.

Ist der Anschluss an jedes Siemens-Handy möglich?

--> prinzipiell schon, nur es gibt da verschiedene Datenkabel. Es kann aber auch ein Siemens GSM-Modem (z.B.TC35) angeschlossen werden.

Wenn ich das richtig verstanden habe, dann benötigt man hierzu noch zusätzlich das modifizierte Datenkabel?  $\leftarrow$  > Jawohl!

Reicht Ihnen für eine Bestellung eine Email?

--> Jawohl!

Damit kann ich gar nichts anfangen: Anschlussfertiges 220V-Kabel mit Stecker und Buchse und 1,5 m Kabel zum Schalten über die Metamorphose

-> Das ist dazu da, um zum Beispiel eine externe Alarm-Sirene bei Alarm zu aktivieren

Könnte ich z.B. auch Ausgänge per SMS deaktivieren bzw. aktivieren? Wie sind die Prioritäten? --> Jawohl, SMS hat Vorrang und überschreibt die Automatik

Wie ist es wenn mehrere Funktionen den gleichen Ausgang benützen? --> Also alle können parallel das Relais einschalten (verOdert) Beim Ausschalten hat die SMS Vorrang. Alle anderen Funktionen: wenn keiner "ein" sagt dann ist es aus.

## **Ladealgorhytmus:**

#### **Batterie laden**

- $\triangleright$  Ist die Batterie ganz leer (< 10V) so wird erst mal die Ladung gepulst, damit sich die Ströme in Grenzen halten.
- Dann wird bis zur Ladeschlussspannung (13,7V) mit voller Leistung geladen.
- Dann startet das Floating-Laden, das heißt es werden dynamische PWM-Impulse im Bereich von 12,8V bis 13,8V ausgegeben, abhängig von der Spannung.
- Sinkt die Spannung unter 12,8 V wird wieder mit voller Leistung geladen.
- Einmal im Monat oder wenn die Spannung für zwei Stunden unter 11,5 V abgesunken war ist das **Boost-Charging** aktiv. Das heißt die Batterie wird für zwei Stunden bis auf 14,4V/14,7V geladen, je nach Akku-**T**<sub>vp</sub>
- $\triangleright$  Danach ist das Laden wieder deaktiviert bis der Floating-Bereich (13,8V) erreicht ist.
- Das Boost-Charging findet aber nur maximal einmal in der Woche statt.
- **Volladung** für 5 Std alle 14 Tage; fortsetzen über mehrere Ladezyklen; Ablauf wie beim Boost-Charging
- **Ausgleichsladung** für 10 Std alle 180 Tage; fortsetzen über mehrere Ladezyklen. Ablauf wie beim Boost-Charging. Diese Funktion ist nicht bei Gel-Akkus aktiv.
- Für 24V Systeme verdoppelt sich die Spannung
- Für Gel-Batterien gibt es statt des Boost-Charging eine Ausgleichsladung, das heißt die Spannung wird nur auf 14,4 V für eine Stunde erhöht.

# **Übersicht der Parameter Menü 8 mit Voreinstellung**

(Alle Werte ohne Kommastelle!)

Nr

1 Analog Eingang Untergrenze : 137 2 freier Analog Eingang Obergrenze : 2930 3 freier Analog Eingang Rohwert Untergrenze : 34 4 freier Analog Eingang Rohwert Obergrenze : 762 5 Send Alarm-SMS : 0 6 Batterie voll (Ladeendspannung) : 138 7 Zyklisches Laden Gel: 144 8 Zyklisches Laden Blei : 147 9 maximale Spannung U max. : 150

10 Sprache Deutsch/Englisch : 0 11 Akku-Typ Batterie-Typen Blei-Gel oder Blei : 1 12 Anzahl Relais Solar : 0 13 Anzahl Verbraucher : 2 14: Sim-Karte Pin GSM-Modem: 0 15 Hysterese-Spannung 2.Gerät ein (wenn Batterie voll): 15 16 Umax->add.Device on for x sec/min or x min/10 min or x min/hr : 0 17 Start / Stop Boost-Charge : 0 18 Eingang für Simulation : 0 19 Simulations-Wert : 0 20 Generator : 0  $21$  PWM-Ladung : 1 22 Empfangen SMS : 0 23 Faktor für die Simulation: 1 24 Korrektur-Wert für hohe Ströme : 0 25 Zeit Boostcharge : 120 26 Typ Analog Eingang: 0 27 Anzahl Universal-Module (Kanäle) in Menü 1 : 20 28 Nr of Cells NiCd/NimH : 0 29 NiCd/NimH-Kapazität : 0 30 Gen.V/SOC(0=V) : 0 31 Start Gen.bei : 110 32 Last  $V/SOC(0=V)$  : 0 33 Korrektur SOC : 10 34 Solar I Korr.: 563 35 Temp-Korr. U Batt. : 1 36 Bewege Y-Achse : 0 37 Verfahren Zeit Anfahrverzögerung : 3 38 Zeit Rückfahr : 120 39 more/less horizontal Tracking : 0 40 Daten sofort->PC : 1 41 HW-Version: 0 42 Solar Laden an/aus durch Uhr : 0 43 mit SD-Card (0/1) : 2 44 Scan Analoge Eingänge (0-15) : 0 45 SD-Chip Block-Nr : 1 46 Dynamischer U min-Level : 0 47 Analoge Eingänge Korrektur +/- (1-15) (Korrektur der Batterie-Spannung) : 0 48 Analoge Eingänge Multiplikations-Faktor (Steigung): 0 49 Number of Batterie-Banks (0=off) (Anzahl Batterie-Bänke) : 0 50 Delay Batterie Full (in min) : 0 51 Umin- $>$ Switch to 1.Batt.Bank (0=off) : 0 52 Select Batt-Bank manual Anwahl Batterie-Bank manual : 0 53 Ausgang (0-16) Batt. Voll ->Gerät ein : 100 54 Korrektur Strom Batterie-Bank 2 : 100 55 Korrektur Strom Batterie-Bank 3 : 100 56:Korrektur Solar-Strom für das nicht PWM-laden: 48 57 Ausgang (0-16) Start Motor : 3 58 Ausgang (0-16) Stopp Motor : 4 59 Ausgang (0-16) Generator Last : 7 60 Ausgang (0-16) Batterie-Bank  $1 : 10$ 61 Ausgang (0-16) Batterie-Bank  $2 : 11$ 62 Ausgang (0-16) Batterie-Bank  $3$  : 12

63 Hochstrom-Impulse gegen Sulfatierung ein/aus  $\cdot \cdot 0$ 64 Network off / Master / Slave (Vernetzung verschiedener Geräte) : 0 65 Korrektur KWh für den Energiezähler: 10 66 Alarm beim Start Generator  $(=1)$  : 0 67: Generator mit Vorglühen 68: SOC: Ah der Batterie 69 Korrektur Uhrzeit pro Tag (Standard 50 sec): 51 70 Standard laden (Voreinstellung laden) : 0 71 Korrektur Kabellänge : 0 72 Korrektur Kabel-Querschnitt: 0 73 NiCd oder NimH : 0 74 NiCd / NimH über MOSFET laden : 0 75 Send Flash to Logview = 1; all Data to Logview = 2: 0 76 Landes-Code SMS (49=Germany): 49 77 Bistabile Relais: 0 78 Phasenanschnitt: 0 79 Alarm wenn Batterie voll: 0 80 Output-Mapping 1: 0 81 Output-Mapping 2: 0 82 Output-Mapping 3: 0 83 Output-Mapping 4: 0 84 Spannung Batterie-Bank 1 umschalten Last: 0 85 Spannung Batterie-Bank 1 umschalten Last: 0 86 Spannung Batterie-Bank 1 umschalten Last: 0 87 Eingang Batterie-Bank 1 Last: 0 88 Eingang Batterie-Bank 2 Last: 0 89 Eingang Batterie-Bank 3 Last: 0 90 Ausgang Batterie-Bank 1 Last: 0 91 Ausgang Batterie-Bank 2 Last: 0 92 Ausgang Batterie-Bank 3 Last: 0 93 Umschalten Wechselrichter Batterie-Bank 1-3 ein/aus: 0

# **Hardware-Möglichkeiten**

Hinweis: Hier handelt es sich um den Vollausbau! In der Regel sind nicht alle Funktionen integriert! Bitte nachfragen!

- Mega256-RISC-Prozessor von Atmel. 256 Kbyte Flash-Speicher, 4Kbyte EEPROM, 8Kbyte RAM, sehr geringer Stromverbrauch
- $\triangleright$  bis zu 8 potentialgetrennte Eingänge; einfach austauschbarer Optokoppler (4 + 4 optional)
- bis zu 6 Relais-Ausgänge (max. 220V/16A). Jeweils zwei wahlweise als rechts/links Betrieb schaltbar.
- bis zu 6 zusätzliche Power-MOSFET-Ausgänge onboard (max. 12V/24V, 6A)
- bis zu 15 Analogeingänge mit 10bit Auflösung. Diese können auch als Digital-Eingänge genutzt werden. Davon vier Analogeingänge mit zusätzlicher Verstärkung
- serielle Schnittstelle zum Bedienen/Beobachten über PC
- > integrierter Beeper
- ▶ Speicherung von bis zu 7500 Messdaten direkt on-Chip
- Abruf der Daten über Direkt-Kabel oder Fernabfrage über Modem, Handy oder Netzwerk (Internet)
- volle Fernsteuerbarkeit aller Funktionen einschließlich Ausgänge
- $\triangleright$  SMS senden und empfangen möglich
- Universelle Versorgungs-Spannung: 10-30 V aus einem Steckernetzteil (min. 0,5A)
- $\geq$  2x16 Zeichen LCD-Display
- Folien-Tastatur mit 12 Tasten
- ▶ Programmwahlschalter mit 12 Stellungen,
- Eine regelbare Spannungsquelle für Kleingeräte 3-12V / 2A, gut für Simulationszwecke geeignet (optional)
- 5V Spannungs-Ausgang, 0,5A
- ▶ Telefon Wahlvorrichtung, Puls/Tonwahl
- Regelung eines Ausgang 12V/24V (über PWM-Steuerung) und 220V (über Phasenanschnitt)
- Daten-Kabel für das Laden von Software und eigener Programme, einfache Programmiersprache "Basic"

### **Digitale Ausgänge**

Zuordnungen zu den Nummer 1-15 in den verschiedenen Menüs Klemm-Belegung siehe hier

**1 = MOSFET-Ausgang:** Last 1 bis max. 10A (externe Klemmen)

**2 = Relais-Ausgang 2:** Solar Kanal 1 (bis zu 16A)

**3 = Relais-Ausgang 3** Solar Kanal 2 / Start Motor / Zusätzl. Gerät wenn Batt. voll / Nachführung Y vorwärts;

**4 = Relais-Ausgang 4** Solar Kanal 3 / Stop Motor / externes Alarm-Signal Ausgang / Last Kanal 5 / Nachführung Y rückwärts

*Relais 3 + 4 können nicht mit unterschiedlichen Spannungen verwendet werden. Die gemeinsame Spannung ist an Klemme 22 bzw. Klemme 26 anzuschließen.*

**5 = Relais-Ausgang 5:** Solar Kanal 4 / Alarm-Lampe / Hochspannungsschutz / Nachführung X rückwärts / Last Kanal 4

**6 = Relais-Ausgang 6:** Solar Kanal 5 /Kühlung Panel / Nachführung X rückwärts / Last Kanal *Relais 5 + 6 können nicht mit unterschiedlichen Spannungen verwendet werden. Die gemeinsame Spannung ist an Klemme 12 bzw. Klemme 10 anzuschließen.*

**7 = Relais-Ausgang 7** Ausgang Timer / Last Kanal 2 / Motor Last

**8 = Beeper** interner Signalgeber. Bei Solar-Ladereglern nicht verdrahtet.

- 9 = MOSFET-Ausgang: (Transistor bis zu 10A); Last 2 (externe Klemmen)
- 10 = MOSFET-Ausgang: (Transistor bis zu 10A); Last 3 (externe Klemmen)
- 11 = MOSFET-Ausgang: (Transistor bis zu 10A); Last 4 (externe Klemmen)
- 12 = MOSFET-Ausgang: (Transistor bis zu 10A); Last 5 (externe Klemmen)
- 13 = MOSFET-Ausgang: (Transistor bis zu 10A); Last 6 (interne Klemmen)
- 14 = MOSFET-Ausgang: (Transistor bis zu 10A); Last 7 (interne Klemmen)
- 15 = internes NiCd-Relais max. 1A; (1A) auf interne Klemmen
- $16 =$  Telefon-Anruf: internes Relais
- 17 = Virtueller Ausgang 17 (für Verwendung in anderen Modulen)
- 18 = Virtueller Ausgang 18 (für Verwendung in anderen Modulen)
- 19 = Virtueller Ausgang 19 (für Verwendung in anderen Modulen)
- 20 = Virtueller Ausgang 20 (für Verwendung in anderen Modulen)
- 21 = Virtueller Ausgang 21 (für Verwendung in anderen Modulen)
- 22 = Virtueller Ausgang 22 (für Verwendung in anderen Modulen)
- 23 = Virtueller Ausgang 23 (für Verwendung in anderen Modulen)
- 24 = Virtueller Ausgang 24 (für Verwendung in anderen Modulen)
- $25 =$  Generator Start
- 26 = Reset Zähler 1
- 27 = Reset Zähler 2
- $28 =$ Solar laden
- $29$  = Ausgang 16
- 31 = 230 V Funkschaltsteckdose 1
- 32 = 230 V Funkschaltsteckdose 2
- 33 = 230 V Funkschaltsteckdose 3
- 34 = 230 V Funkschaltsteckdose 4 ...
- 38 = 230 V Funkschaltsteckdose 8
- 41 = Alarmtext für Anzeige und SMS definiert als Ausgang 17
- 42 = Alarmtext für Anzeige und SMS definiert als Ausgang 18
- 43 = Alarmtext für Anzeige und SMS definiert als Ausgang 19
- 44 = Alarmtext für Anzeige und SMS definiert als Ausgang 20
- 45 = Alarmtext für Anzeige und SMS definiert als Ausgang 21
- 46 = Alarmtext für Anzeige und SMS definiert als Ausgang 22
- 47 = Alarmtext für Anzeige und SMS definiert als Ausgang 23
- 48 = Alarmtext für Anzeige und SMS definiert als Ausgang 24

**101..120** = wie Ausgang 1-20 aber Ansteuerung **invers**, dass heißt der Ausgang ist aktiv wenn keine Aktivierung durch die Kanäle etc. erfolgt

121-140 = es werden bei den Universal-Kanälen die Zonen aktiviert

- 202: Relais 2 und Relais 3 203: Relais 3 und Relais 4 204: Relais 4 und Relais 5 205: Relais 5 und Relais 6
- 212: Relais 2 und Relais 3 und Relais 4
- 213: Relais 3 und Relais 4 und Relais 5
- 214: Relais 4 und Relais 5 und Relais 6
- 215: Relais 5 und Relais 6 und Relais 7

# **Analoge Eingänge**

(Zuordnung zu den Nummern 1-15, Auflösung 10 bit)

- 1= Batterie Spannung (intern)
- 2= Ausgangs-Spannung (Plus an Klemme 43, Minus an 44)
- 3= Bewegungsmelder (Signal Plus 5V von Klemme 59, Signal an Klemme 61; optional Spannungsversorgung 12V über Plus an Klemme 41 und Minus von 42)
- 4= Generator läuft (Plus von Klemme 62, Signal an Klemme 63)
- 5= Temperatur Solar-Paneel (Sensor an Klemme 62 und 64)
- 6= Temperatur-Kompensation Umgebungstemperatur (intern; wenn extern gewünscht dann Signal an Klemme 71 und 72)
- 7= Messung 7
- 8= Programm-Schalter (intern)
- 9= Spannung Batterie-Bank 2 (Messung an Klemme 75)
- 10= Spannung Batterie-Bank 3 (Messung an Klemme 76)
- 11= externer Laststrom (z.B. Wechselrichter) (Messung an Klemme 78, Minus an Klemme 42)
- 12= Last-Strom 2 Ausgang 1+2
- 13= Last-Strom 1 Ausgang 3-5
- 14= Solar-Strom
- 15= Spannung NiCd / NimH
- 16= Minimal-Wert Messung
- 17= Maximal-Wert Messung
- 18= Laufzeit Ausgang
- 21= Zähler 1 (Klemme 84+86) (Für Eingabe Typ, Korrektur = 16)
- 22= Zähler 2 (Klemme 85+86) (Für Eingabe Typ, Korrektur = 17)
- 23= Frequenz 1 (Klemme 84+86) (Für Eingabe Typ, Korrektur = 18)
- 24= Frequenz 2 (Klemme 85+86) (Für Eingabe Typ, Korrektur = 19)

Für das Universal-Modul

- 90= ein über SMS mit Text Meta81; Aus über SMS-Text Meta 80
- 91= ein über SMS mit Text Meta 91; Aus über SMS-Text Meta 90

## **Digitale Eingänge**

#### **(101-108 Potential-getrennt)**

- $101 =$  Digital-Eingang 1 (Klemme 47+48)
- $102 =$  Digital-Eingang 2 (Klemme  $47+49$ )
- 103 = Digital-Eingang 3 (Klemme 50+51)
- $104 =$  Digital-Eingang 4 (Klemme 50+52)
- $105 =$  Digital-Eingang 5 (Klemme 53+54)  $106 =$  Digital-Eingang 6 (Klemme 53+55)
- $107 =$  Digital-Eingang 7 (Klemme 56+57)
- 108 = Digital-Eingang 8 (Klemme 56+58)
- 

109 = Dämmerungsschalter (über Zeit); an von 18 Uhr bis 8 Uhr

110 = Zähler 1 als Eingang (Klemme 84)

111 = Zähler 2 als Eingang (Klemme 85)

#### **Programm-Schalter**

151 = Program-Schalter in Position 1

.. 162 = Program-Schalter in Position 12

### *Funk-Senoren*

**(**Nummer 201-216, ELV-Empfänger wird benötigt)

201 = ELV Radio-Sensor Wind Geschwindigkeit 202 = ELV Radio-Sensor Temperatur 203 = ELV Radio-Sensor Feuchte

204 = ELV Radio-Sensor Regen

# **Übersicht Ein/Ausgangs-Belegung**

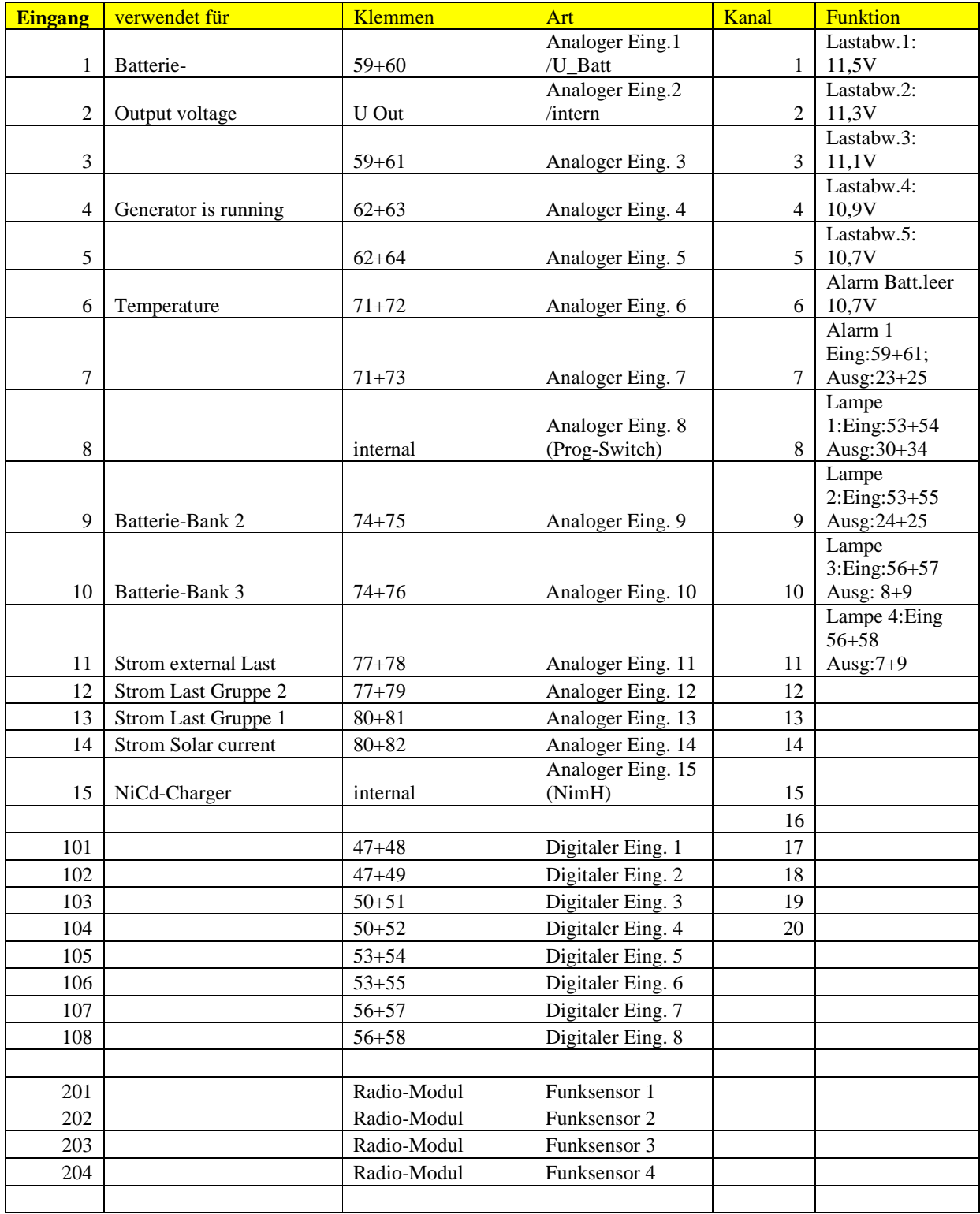

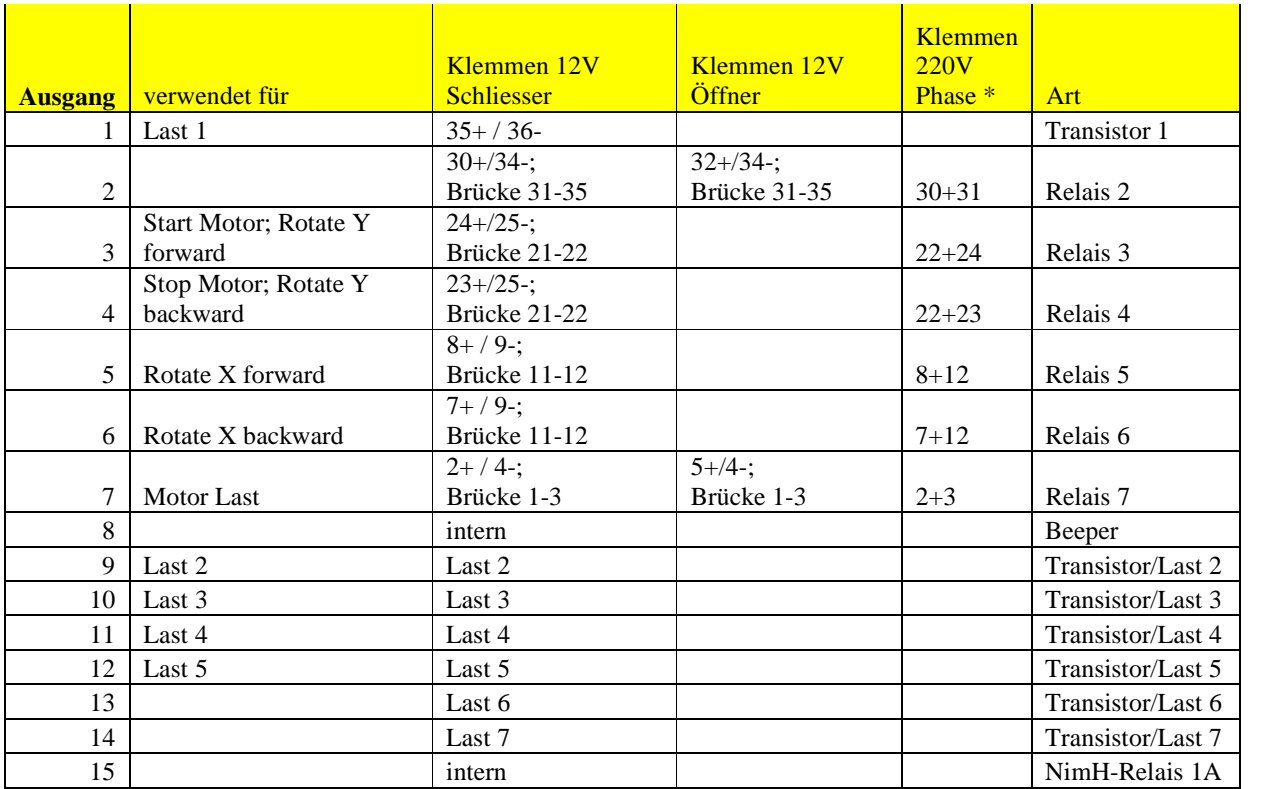

\* die anderen Kabel direkt zum Gerät

*Viel Erfolg!*

### **Links**

Gute und ausführliche Berechungen für Inselanlagen: http://www.oeko-energie.de/produkte/solarstromphotovoltaik/inselanlagen/index.php Informationen, Bedarfs-Berechnungs-Listen und Stücklisten: http://www.alternative-technologie.de/Solares\_Insel-System/solares\_insel-system.html

# **Kontakt:**

*Alternative Technologie Stefan Schranner Frau-Holle-Weg 28 97084 Würzburg Tel.: +49 (0)931 72353 Mobil: +49 (0)152 54690448 Email: StefanSchranner(at)yahoo.de Internet: www.alternative-technologie.de*

# **Übersicht Universal-Module 1-20 (Excel-Blatt)**

(siehe extra Blatt oder Datei)

# **Klemmleiste externe Verdrahtung**

(siehe extra Blatt oder Datei)

# **Übersicht externe Verdrahtung**

(siehe extra Blatt oder Datei)